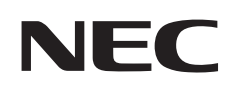

**شاشة عرض كبيرة** 

**دليل االستخدام**

# **MultiSync P703 MultiSync P801**

# الفهرس

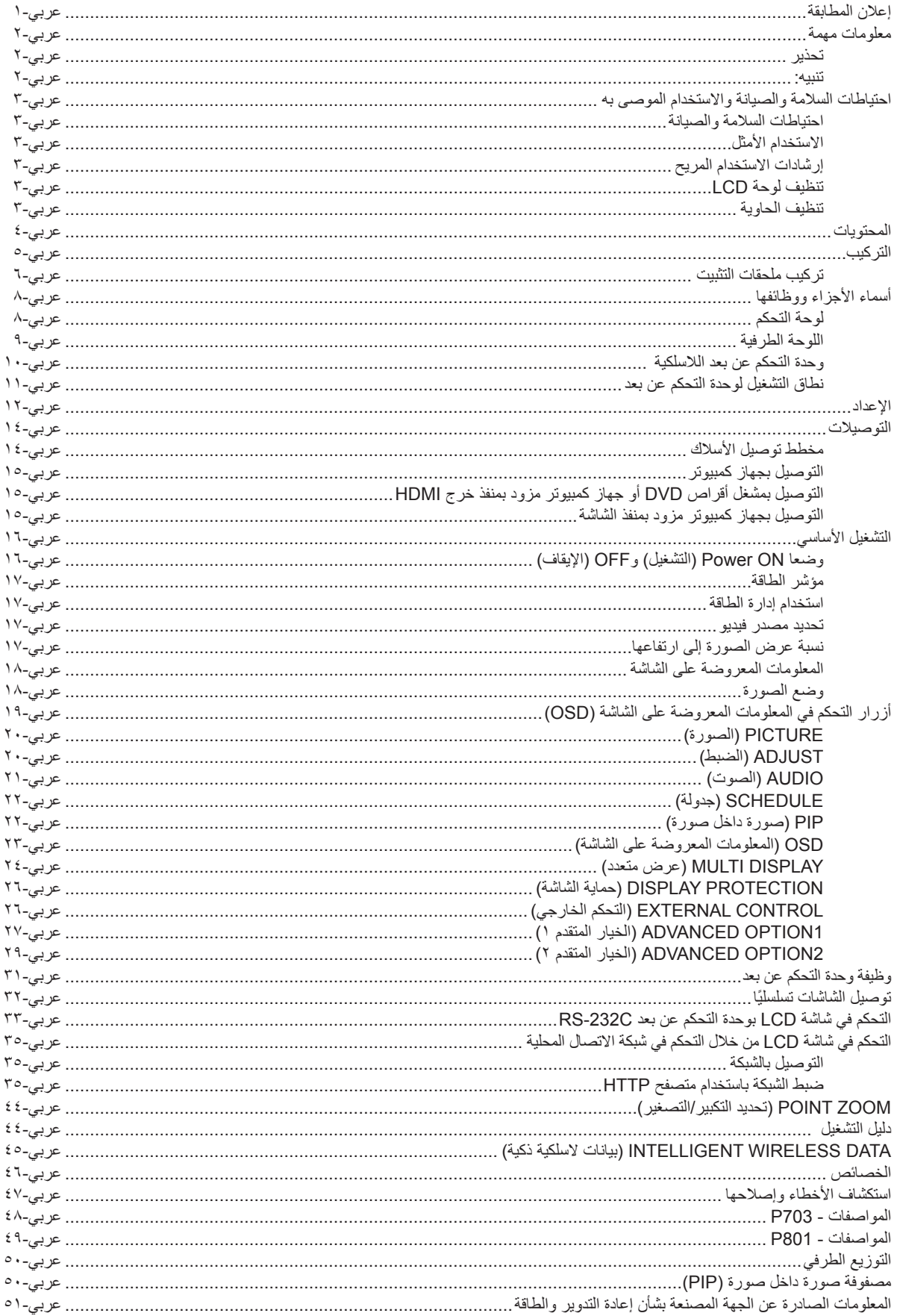

# **للواليات المتحدة األمريكية**

#### **المعلومات الخاصة باللجنة الفيدرالية لالتصاالت**

- -1ينبغي استخدام الكبالت المخصصة المرفقة مع هذه الشاشة، وذلك لمنع حدوث تداخل مع إشارات الراديو والتلفزيون المستقبلة.
	- )1( يرجى استخدام كبل التيار الكهربائي المرفق أو أي كبل مكافئ لضمان االلتزام بمعايير اللجنة الفيدرالية لالتصاالت.
		- )2( يرجى استخدام كبل إشارة فيديو مغطى ذي جودة عالية.
			- استخدام الكبالت والمهايئات األخرى يشوش على استقبال الراديو والتلفزيون.
- ٢-أثبتت الاختبارات التي أجريت على هذا الجهاز توافقه مع حدود المواصفات القياسية للفئة أ من الأجهزة الرقمية، وفقًا للمادة ٥ من قوانين اللجنة الفيدرالية للاتصالات. وقد تم وضع هذه الحدود لتوفير الحماية المناسبة ضد التداخلات الضارة عند تشغيل الجهاز في بيان هذا الجهاز يولد، ويستخدم ويمكن ان تصدر عنه ترددات لاسلكية، وقد<br>بسبب في حدوث تداخلات ضارة بالاتصـالات اللاسلكية، إذا لم يتم تركيبه واستخدامه و سكنية في حدوث تداخل ضار، وهو ما يتطلب من المستخدم في هذه الحالة تصحيح هذا التداخل على نفقته الخاصة.

ينبغي للمستخدم، متى لزم الأمر ، أن يتصل بالبائع أو أحد فنيي اللاسلكي/التلفزيون المتخصصين للحصول على اقتراحات إضافية،وقد يجد المستخدم الكتيب الذي أعدته اللجنة الفيدرالية للاتصالات مفيدًا في هذا الصدد، وهو بعنوان: "How to Identify and Resolve Radio-TV Interference Problems" (كيفية التعرف على مشكلات التداخل مع إشارات الراديو والتلفزيون وحلها)، ويتوافر هذا الكتيب لدى دار طباعة الحكومة الأمريكية، واشنطن دي سي،2011، رقم التخزين ٤-٢٤٥٠٠٠٠٠٤، .

**لكندا**

**بيان التوافق مع المعايير القياسية لوزارة االتصاالت الكندية**

يتطابق هذا الجهاز الرقمي من الفئة (أ) مع معايير CES-003 الكندية.

علامة C-UL: يحمل هذا الجهاز علامة C-UL وهو متوافق مع لوائح السلامة الكندية وفقًا لمعيار CAN/CSA C22.2 رقم ٢٠٩٥٠-١

Windows هي علامةٌ تجارية مسجلة لشركة Microsoft Corporation.

NEC هي عالمة تجارية مسجلة لشركة Corporation NEC.

عالمة OmniColor عالمة تجارية مسجلة لشركة GmbH Europe Solutions Display NEC في دول االتحاد األوروبي وسويسرا. تعتبر كل من DisplayPort Compliance Logo وDisplayPort Compliance علامتان تجاريتان مسجلتان لدى شركة Video Electronics Standards Association في الواليات المتحدة وغيرها من البالد.

.<br>جميع العلامات و أسماء المنتجات الأخرى علامات تجارية أو علامات تجارية مسجلة لمالكيها.

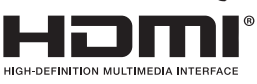

عالمة HDMI وشعار HDMI وInterface Multimedia Definition-High عالمات تجارية أو عالمات تجارية مسجلة لشركة LLC Licensing HDMI. في الواليات المتحدة الأمريكية والبلدان الأخرى

PJLink هي إحدى العلامات التجارية المتقدمة لنيل حقوق العلامات التجارية في اليابان والولايات المتحدة الأمريكية والعديد من الدول والمناطق الأخرى.

CRESTRON وROOMVIEW عبارة عن عالمات تجارية مسجلة لشركة Electronics Crestron وتوجد في الواليات المتحدة وغير ذلك من الدول.

GPL/LGPL Software رخص

يشتمل هذا المنتج على برنامج يحمل رخصة جنو العمومية (GPL) ورخصة جنو العمومية الصغرى وغيرها. لمزيد من المعلومات حول كل برنامج انظر ملف "pdf.readme "الموجود داخل مجلد "LGPL&GPL about "على القرص المدمج المرفق مع الجهاز.

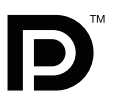

# **معلومات مهمة**

# **تحذير**

 $\sqrt{ }$ 

 $\bigwedge$ 

تجنب تعريض هذه الوحدة لمياه الأمطار أو الرطوبة تفاديًا لنشوب حريق أو التعرض لصدمة كهربائية، وتجنب أيضًا استخدام قابس الوحدة المستقطب مع مقبس كبل إطالة أو أي ً مأخذ آخر للتيار الكهربائي، إال إذا كان باإلمكان إدخال شعب القابس في هذا المقبس أو المأخذ إدخاال ً كامال.

> تجنب فتح حاوية الجهاز الحتوائها على مكونات عالية الفولطية. ّ لذا يجب الرجوع إلى فنيي الصيانة المؤهلين إلجراء عمليات الصيانة.

ّ إلى فنيي الصيانة المؤهلين إلجراء عمليات الصيانة.

# تنبيه: ً للحد من احتمال اإلصابة بصدمة كهربائية، يرجى التأكد من فصل كبل التيار من مقبس الحائط. ولفصل التيار الكهربائي تماما عن الوحدة، يرجى فصل كبل التيار من مأخذ التيار المتردد. وفضلا عما سبق، يجب عدم فك الغطاء (أو الجزء الخلفي)، حيث لا يوجد بالداخل أجزاء يمكن للمستخدم صيانتها بنفسه، لذا يجب الرجوع **تنبيه**

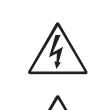

 $\mathscr{A}\!\!\setminus$ 

يحذر هذا الرمز المستخدم من وجود جهد كهربائي غير معزول داخل الوحدة بما يكفي إلحداث صدمة كهربائية، لذا من الخطر مالمسة أي جزء من األجزاء الموجودة داخل هذه الوحدة.

ّ هذا الرمز ينبه المستخدم إلى وجود تعليمات مهمة عن تشغيل الوحدة وصيانتها، ومن ثم يجب قراءتها بعناية لتجنب حدوث أية مشكالت.

**تنبيه:** يرجى استخدام كبل التيار الكهربائي المرفق مع هذه الشاشة بما يتفق مع الجدول الوارد أدناه، وفي حال عدم وجود الكبل مع الجهاز، يرجى الاتصال بالمورد. وفي جميع الحالات الأخرى، استخدم كبلاً مناسبًا لفولطية التيار المتردد الصادر عن مأخذ التيار، على أن يكون معتمدًا ومتوافقًا مع معايير السلامة المعمول بها في دولتك.

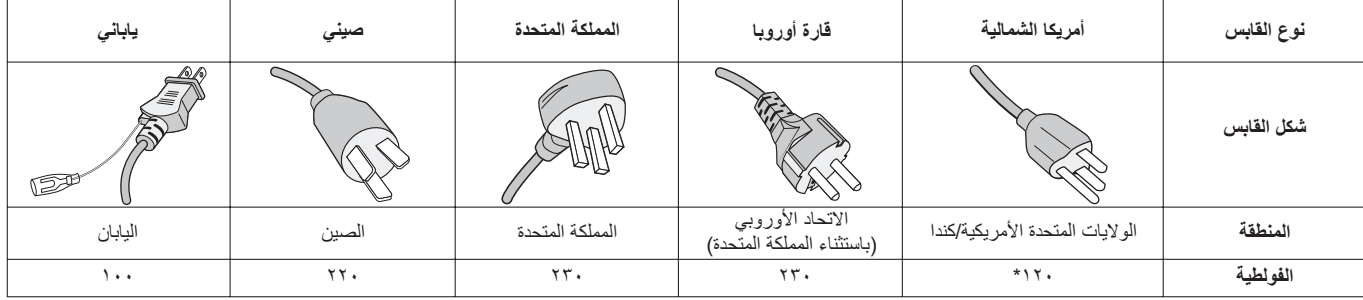

\* عند تشغيل الشاشة باستخدام وحدة اإلمداد بالطاقة ذات التيار المتردد 240-125 فولت، يرجى استخدام كبل تيار كهربائي مناسب لفولطية مأخذ التيار المتردد المستخدم.

**مالحظة:** ال تتم صيانة هذا المنتج إال في الدولة التي تم شراؤه منها.

- إن االستخدام األساسي المصمم من أجله هذه المنتج هو كأحد معدات المعلومات التقنية التي تستخدم في بيئة منزلية أو مكتبية.
	- هذا المنتج مخصص للتوصيل بجهاز كمبيوتر وغير مخصص لعرض إشارات البث التلفزيونية.

#### **تحذير**

ينتمي هذا الجهاز للفئة (أ)، ومن ثمّ فإن تشغيله في بيئة منزلية قد يتسبب في إحداث تداخل لاسلكي، وحينئذٍ ينبغي على المستخدم اتخاذ اإلجراءات والتدابير المناسبة.

# $\epsilon$

للحصول على الأداء الأمثل، يرجى مراعاة ما يلي عند إعداد الشاشة متعددة الوظائف واستخدامها:

- **يحظر فتح الشاشة**.**،** إذ ال يوجد أجزاء بالداخل يمكن للمستخدم إصالحها بنفسه، وقد يعرضك فتح الأغطية أو إزالتها إلى صدمات كهربائية أو غير ذلك من المخاطر. يرجى الرجوع في عمليات اإلصالح والصيانة إلى الفنيين المؤهلين.
	- احرص على عدم سكب أي سوائل داخل حاوية الشاشة أو استخدام الشاشة بالقرب من الماء.
- تجنب إدخال أي أجسام من أي نوع داخل فتحات حاوية الشاشة، إذ قد تالمس مواضع عالية الفولطية، الأمر الذي قد يكون مؤذيًا أو مميتًا أو سببًا في حدوث صدمة كهربائيّة أو حريق أو تلف الجهاز.
	- تجنب وضع أي أجسام ثقيلة على كبل التيار الكهربائي؛ إذ قد يؤدي تلفه إلى حدوث صدمة كهربائية أو نشوب حريق.
- احرص على عدم وضع الشاشة على سطح أو حامل أو منضدة مائلة أو غير ثابتة، فقد يسفر ذلك عن سقوطها وإلحاق أضرار جسيمة بها.
- تجنب تركيب هذه الشاشة ووجهها لأعلى أو لأسفل أو مقلوبة لفترة طويلة من الوقت لأن ذلك قد يتسبب في حدوث تلف ال يمكن إصالحه للشاشة.
	- يجب استخدام كبل طاقة معتمد ومتوافق مع معايير السالمة المعمول بها في دولتك. (بنبغي استخدام كبلات H05VV-F 3G مقاس ١مم٬ في أوروبا)
- في المملكة المتحدة، ينبغي استخدام كبل تيار كهربائي معتمد وفقًا للمعايير البريطانية علّى أن يكون مزودًا بقابس به منصمر أسود (١٣ أمبير) مجهز للاستخدام مع هذه الشاشة.
	- تجنب وضع أي أجسام ثقيلة على الشاشة أو استخدامها في أماكن خارجية.
	- ّ تجنب ثني أو لي كبل التيار الكهربائي أو أي شيء آخر قد يؤدي إلى تلفه.
		- في حالة تعرض الزجاج للكسر، يرجى توخي الحذر.
			- تجنب تغطية فتحة التهوية الموجودة بالشاشة.
- تجنب استخدام الشاشة في األماكن ذات درجات الحرارة أو الرطوبة المرتفعة، أو في المناطق المليئة بالغبار أو الزيوت.
- في حالة تعرض الشاشة أو الزجاج للكسر، تجنب لمس البلور السائل وتوخ الحذر أثناء التعامل مع الشاشة.
- احرص على توفير تهوية مناسبة حول الشاشة، لتشتيت السخونة الناتجة عنها بشكل جيد، تجنب سد فتحات التهوية الموجودة بها أو وضع الشاشة بالقرب من أي جهاز مشع أو أي مصادر حرارية أخرى. تجنب وضع أي جسم فوق الشاشة.
	- يعد موصل كبل التيار الكهربائي الوسيلة األساسية لفصل النظام عن مصدر اإلمداد بالطاقة؛ مع مالحظة أنه يجب تثبيت الشاشة بالقرب من مأخذ تيار كهربائي يسهل الوصول إليه.
- تجنب نقل هذا المنتج أو تركيبه عن طريق تعليق المقبض الخلفي بحبل أو سلك.يحظر تركيب هذا المنتج أو تأمينه باستخدام المقبض الخلفي، فربما تسبب ذلك في سقوطه أو إلحاق إصابات بالأشخاص.
	- يرجى المناولة بعناية عند النقل، يرجى االحتفاظ بالعبوة الستخدامها في النقل.
- ٍ في حالة استخدام مروحة التبريد بشكل مستمر، يوصى بمسح الفتحات مرة واحدة شهريًا على الأقل.
	- يرجى تنظيف الفتحات الموجودة بالجهة الخلفية من حاوية الشاشة للتخلص من ً األتربة والغبار مرة واحدة سنويا على األقل، للحفاظ على مستوى االعتمادية المحدد.
	- عند استخدام كبل شبكة االتصال المحلية، ال تقم بتوصيله بجهاز طرفي مزود بأسالك قد تكون ذات فولطية عالية.
- تجنب استخدام الشاشة في ظل حالة التغير السريع في درجة الحرارة والرطوبة أو ينبغي االبتعاد عن الهواء البارد القريب من مأخذ تيار جهاز تكييف الهواء مباشرة؛ فقد يُقصر ذلك من العمر االفتراضي للشاشة أو قد يُسبب تكاثف. في حال حدوث تكاثف، يجب فصل الشاشة عن مأخذ التيار الكهربي حتى يختفي هذا التكاثف.

#### التوصيل بجهاز تلفزيون\*

- ينبغي أن يكون نظام توزيع الكبلات مؤرضًا (التوزيع الأرضـي) وذلك وفقًا لمعيار 70 الصادر عن معهد ANSI ورابطة NFPA، قانون الكهرباء الوطني )NEC ) وبخاصة القسم ،820.93 تأريض غطاء التوصيل الخارجي للكبل متحد المحور.
	- غطاء الكبل متحد المحور مخصص للتوصيل األرضي عند التركيب في المباني.

ً احرص على فصل كبل الطاقة الخاص بالشاشة فورا من مأخذ التيار الكهربائي الموجود بالحائط واستشارة الفنيين المؤهلين في الظروف التالية:

- عند حدوث تلف في كبل التيار الكهربائي أو القابس.
- عند انسكاب سائل أو سقوط أي شيء داخل الشاشة.
	- عند تعرض الشاشة لألمطار أو المياه.
	- عند سقوط الشاشة أو تعرض حاويتها للتلف.
- عند ملاحظة وجود أي أضرار بهيكل الشاشة كالشقوق أو المنحنيات غير الطبيعية.
	- إذا لم تعمل الشاشة بشكل طبيعي رغم اتباع تعليمات التشغيل.

#### **االستخدام الموصى به**

- للوصول إلى أعلى مستوى من األداء، اترك الشاشة لمدة 20 دقيقة حتى تصبح مهيأة للعمل.
- احرص على إراحة عينيك بصفة دورية، بالتركيز على أي شيء يبعد مسافة 5 أقدام على الأقل، واحرص على إغماضهما باستمرار.
- اجعل الشاشة مائلة بزاوية 90 درجة على النوافذ وباقي مصادر اإلضاءة لتجنب التوهج وتقليل االنعكاسات إلى أدنى حد ممكن.
- نظف سطح شاشة LCD ً مستخدما قطعة قماش خالية من الوبر وغير كاشطة، وتجنب استخدام أي من محاليل التنظيف أو منظفات الزجاج!
- اضبط أزرار التحكم في سطوع الشاشة وتباين وحدة ألوانها لتحسين القدرة على قراءة المعروض عليها.
	- تجنب عرض نماذج ثابتة على الشاشة لفترات طويلة لتفادي ظاهرة ثبات الصورة )تأثيرات ما بعد الصورة(.
		- يجب إجراء فحص طبي للعينين بصفة دورية.

#### **إرشادات االستخدام المريح**

للحصول على أعلى مستوى من الراحة، يرجى اتباع التعليمات التالية:

- استخدم أزرار التحكم المسبق في الحجم والأوضاع من خلال إشارات التحكم القياسية.
	- ًا. استخدم إعداد اللون المحدد مسبق
		- استخدم إشارات غير متشابكة.
	- تجنب استخدام اللون الأزرق الأساسي على خلفية داكنة، إذ يتسبب ذلك في عدم وضوح الرؤية وإر هاق العين نظرًا لعدم وجود قدر كافٍ من التباين.
- مناسبة ألغراض الترفيه في بيئات مراقبة مضيئة لتجنب اإلزعاج الناتج عن انعكاسات الشاشة.

#### **تنظيف لوحة LCD**

- يرجى مسح الشاشة البلورية السائلة برفق بقطعة قماش ناعمة عند اتساخها باألتربة.
	- يرجى عدم حك لوحة شاشة LCD بمادة صلبة.
		- يرجى عدم الضغط على سطح شاشة LCD.
- يحظر استعمال منظف OA إذ إنه قد يتسبب في إتالف سطح شاشة LCD أو تغيّر ألوانها.

#### **تنظيف حاوية الجهاز**

- افصل كبل التيار الكهربائي.
- امسح الحاوية برفق بقطعة قماش ناعمة
- لتنظيف حاوية الجهاز، بلل قطعة القماش بمنظف متعادل الحموضة وماء ثم امسح الحاوية وجففها بقطعة قماش جافة.

#### **مالحظة:** تجنب تنظيف سطح الحاوية بالبنزين أو التنر أو أي سائل قلوي أو كحولي أو

بمنظف الزجاج أو الشمع أو منظف التلميع أو بمسحوق صابون أو مبيد حشري. .<br>يجب ألا تلامس الحاوية مادة المطاط أو أحد مركبات الفينيل لفترة طويلة؛ حيث إن هذه األنواع من السوائل والمواد قد تتسبب في تلف الدهان أو تشققه أو تقشره.

ينبغي أن تحتوى عبوة شاشة MultiSync \*على المكونات التالية:

- شاشة LCD
- 1 كبل الطاقة\*
- كبل إشارة الفيديو
- وحدة التحكم عن بعد الالسلكية وبطاريتان من حجم AAA
- دليل اإلعداد • عدد (۱) مشبك
- عدد )1( مسمار ملولب مع حلقة الربط مقاس )4M x 10)
	- قرص مدمج

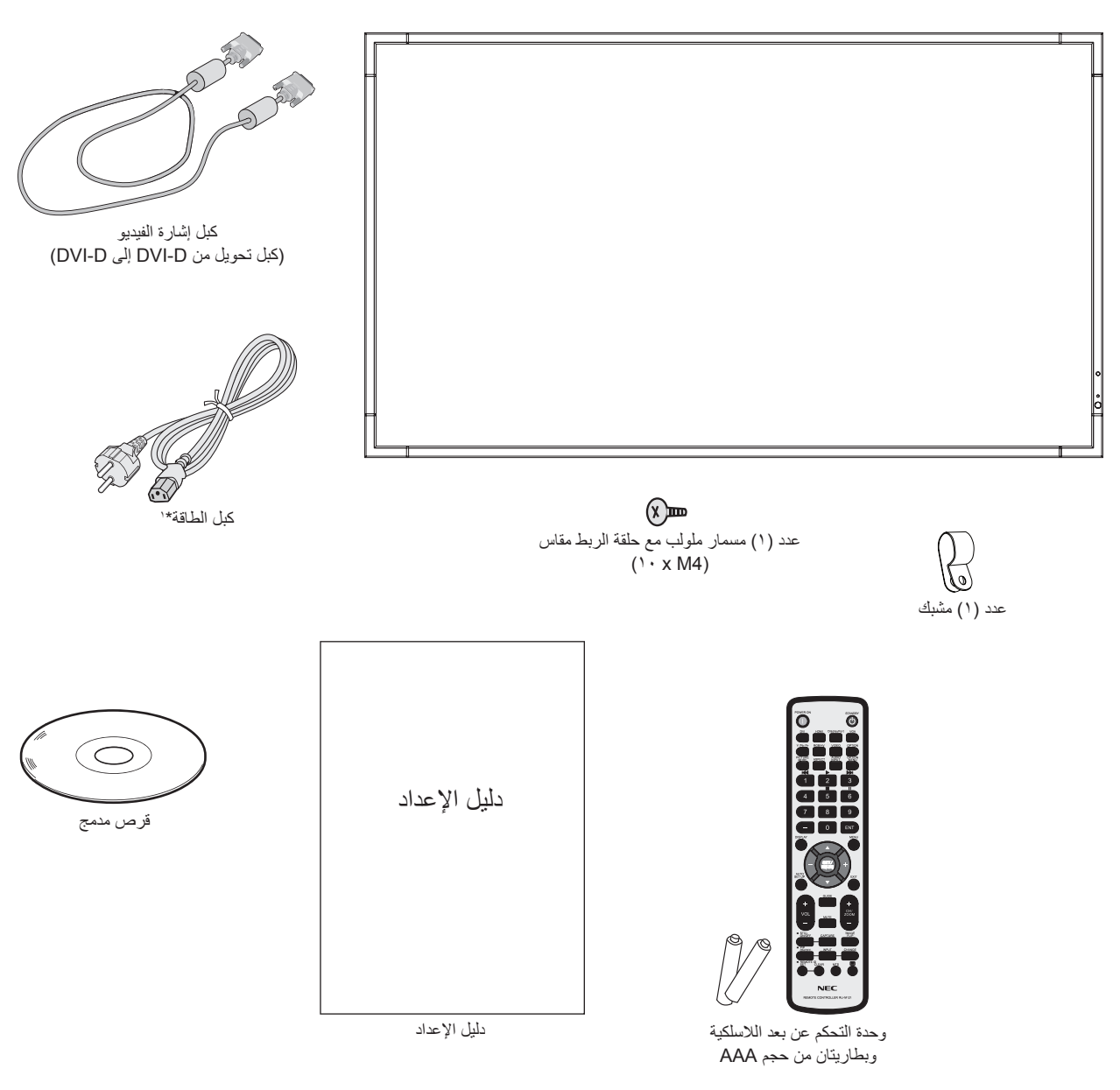

- \* تذكر أن تحتفظ بالعبوة األصلية ومواد التعبئة الستخدامها عند نقل الشاشة أو شحنها.
- \*' يعتمد نوع و عدد كبلات الطاقة المرفقة على المكان الذي سيتم شحن الشباه المبوء من المرقت تحتوي على أكثر من كبل طاقة، يرجى استخدام التيار المتردد الذي يتوافق مع فولطيّة مأخذ التيار ، على أن يكون معتمدًا ومتوافقًا مع معايير السلامة المعمول بها في دولتك.

يتعذر استخدام هذا الجهاز أو تركيبه دون استخدام الحامل المكتبي أو غيره من ملحقات ُ التركيب الالزمة لدعم الجهاز، وإننا نوصي بشدة باالستعانة بفني مدرب ومعتمد من شركة NEC لتركيب الجهاز تركيبًا صحيحًا؛ حيث يؤدي عدم اتباع إجراءات التركيب القياسية الموصى بها من شركة NEC إلى تلف الجهاز أو إصابة المستخدم أو الشخص الذي يقوم بالتركيب. وال يشمل ضمان المنتج إصالح التلف الناتج عن التركيب غير السليم، وربما يؤدي عدم اتباع تلك التوصيات إلى إلغائه.

#### **التثبيت**

يحظر عليك تركيب الشاشة بنفسك، بل يرجى االستعانة بالبائع. ونحن نوصي بشدة باالستعانة بفني متخصص مدرب ليقوم بتركيب الجهاز بشكل صحيح، كما يرجى فحص المكان الذي سيتم تركيب الوحدة فيه، إذ يتحمل العميل مسؤولية تثبيت الشاشة على ً الحائط أو السقف، فقد ال تتحمل كل الجدران واألسقف وزن الوحدة، هذا فضال عن أن ضمان المنتج لا يغطي إصلاح التلف الناتج عن التركيب غير السليم، أو تغيير الطراز أو الكوارث الطبيعية، وقد يؤدي عدم االلتزام بتلك التوصيات إلى إلغاء الضمان.

يحظر سد فتحات التهوية بملحقات التثبيت أو غيرها من الملحقات.

#### **تعليمات خاصة بفنيي شركة NEC المختصين:**

لضمان التركيب اآلمن، استخدم اثنين من الحوامل أو أكثر لتثبيت الوحدة. ثبت الوحدة في نقطتين على األقل بمكان التركيب.

#### **يرجى مراعاة ما يلي عند تثبيت الوحدة على الحائط أو السقف**

- عند استخدام ملحقات تثبيت خالف تلك المعتمدة من شركة NEC، ينبغي أن تكون تلك الملحقات متوافقة مع طريقة التثبيت المعتمدة لدى جمعية (1FDMlv (VESA.
	- توصي شركة NEC باستخدام واجهات تثبيت تتوافق مع المعيار 1678UL في أمريكا الشمالية.
		- وتوصي شركة NEC بشدة باستخدام مسامير ملولبة من مقاس 8M( 17-15 مم+ سمك الحامل وحلقة الربط طوليًا). وإذا كنت تستخدم مسامير ملولبة يزيد طولها عن ١٥- ١٧ مم، يرجى التأكد من عمق الفتحة. )قوة الربط الموصى بها: 1125 - 1375 نيوتن سم(. يجب أن تكون فتحة الحامل أقل من φ 10 مم. مسمار ملولب الوحدة .<br>سمك حامل التثبيت وحلقات الربط ال توجد أي فجوات حلقات الربط حامل التثبيت ال يوجد سن 6 مم
- ً يرجى فحص المكان جيدا قبل التركيب للتأكد من أنه ذو صالبة كافية لتحمل وزن الوحدة، حتى لا يلحقها أي ضرر ٍ
	- لالطالع على مزيد من المعلومات، يرجى الرجوع إلى التعليمات المرفقة مع أدوات التثبيت.
		- تأكد من عدم وجود أية فجوات بين الشاشة والحامل.
- عند االستخدام في تركيبة فيديو حائطي لفترة أطول قد يحدث تمدد طفيف في حجم شاشات العرض نتيجة لتغيرات درجة الحرارة، ونتيجة لهذا فمن المستحسن ترك فجوة أكبر من ملليمتر واحد بين حواف الشاشات المجاورة.

#### **االتجاه**

• عند استخدام الشاشة في الوضع العمودي، ينبغي تدوير الشاشة في اتجاه عقارب الساعة بحيث يتحرك الجانب الأيسر لأعلى وينتقل ضوء مؤشر بيان الحالة لأسفل. وهو ما يسمح بالتهوية المناسبة ويطيل عمر الشاشة االفتراضي، إذ تقلل التهوية غير المناسبة من عمرها.

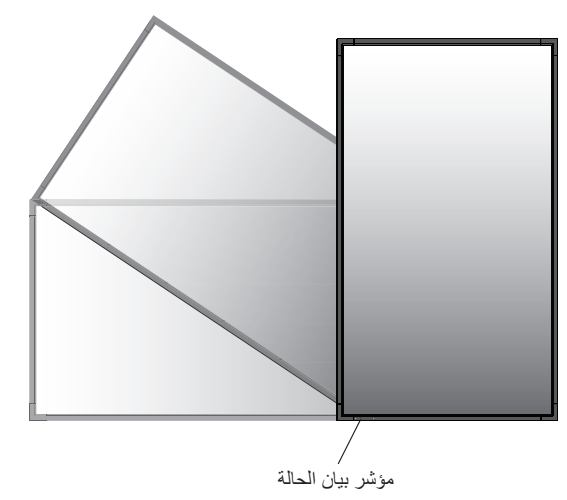

- عند استخدام شاشة العرض في الوضع العمودي، يمكن تغيير المقابض ولوحة شعار شركة NEC .
	- **-1 تغيير موضع المقابض** للوضع الأفقي:

أقل من φ 10 مم

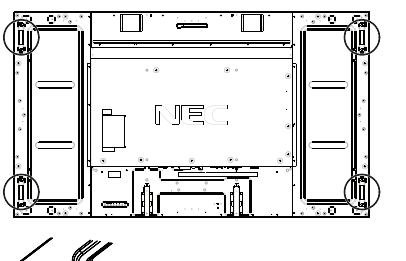

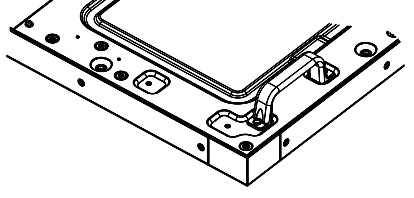

للوضع العمودي:

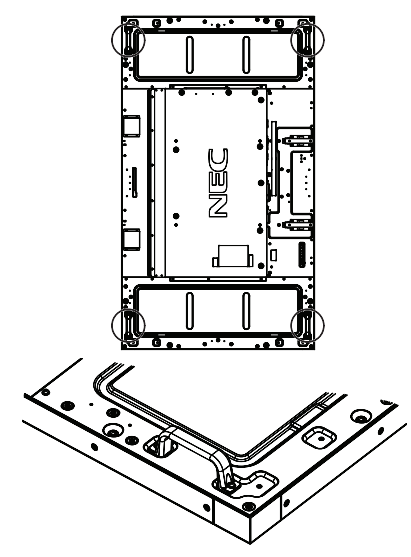

# **-2 تغيير موضع لوحة شعار شركة NEC**

إزالة لوحة الشعار: أدخل عصا رفيعة (لا يزيد قطرها عن ٣ مم) في الفتحة في أسفل لوحة الشعار وأزل اللوحة بدفعها من الجزء األسفل.

ربط لوحة الشعار : ثبت الجزء (١) من لوحة الشعار في الإطار واضغط عليه.

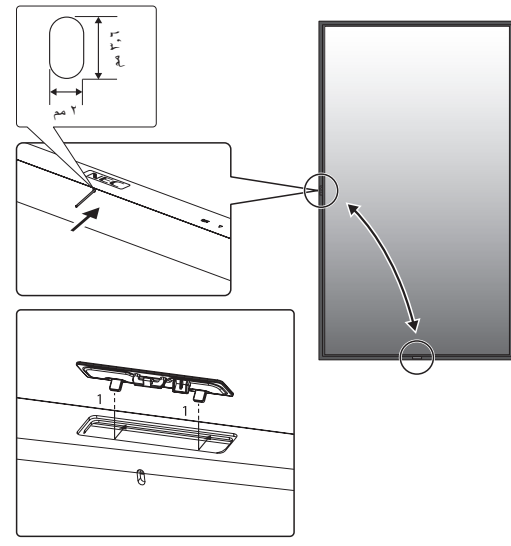

#### **مكان التثبيت**

- ً ينبغي أن يكون السقف والجدار صلبا لكي يتحمل وزن الشاشة وملحقات التثبيت.
	- يحظر التركيب في األماكن التي قد يرتطم فيها أحد األبواب بالوحدة.
- يحظر التركيب في المناطق التي تتعرض فيها الوحدة لقدر كبير من االهتزازات واألتربة.
- يحظر التركيب بالقرب من مكان دخول مصدر التيار الكهربائي الرئيسي إلى المبنى.
	- يحظر التركيب في مكان يسهل شد الوحدة منه أو التعلق بها أو بجهاز التثبيت.
		- يجب السماح بالتهوية المناسبة أو توفير مكيف للهواء في مكان وجود الشاشة ً لتشتيت السخونة بعيدا عن الوحدة وجهاز التثبيت.

#### **التثبيت في السقف**

- تأكد من أن السقف قوي بدرجة كافية لتحمل وزن الوحدة وجهاز التثبيت بمرور الوقت، وحمايتهما عند حدوث زالزل أو اهتزازات غير متوقعة أو غيرها من القوى الخارجية.
- ً تأكد من أن الوحدة مثبتة على موضع صلب بالسقف، كالدعامات مثال، كما ينبغي إحكام تثبيت الوحدة باستخدام المسامير والأقفال والورد المفتوحة والورد العادية والصواميل.
- يحظر التثبيت في المناطق التي ال يوجد بها هيكل دعم داخلي، كما يحظر استخدام المسامير الخشبية أو المسامير الملولبة ذات الصواميل في التثبيت، وكذلك يجب عدم تثبيت الوحدة في المشغوالت الخشبية أو التجهيزات المعلقة.

#### **الصيانة**

- ً افحص الوحدة دوريا للكشف عن أي مسامير ملولبة غير محكمة الربط أو فجوات أو اعوجاج أو أية مشكالت أخرى قد تحدث في جهاز التثبيت، على أن يتم االستعانة بفنيي الصيانة المؤهلين في حالة اكتشاف إحدى المشكالت.
	- افحص مكان التثبيت بانتظام بحثًا عن أية علامات تدل على التلف أو الضعف، الذي قد يحدث بمرور الوقت.

ُصممت الشاشة الستخدامها مع نظام التثبيت المعتمد لدى جمعية VESA. **تركيب ملحقات التثبيت**

# **-1 تركيب المسمارين )غير المرفقين( ذي العروة للتثبيت**

هذا الطراز مزود بمسمارين ذوي عروة قابلين للربط للمساعدة في إجراء عملية التثبيت.

- قم بربط المسمارين ذوي العروة في الفتحتين المخصصتين لهما كما هو موضح في الصورة.
	- تأكد من إحكام ربط المسمارين.
- استخدم أداة الرفع المرتبطة بالمسمارين ذوي العروة لتحريك الشاشة إلى موضعها

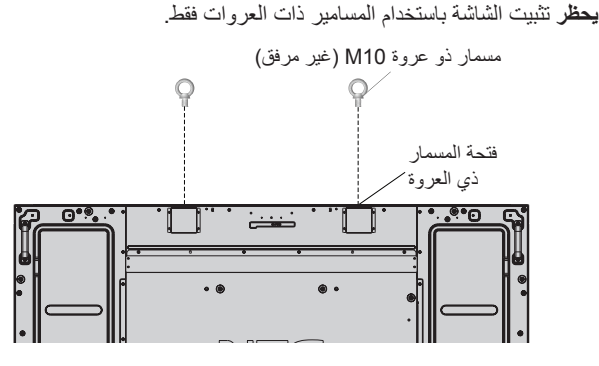

# **2 ّ - ركب ملحقات التثبيت.**

احرص على تجنب إمالة الشاشة عند تركيب الملحقات.

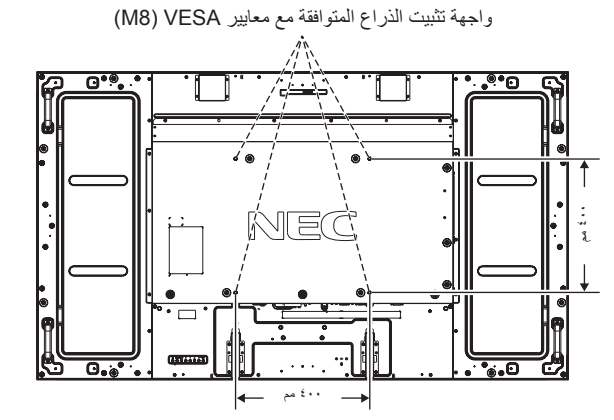

يمكن توصيل ملحقات التثبيت بالشاشة مع جعل الوجه األمامي لها ألسفل. ولتجنب تلف سطح الشاشة، ضع اللوح الواقي على المنضدة أسفل شاشة LCD. وستجد اللوح الواقي بالعبوة الأصلية ملُّفوفًا حول الشَّاشة، كما يرجى النَّاكد من خلو المنضدة من أي شَّيء يمكن أن يتسبب في تلف الشاشة.

عند استخدام ملحقات تثبيت بخالف تلك المتوافقة والمعتمدة من شركة NEC، ينبغي أن تكون تلك الملحقات متوافقة مع طريقة التثبيت المعتمدة لدى جمعية VESA.

- **مالحظة:** ال تترك الشاشة عندما يكون وجهها ألعلى أو ألسفل لمدة تزيد عن ً ساعة واحدة، فقد يخلف ذلك تأثير ً ا سلبيا على أداء الشاشة.
	- قبل التركيب، تأكد من وضع الشاشة في منطقة مسطحة ذات مساحة كافية.

#### **-3 استخدام لوحة الخيارات**

-1 أوقف تشغيل مفتاح الطاقة الرئيسي.

-2 انزع غطاء الفتحة المرفق عن طريق فك المسامير المثبتة.)**الشكل رقم 1**(.

- -3 أدخل لوحة الخيارات إلى الشاشة. ركب غطاء الفتحة باستخدام المسامير القابلة لإلزالة.
	- **مالحظة:** يرجى االتصال بالمورد لمعرفة لوحات الخيارات المتاحة. ال تستخدم القوة المفرطة عند التعامل مع اللوحة االختيارية قبل تثبيتها بالمسامير. تأكد من إدخال اللوحة داخل الفتحة مع مراعاة االتجاه الصحيح.

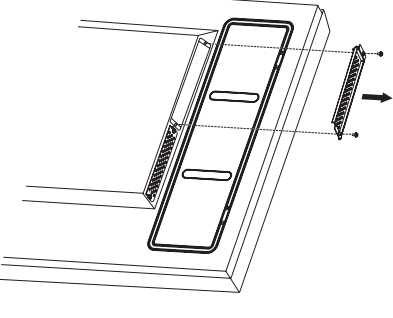

**شكل رقم 1**

# **-4 تركيب أو فك الحامل العلوي المكتبي االختياري**

**تنبيه:** ينبغي أن يقوم 4 أشخاص أو أكثر بعملية تركيب الحامل وفكه.

للتركيب، اتبع التعليمات المرفقة مع الحامل أو جهاز التثبيت، مع مراعاة استخدام الأجهزة التي توصي بها الجهة المصنعة فقط.

**مالحظة:** استخدم المسامير الملولبة فقط الموجودة مع الحامل المكتبي االختياري.

عند تركيب شاشة LCD، يرجى التعامل مع الوحدة برفق لتجنب إلحاق األذى بأصابعك.

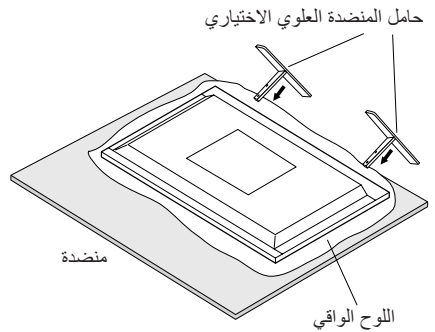

**مالحظة:** ركب الحامل في اتجاه السهم المطبوع على سطح الحامل. استخدم 801-ST.

#### **-5 متطلبات التهوية**

عند التثبيت في مكان مغلق أو منطقة داخلية، اترك مساحة مناسبة بين الشاشة والجدران المحيطة للسماح بتشتيت السخونة، كما هو موضح أدناه.

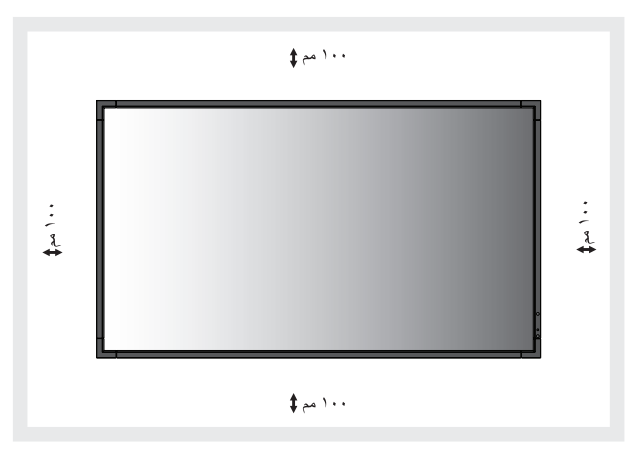

بنبغي السماح بقدرٍ كافٍ من التهوية أو توفير مكيف للهواء في المكان الذي توجد به<br>ينبغو براديون ً الشاشة، لتشتيت السخونة بعيدا عن الوحدة وجهاز التثبيت، وبخاصة عند استخدام شاشات متعددة.

ًا للصوت داخل الغرفة. **مالحظة:** تختلف جودة الصوت في المكبرات الداخلية وفق

#### **-6 تجنب اإلمالة**

عند تثبيت الشاشة على الحامل العلوي المكتبي االختياري، ثبّت الشاشة بالحائط بإحكام مستخدمًا كبلاً أَو سلسلة تتحمل وزن الشاشة لمنعها من السقوط. ثبت كبل أو سلسلة الشاشة بإحكام باستخدام المشابك والمسامير الملولبة المرفقة مع الحامل المكتبي العلوي االختياري.

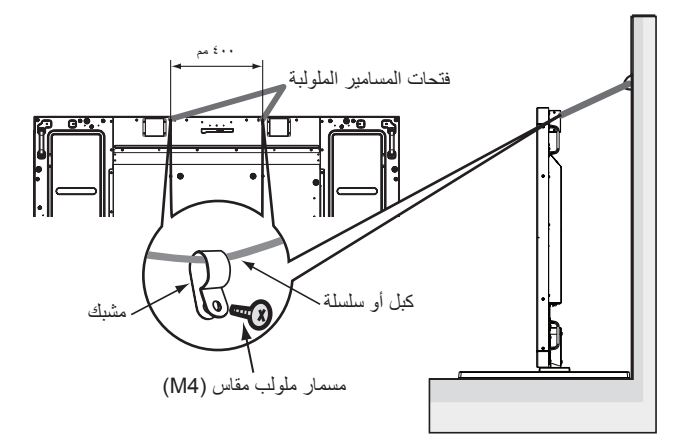

قبل تثبيت شاشة LCD على الحائط، تأكد من قدرة الحائط على تحمل وزن الشاشة. تأكد من فك الكبل أو السلسلة من الحائط قبل تحريك الشاشة LCD.

#### **لوحة التحكم**

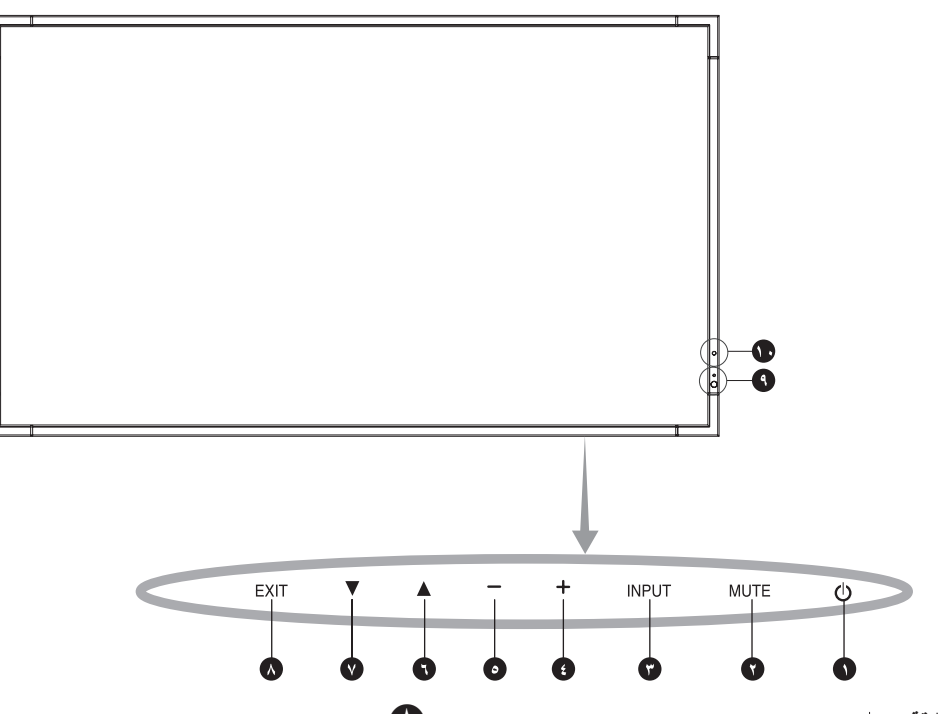

# A **زر POWER( الطاقة( ) (**

تشغيل الطاقة/إيقافها. يرجى الرجوع أيضًا إلى صفحة ١٦.

## B **زر MUTE( كتم الصوت(**

للتبديل بين وضعي OFF/ON( تشغيل/إيقاف تشغيل( كتم الصوت.

# C **زر INPUT( إدخال(**

يؤدي وظيفة الزر ZOOM POINT/SET( الضبط/تحديد التكبير/التصغير( داخل قائمة البيانات المعروضة على الشاشة. )تنقل بالمفاتيح بين ]DVI ]أو ]DPORT ]أو ]HDMI ] أو [VGA] أو [Y/Pb/Pr] أو [S-VIDEO]\* أو [VIDEO]\* أو [S-VIDEO]\* أو ] ً 2HDMI \*]أو ]3HDMI \*]أو ]HV/RGB \*]أو ]2Pr/Pb/Y)\*]، علما بأن هذه هي مصادر الدخل المتاحة فحسب، وهي مذكورة بأسمائها المحددة مسبقًا في المصنع.

# D **زر PLUS( الزيادة( )+(**

يعمل كزر (+) لزيادة الضبط بقائمة OSD (المعلومات المعروضة على الشاشة). يزيد من مستوى خرج الصوت عند إغلاق قائمة OSD (المعلومات المعروضة على الشاشة)<sub>.</sub>

#### E **زر MINUS( التقليل( )-(**

يؤدي نفس وظيفة الزر )-(، حيث يعمل على تقليل الضبط بقائمة OSD( المعلومات المعروضة على الشاشة(. يقلل من مستوى خرج الصوت عند إغالق قائمة OSD )المعلومات المعروضة على الشاشة(.

# F **زر UP( أعلى( ) (**

يقوم بتنشيط قائمة OSD( المعلومات المعروضة على الشاشة( متى كانت مغلقة. يعمل كزر ▲ لتحريك المنطقة المحددة لأعلى لتحديد عناصر الضبط داخل قائمة OSD( المعلومات المعروضة على الشاشة(.

# G **زر DOWN( أسفل( ) (**

يقوم بتنشيط قائمة OSD( المعلومات المعروضة على الشاشة( متى كانت مغلقة. يعمل كزر لتحريك المنطقة المحددة ألسفل لتحديد عناصر الضبط داخل قائمة OSD (المعلومات المعروضة على الشاشة).

# H **زر EXIT( خروج(**

يقوم بتنشيط قائمة OSD( المعلومات المعروضة على الشاشة( متى كانت مغلقة. يعمل كزر EXIT (خروج) داخل OSD (قائمة المعلومات المعروضة على الشاشة) للانتقال إلى القائمة السابقة.

#### I **مستشعر وحدة التحكم عن بعد ومؤشر الطاقة**

يستقبل اإلشارات الواردة من وحدة التحكم عن بعد )عند استخدم وحدة التحكم عن بعد اللاسلكية). يرجى الرجوع أيضًا لصفحة ١١. يضيء باللون األخضر عندما تكون شاشة LCD في الوضع النشط\*. تضيء باللون الأحمر عندما تكون شاشة LCD في وضع POWER OFF (إيقاف التشغيل). يومض باللون الكهرماني عندما تكون الشاشة في وضع Save Power( توفير

الطاقة). يومض باللونين الأخضر والكهرماني بالتبادل عندما تكون الشاشة في وصع الاستعداد، مع تنشيط وظيفة "SCHEDULE SETTINGS" (إعدادات الجدولة). عند اكتشاف خلل داخل الشاشة، يومض المؤشر باللون األحمر.

\* في حال اختيار "OFF( "إيقاف( من بين خيارات "INDICATOR POWER " )مؤشر الطاقة( )راجع صفحة 25(، لن يومض مؤشر البيان عندما تكون الشاشة في الوضع النشط.

# J **أداة استشعار إضاءة الغرفة**

يقوم بالتقاط الضوء المحيط، مما يتيح للشاشة إجراء تعديالت آلية على إعدادات السطوع، ومن ثمّ توفير مشاهدة أكثر راحة. لا تقم بتغطية هذا المستشعر . راجع صفحة ٢٩.

#### **وضع قفل مفاتيح التحكم**

يتحكم هذا الوضع في منع الوصول على اإلطالق لجميع وظائف مفاتيح التحكم. ولتنشيط وظيفة قفل مفاتيح التحكم، اضغط مع االستمرار على كل من و في آن واحد لأكثر من ٣ ثوانٍ. لاستئناف وضع المستخدم، اضغط مع الاستمرار على كل من زر ▼ و▲ في ان واحد لاكثر من ٣ ثوانٍ.

\*: تعتمد هذه الخاصية على نوع لوحة الخيارات التي تستخدمها.

# **اللوحة الطرفية**

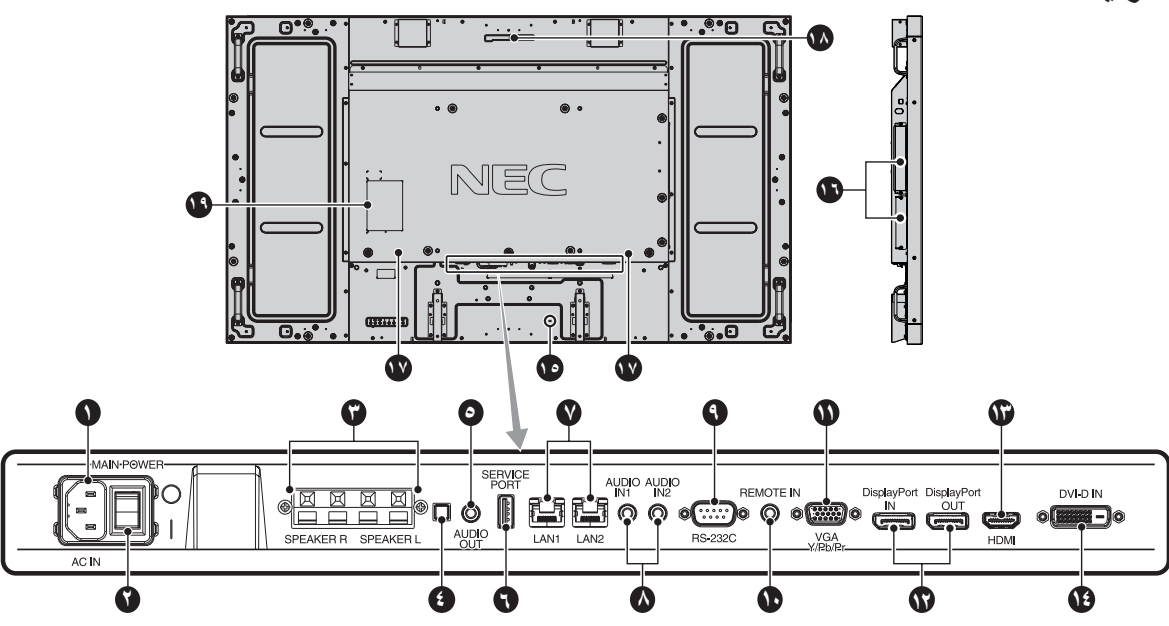

# A **موصل IN C A( دخل التيار المتردد(**

يتم توصيله بكبل الطاقة المرفق.

# B **مفتاح الطاقة الرئيسي**

يتم الضغط على مفتاح On/Off (التشغيل/الإيقاف) لتشغيل مفتاح الطاقة الرئيسي أو إيقافه.

# **)الخارجية السماعة طرف )EXTERNAL SPEAKER TERMINAL** C

إلخراج إشارة الصوت من منفذ 1 AUDIO( دخل الصوت 1(، وDPORT وHDMI. الطرف الأحمر هو الطرف الموجب (+). الطرف الاسود هو الطرف السالب (-). **مالحظة:** طرف السماعة مخصص لسماعة 15 وات + 15 وات )8 أوم(.

# **الصوت مكبر مفتاح )Internal/External speaker switch** D **الداخلي/الخارجي(**

: مكبر الصوت الداخلي : مكبر الصوت الخارجي. **مالحظة:** يرجى إيقاف تشغيل الشاشة عند استخدام مفتاح مكبر الصوت الداخلي/الخارجي.

# E **منفذ OUT AUDIO( خرج الصوت(**

إلخراج إشارات الصوت من منفذ دخل الصوت 1 و2 وDPORT وHDMI إلى جهاز خارجي (جهاز استقبال إستريو أو مكبر صوت إلى غير ذلك). \* ال يدعم هذا الموصل طرف التوصيل الموجود بسماعة الرأس.

# **)الخدمة منفذ )Service port** F

صممت فتحة USB هذه ألي تحديثات مستقبلية للبرامج.

# **))RJ-45( المحلية االتصال شبكة منفذ )LAN port (RJ-45)** G

توصيل شبكة االتصال المحلية. راجع الصفحات 32 و.35 **مالحظة:** يرجى إعطاء األولوية لـ 1LAN.

# H **منفذ دخل IN AUDIO( الصوت( ،1 و2**

إلدخال إشارات الصوت من جهاز خارجي كجهاز كمبيوتر أو مشغل أقراص DVD.

#### **)دبابيس 9 من D-Sub( RS-232C** I

لتوصيل دخل C-232RS الوارد من األجهزة الخارجية كالكمبيوتر الشخصي للتحكم في .RS-232C وظائف

## J **IN Remote( مدخل وحدة التحكم عن بعد(**

استخدم وحدة الحساس االختيارية بتوصيلها بالشاشة. **مالحظة:** ال تستخدم هذا الموصل ما لم يحدد غير ذلك.

## **ًا(** K **منفذ دخل IN VGA( منفذ Sub-D صغير مزود بـ 15 سن**

إلدخال إشارات RGB التناظرية من الكمبيوتر الشخصي أو من جهاز RGB آخر. يمكن استخدام هذا المدخل مع RGB أو مصدر COMPONENT( مكون(. يرجى تحديد نوع اإلشارة في SETTING TERMINAL( إعداد الوحدة الطرفية(. راجع الصفحة ٢٧

**مالحظة:** عند استخدام هذا الموصل مع COMPONENT( مكون(، يرجى استخدام كبل إشارة مناسب. إذا كان هناك أية استفسارات، يرجى الرجوع إلى البائع.

# **DisplayPort موصل** L

**موصل IN( دخل(:** إلدخال إشارات منفذ الشاشة. **موصل OUT( خرج(:** إلخراج اإلشارة المعروضة. انظر الصفحة 25 VIDEO SETTING OUT( إعداد خرج الفيديو(.

# **)HDMI دخل )HDMI IN** M

إلدخال إشارات HDMI الرقمية.

# **)DVI-D( DVI دخل** N

إلدخال إشارات RGB الرقمية من جهاز كمبيوتر أو جهاز HDTV به خرج RGB رقمي. \* ال يدعم هذا الموصل الدخل التناظري.

# **)Kensington قفل )Kensington Lock** O

لمنع السرقة وتأمين الجهاز.

# **)الخيارات لوحة فتحة )Option board slot** P

ملحقات 2 Slot( الفتحة 2( و3 slot( الفتحة 3( متوافرة. يرجى االتصال بالمورد للحصول على معلومات تفصيلية. **مالحظة:** يرجى االتصال بالمورد لمعرفة لوحة الخيارات المتاحة.

# Q **speaker Internal( مكبر الصوت الداخلي(**

### R **مستشعر البيانات الالسلكية الذكية**

جهاز استشعار لالتصال الالسلكي الخاص بالمعلومات واإلعدادات المعروضة على الشاشة.

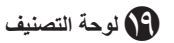

# **وحدة التحكم عن بعد الالسلكية**

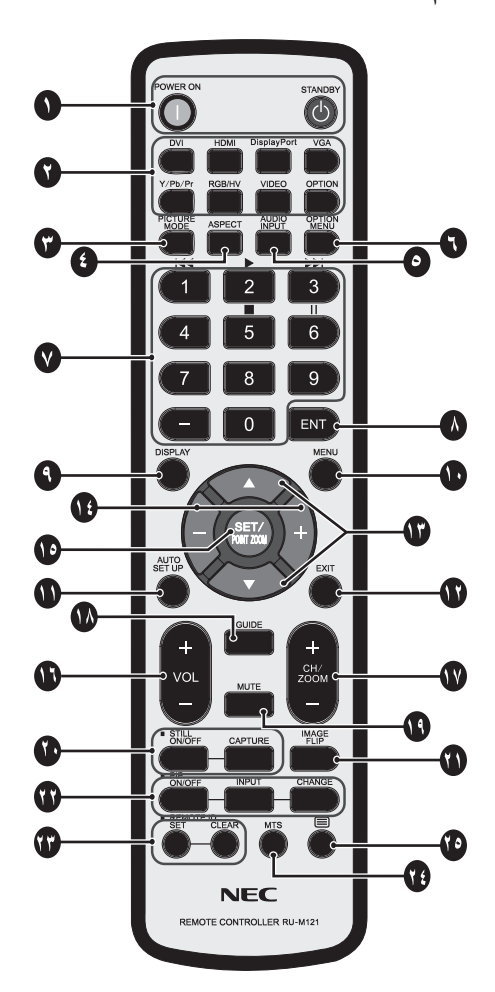

# A **زر Power( الطاقة(**

للتبديل بين وضعي التشغيل/االستعداد.

# B **زر INPUT( الدخل(**

يحدد إشارة الدخل. DVI :DVI HDMI :HDMI3 و HDMI2\*'وHDMI3\*' DPORT :DisplayPort VGA :VGA 2 \*Y/Pb/Pr2و <sup>2</sup> \*SCARTو Y/Pb/Pr :Y/Pb/Pr RGB/HV : \* RGB/HV VIDEO :<sup></sup>\*VIDEO و S-VIDEO خيار : يعتمد على نوع الاتصال الذي لديك

# C **زر MODE PICTURE( وضع الصورة(**

تحديد وضع الصورة، [HIGHBRIGHT] (عالي السطوع)، [STANDARD] )قياسي(، ]sRGB]،[ CINEMA( ]سينما(. راجع الصفحة .18

HIGHBRIGHT: للصور المتحركة مثل DVD. STANDARD: للصور. sRGB: للصور التي تحتوي بصفة أساسية على نصوص. CINEMA: لألفالم. 1CUSTOM و2CUSTOM ً : ينشطان خاصية خفض اإلضاءة تلقائيا. راجع الصفحة .29

# D **زر ASPECT( عرض الشاشة إلى ارتفاعها(**

يحدد عرض الصورة الفرعية إلى ارتفاعها، إما [FULL] (كامل) أو [WIDE] )عريض( أو ]DYNAMIC( ]نشط( أو ]1:1[ أو ]ZOOM( ]زوم( أو ]NORMAL ] (عادي). راجع الصفحة ١٧.

# E **زر INPUT AUDIO( دخل الصوت(**

يحدد مصدر دخل الصوت، إما [IN1] أو [IN2] أو 2\*[IN3] أو 2\*[OPTION] أو [HDMI] أو [DPORT] أو 2\*[HDMI2] أو 2\*[DPORT2].

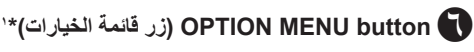

## G **KEYPAD( لوحة المفاتيح(**

اضغط على الأزرار لتعيين وتغيير كلمات المرور وتغيير القناة وتعيين معرّف وحدة التحكم عن بعد.

# **1 \*ENTزر** H

## I **زر DISPLAY( عرض(**

يقوم بتشغيل/إيقاف تشغيل قائمة OSD( المعلومات المعروضة على الشاشة(. راجع الصفحة .18

# J **زر MENU( القائمة(**

يقوم بتشغيل/إيقاف تشغيل وضع القائمة.

## **)تلقائي إعداد )AUTO SET UP زر** K

يؤدي إلى الدخول إلى قائمة اإلعداد التلقائي. راجع الصفحة .20

# L **زر EXIT( خروج(**

يؤدي إلى العودة إلى القائمة السابقة داخل قائمة OSD( المعلومات المعروضة على الشاشة(.

#### M **زر DOWN/UP( أعلى/أسفل( ) / (**

يعمل كزر يقوم بتحريك المنطقة المظللة ألعلى أو أسفل، بهدف تحديد عناصر الضبط داخل قائمة OSD( المعلومات المعروضة على الشاشة(. تتحرك الشاشة الصغيرة المستخدمة لضبط وضع "PIP( "صورة داخل صورة( إلى أعلى أو إلى أسفل.

#### N **زر PLUS/MINUS( التقليل/الزيادة( )+/-(**

يقوم بزيادة أو تقليل مستوى الضبط داخل إعدادات قائمة OSD. تتحرك الشاشة الصغيرة المستخدمة لضبط وضع "PIP( "صورة داخل صورة( يسارًا أو يمينًا<sub>.</sub>

#### O **زر ZOOM POINT/SET( الضبط/تحديد التكبير/التصغير(**

يؤدي إلى إجراء التحديد. يقوم بتفعيل وظيفة ZOOM POINT( تحديد التكبير/ التصغير( عند عدم عرض قائمة OSD( المعلومات المعروضة على الشاشة(.

#### P **زر زيادة/خفض مستوى الصوت )+/- VOL)**

يؤدي إلى زيادة أو خفض مستوى خرج الصوت.

# **1** Q **زر قناة ألعلى/ألسفل )+/- ZOOM/CH\*)**

لزيادة أو خفض مستوى ZOOM POINT( تحديد التكبير/التصغير(.

# **1** R **زر GUIDE( الدليل(\***

S **زر MUTE( كتم الصوت(**

يقوم بتشغيل/إيقاف وظيفة كتم الصوت.

#### T **زر STILL( الصورة الساكنة(**

**زر OFF/ON( تشغيل وإيقاف(:** يقوم بتنشيط/إلغاء تنشيط وضع الصورة الساكنة. **زر CAPTURE STILL( التقاط صورة ساكنة(:** يؤدي إلى التقاط صورة ساكنة. **مالحظة:** يتم تشغيل هذه الخاصية بمجرد تفعيل FLIP IMAGE( قلب الصورة(.

#### U **زر FLIP IMAGE( قلب الصورة(**

تنقل بالمفاتيح بين H FLIP (قلب أفقي) وV FLIP (قلب رأسي) و ١٨٠ و ROTATE )تدوير( وNONE( بال(. راجع الصفحة .21

# V **زر PIP( صورة داخل صورة(**

**زر OFF/ON( تشغيل وإيقاف(:** يقوم بالتبديل بين الوظائف PIP( صورة داخل صورة( وPOP( صورة فوق صورة( و-PICTURE BY PICTURE ASPECT( صورة إلى جانب صورة(-بنسبة عرض الشاشة إلى ارتفاعها، وFULL-PICTURE BY PICTURE( صورة إلى جانب صورة(-كامل. راجع الصفحة ٢٢.

**زر INPUT( الدخل(:** يحدد إشارة دخل "صورة داخل صورة". **زر CHANGE( تغيير(:** يقوم باستبدال الصورة الرئيسية والفرعية. ّن من تغيير حجم الصور الفرعية من خالل الضغط على زر **مالحظة:** يمك ZOOM POINT/SET( الضبط/تحديد التكبير/التصغير( أثناء تشغيل وضع PIP (صورة داخل صورة).

لمزيد من المعلومات راجع "مصفوفة صورة داخل صورة (PIP)" في صفحة ٥٠.

## W **زر ID REMOTE( معرف وحدة التحكم عن بعد(**

يقوم بتنشيط وظيفة معرف وحدة التحكم عن بعد.

#### **1** X **زر MTS( صوت التلفزيون متعدد القنوات(\***

# **1** Y **زر\***

يقوم بتنشيط وضع التعليق المغلق. <sup>2</sup>\*VIDEO-S مدخالت فقط. **مالحظة:** <sup>2</sup>\*VIDEO و

\*1 يعتمد أداء هذا الزر على نوع لوحة الخيارات التي تستخدمها. للمزيد من المعلومات، يرجى الرجوع إلى دليل لوحة الخيارات.

\*:2 تعتمد هذه الخاصية على نوع لوحة الخيارات التي تستخدمها.

# **نطاق تشغيل وحدة التحكم عن بعد**

ّوجه الجزء العلوي لوحدة التحكم عن بعد نحو المستشعر الخاص به على شاشة LCD أثناء تشغيل الأزرار .

استخدم وحدة التحكم عن بعد في نطاق مسافة تبعد حوالي ٧ أمتار (٢٣ قدمًا) عن مستشعر وحدة التحكم عن بعد، أو بزاوية أفقية أو رأسية مقدارها 30 درجة في إطار مسافة تبعد حوالي ٢,٥ متر (١٠ أقدام) عن المستشعر.

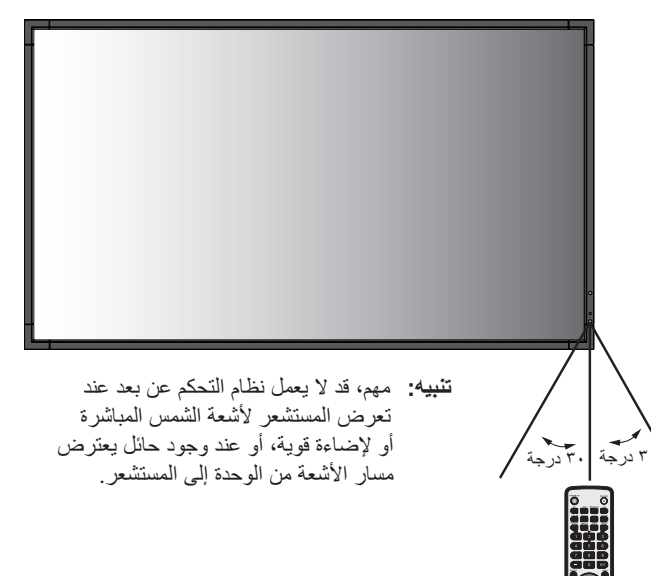

## **التعامل مع وحدة التحكم عن بعد**

- ال تعرض الوحدة لصدمات قوية.
- احرص على عدم تناثر المياه أو أي سوائل أخرى على الوحدة. وإذا تعرضت ً للبلل، فامسح المياه عنها فورا حتى تجف.
	- تجنب تعريض الوحدة للحرارة أو البخار.
		- ال تفتح الوحدة إال لتركيب البطاريات.

#### **-1 تحديد مكان التركيب**

- **تنبيه:** يجب أن يتم تركيب شاشة LCD على يد فني متخصص. وللمزيد من المعلومات، يرجى االتصال بالموزع.
- **تنبيه:** يجب أن يقوم بعملية نقل الشاشة أو تركيبها 4 أشخاص أو أكثر. وقد يؤدي عدم االلتزام بهذا التنبيه إلى التعرض لإلصابة في حالة سقوط الشاشة.
- **تنبيه:** تجنب تثبيت الشاشة أو تشغيلها وهي في وضع مقلوب، أو عندما يكون وجهها لأعلمي أو لأسفل.

**تنبيه:** تحتوي شاشة LCD على مستشعر درجة الحرارة ومروحة تبريد، بما في ً ذلك مروحة للوحة الخيارات، حيث تعمل مروحة التبريد تلقائيا إذا زادت سخونة الشاشة للغاية.

تعمل مروحة لوحة الخيارات رغم انخفاض درجة الحرارة عن درجة حرارة التشغيل العادية وذلك من أجل تبريد لوحة الخيارات. أما إذا ارتفعت درجة الحرارة ارتفاعًا مفرطًا أثناء تشغيل مروحة التبريد، ٍ فستظهر رسالة تحذيرية. عندئذ، توقف عن استخدام الشاشة واتركها حتى ً تبرد. علما بأن استخدام مروحة التبريد سوف يقلل من احتمال تعرض الدوائر الكهربائية للتلف المبكر وقد يساعد في الحد من تدهور الصورة وخاصية "ثبات الصورة".

وعند استخدام الشاشة في مكان مغلق أو تغطية لوحة تحكم LCD بشاشة واقية، يرجى التحقق من درجة الحرارة الداخلية للشاشة باستخدام زر التحكم في "STATUS HEAT( "حالة الحرارة( بقائمة المعلومات المعروضة على الشاشة )راجع الصفحة 26(. وإذا كانت درجة الحرارة أعلى من درجة حرارة التشغيل العادية، يرجى تحويل مروحة التبريد إلى الوضع ON( تشغيل( من خالل قائمة CONTROL FAN( التحكم في المروحة) في قائمة المعلومات المعروضة على الشاشة (راجع صفحة ٢٦).

**مهم:** ابسط الغطاء الواقي الذي كان يغطي شاشة LCD بالكامل عندما كانت معبأة، تحت الشاشة لتجنب تعرض اللوحة للخدش.

#### **-2 تركيب بطاريات وحدة التحكم عن بعد**

يتم تشغيل وحدة التحكم عن بعد ببطاريتين من نوع AAA V.1.5 لتركيب البطاريتين أو استبدالهما:

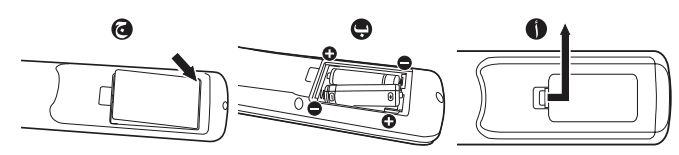

- أ- اضغط على غطاء البطارية ثم حركه لفتحه.
- ب- قم بمحاذاة البطاريتين وفقًا للإشارتين (+) و(-) الموضحتين داخل حجيرة البطارية.
	- ج- أعد الغطاء إلى مكانه.
- **تنبيه:** قد يؤدي االستخدام الخاطئ للبطاريات إلى حدوث تسرب أو انفجار.

توصي شركة NEC باستخدام البطارية على النحو التالي:

- ضع بطاريتين من حجم "AAA "بحيث تتوافق إشارتا )+( و)-( بكل بطارية مع إشارتي (+) و(-) بحجيرة البطارية.
	- ً ال تستخدم نوعين من البطاريات معا.
- تجنب استخدام بطارية جديدة مع أخرى قديمة؛ حيث إن ذلك قد يؤدي إلى تقليل عمر البطارية أو تسرب السائل منها.
	- أخرج البطاريات الفارغة في الحال لتالفي تسرب حامض البطاريات في حجيرة البطارية.
- ال تلمس حامض البطاريات المكشوف، فقد يتسبب ذلك في إصابة الجلد بالجروح.
	- **مالحظة:** إذا كنت تنوي عدم استخدام وحدة التحكم عن بعد لفترة طويلة، يرجى إخراج البطاريتين منها.

#### **-3 توصيل األجهزة الخارجية )راجع صفحتي 14 و15(**

- لحماية الجهاز الخارجي، أوقف تشغيل مصدر الطاقة الرئيسي قبل إجراء التوصيالت.
- يرجى الرجوع إلى دليل استخدام الجهاز للحصول على المزيد من المعلومات.
- **مالحظة:** تجنب توصيل أو فصل الكابالت عند تشغيل الشاشة أو غيرها من األجهزة الخارجية، إذ قد يتسبب ذلك في فقدان الصورة المعروضة على الشاشة.

#### **-4 توصيل كبل الطاقة المرفق**

- يتعين تركيب الجهاز بالقرب من مأخذ تيار كهربائي يسهل الوصول إليه.
	- يرجى إحكام تثبيت كبل الطاقة بشاشة LCD من خالل ربط المشبك والمسمار الملولب.
- أدخل أطراف التوصيل بالكامل في مقبس مأخذ التيار الكهربائي، إذ إن التوصيل غير المحكم قد يتسبب في تدهور الصورة.
- **مالحظة:** يرجى الرجوع إلى قسم "احتياطات السالمة والصيانة" بهذا الدليل الختيار كبل التيار المتردد بطريقة صحيحة.

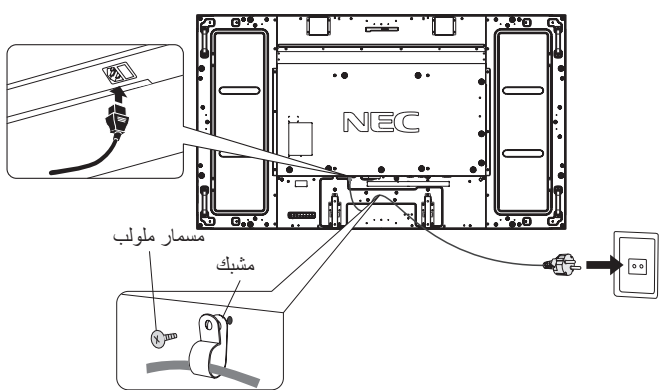

# **-5 توصيل الطاقة لجميع األجهزة الخارجية الملحقة**

عند التوصيل بجهاز كمبيوتر، شغّل الكمبيوتر أولاً.

# **-6 تشغيل الجهاز الخارجي الملحق**

اعرض اإلشارة من مصدر الدخل الذي تريده.

**-7 ضبط الصوت** اضبط مستوى الصوت عندما يتطلب األمر ذلك.

**-8 ضبط الشاشة )راجع صفحتي 20 و21(**

اضبط أوضاع عرض الشاشة عند الضرورة.

#### **-9 اضبط الصورة )راجع صفحة 20(**

اضبط مستوى اإلضاءة الخلفية أو التباين عند الضرورة.

#### **-10 إجراءات الضبط الموصى بها**

ًا للحد من احتمال حدوث ظاهرة "ثبات الصورة"، يرجى ضبط العناصر التالية وفق لتطبيق المستخدم: وفقًا للتطبيق المستخدم "SCREEN SAVER" (شاشة التوقف)، "COLOR BORDER SIDE( "لون جوانب الشاشة( )راجع صفحة 26( و "DATE & TIME" (التاريخ والوقت) و "SCHEDULE SETTINGS" )إعدادات الجدولة( )راجع صفحة 22(. يوصى كذلك بضبط إعداد "CONTROL FAN " )التحكم في المروحة( على الوضع ON( تشغيل( )راجع صفحة 26(.

# **التوصيالت**

- **مالحظة:** تجنب توصيل أو فصل الكابالت عند تشغيل الشاشة أو غيرها من األجهزة الخارجية، إذ قد يتسبب ذلك في فقدان الصورة المعروضة على الشاشة.
	- **ملاحظة:** استخدم كبل صوت غير مزود بمقاوم مُضمّن؛ حيث إن استخدام كبل صوت مزود بمقاوم مُضمن من شأنه أن يخفض مستوى الصوت.

#### **قبل إجراء التوصيالت:**

- \* ً أوقف أوال تشغيل الطاقة الخاصة بجميع األجهزة الملحقة، ثم قم بعمل التوصيالت.
	- \* راجع دليل االستخدام المرفق مع كل جزء من أجزاء الجهاز.

# **مخطط توصيل األسالك**

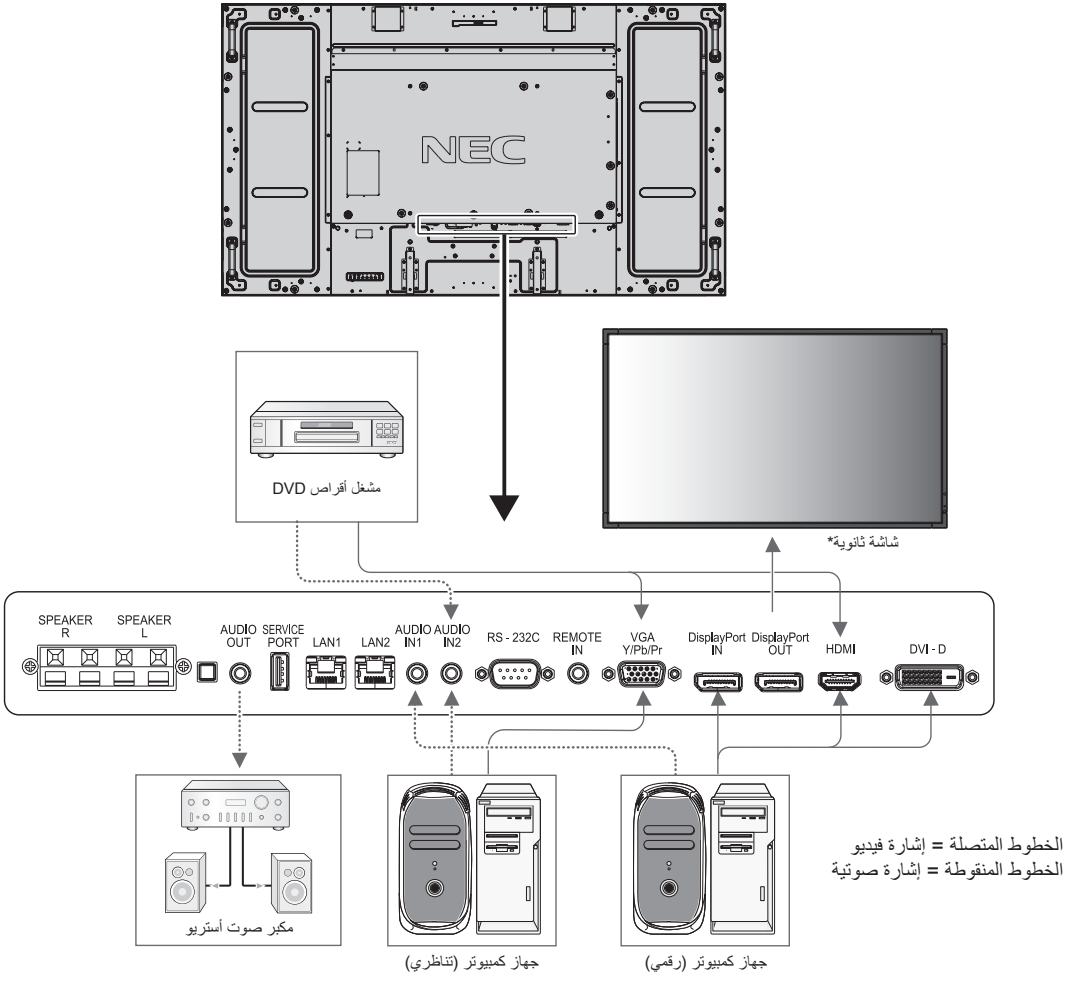

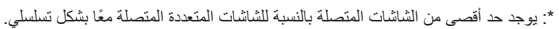

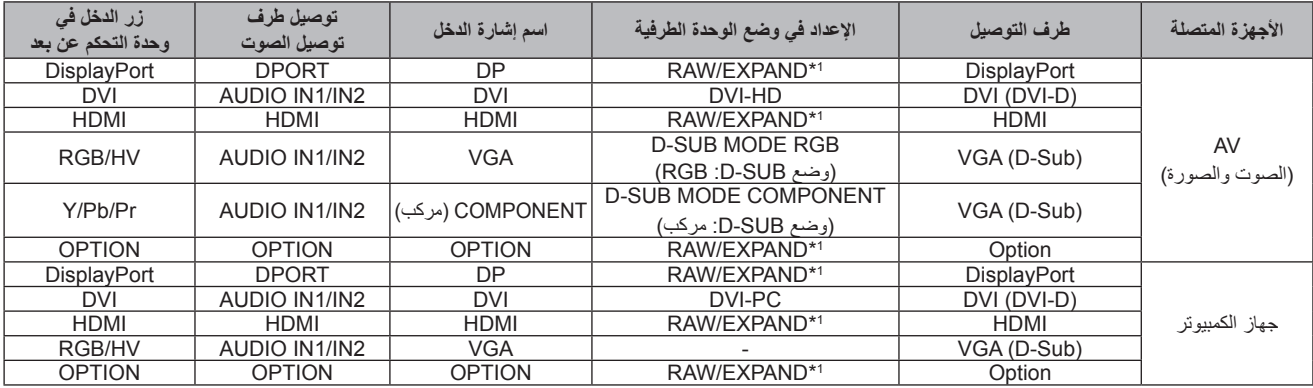

\*:1 يعتمد على نوع اإلشارة.

# **التوصيل بجهاز كمبيوتر**

يتيح توصيل جهاز الكمبيوتر بشاشة LCD إمكانية عرض صور الشاشة الخاصة بالكمبيوتر.

قد ال تعرض بعض بطاقات العرض صورة معينة بطريقة صحيحة.

نعرض شاشة LCD صور ملائمة عن طريق الضبط التلقائي لإشارة التوقيت المضبوط مسبقًا في المصنع.

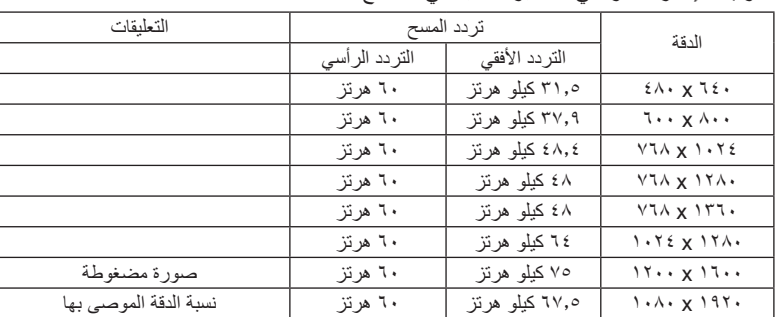

حتوقيت الإشارة النموذجي المضبوط مسبقًا في المصنع>

• إذا استخدمت الشاشة مع جهاز Macintosh، اضبط "Mirroring( "االنعكاس( على وضع OFF( إيقاف(، في جهازك.

يرجى الرجوع إلى دليل مالك جهاز Macintosh لمعرفة المزيد من المعلومات حول متطلبات خرج فيديو الكمبيوتر، وأي تعريف أو تهيئة خاصة قد تتطلبها صورة الشاشة والشاشة ذاتها.

- تتوافق إشارات دخل TMDS مع معايير DVI.
- للحفاظ على جودة العرض، استخدم كبل يتوافق مع معايير DVI.

# • يرجى استخدام كبل HDMI الموضح عليه شعار HDMI. **التوصيل بمشغل أقراص DVD أو جهاز كمبيوتر مزود بمنفذ خرج HDMI**

- - قد يستغرق األمر لحظات حتى تظهر اإلشارة.
- قد ال تعرض بعض بطاقات العرض أو برامج التشغيل صورة معينة بطريقة صحيحة.
- عند استخدام كمبيوتر بخرج HDMI يرجى ضبط SCAN OVER( زيادة حجم الصورة( على "OFF( "إيقاف( )راجع صفحة 28(.

# **التوصيل بجهاز كمبيوتر مزود بمنفذ الشاشة**

- يرجى استخدام كبل DisplayPort الموجود عليه شعار DisplayPort المعتمد.
	- قد يستغرق األمر لحظات حتى تظهر اإلشارة.
- يرجى مراعاة أنه عند توصيل كبل DisplayPort بمكون عن طريق مهايئ تحويل اإلشارات، قد ال تظهر الصورة.
- اختر خاصية كبالت DisplayPort على وضع وظيفة القفل. عند إزالة الكبل، اضغط مع االستمرار على الزر العلوي لتحرير القفل.

# **التشغيل األساسي**

# **وضعا التشغيل واإليقاف**

يضيء مؤشر الطاقة الخاص بشاشة LCD باللون الأخضر عند التشغيل ويضيء باللون الأحمر أو الأصفر الكهرماني عند إيقاف التشغيل. **مالحظة:** يجب أن يكون مفتاح الطاقة الرئيسي في وضع ON( تشغيل( لكي تتمكن من تشغيل الشاشة باستخدام وحدة التحكم عن بعد أو عن طريق زر الطاقة .

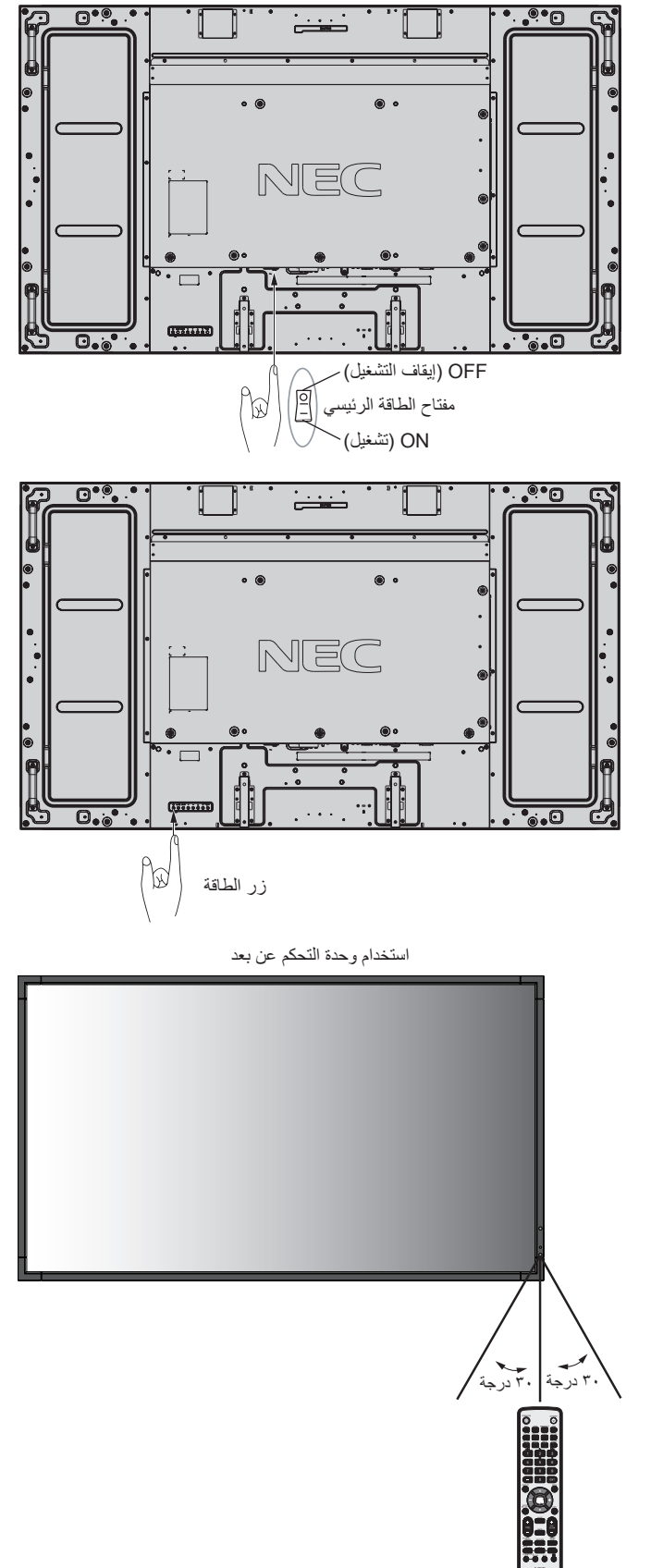

# **مؤشر الطاقة**

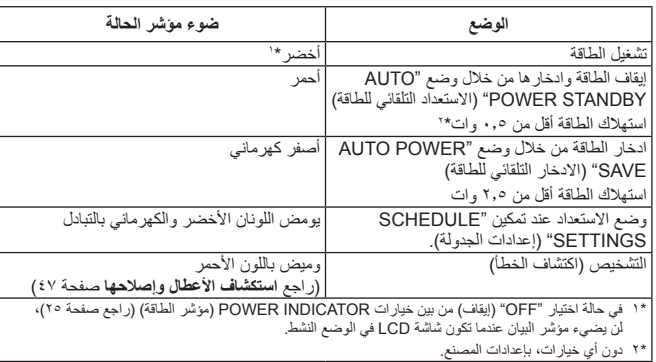

# **اإلعدادات األولية**

عند توصيل الطاقة تظهر أوال إعدادات نافذتي POWER LAN( راجع صفحة 26( وPOWER SAVE (راجع صفحة ٢٢)، وهذه الإعدادات ضرورية فقط عند عملية اإلعداد األولي، ورغم ذلك تظهر نافذة هذه الرسالة عند توصيل التيار الكهربائي بعد إجراء FACTORY RESET (إعادة ضبط المصنع).

تتبع شاشة LCD وظيفة إدارة الطاقة )DPM )المعتمدة لدى جمعية VESA. **استخدام إدارة الطاقة** ً تعمل وظيفة إدارة الطاقة على توفير الطاقة حيث إنها تقلل تلقائيا استهالك الطاقة عند عدم استخدام لوحة المفاتيح أو الماوس لفترة محددة.

تم ضبط خاصية إدارة الطاقة الموجودة على الشاشة الجديدة على وضع "AUTO POWER SAVE" (توفير الطاقة التلقائي)، مما يتيح للشاشة الانتقال إلى وضع توفير الطاقة عند عدم إصدار أي إشارة إليها. األمر الذي قد يؤدي إلى إطالة العمر االفتراضي للشاشة وتقليل استهالك الطاقة.

- **مالحظة:** حسب نوع الكمبيوتر وبطاقة العرض المستخدمة، قد ال تعمل هذه الوظيفة.
	- **مالحظة:** ً تنتقل الشاشة تلقائيا إلى الوضع OFF( إيقاف تشغيل( بعد وقت مضبوط مسبقًا من فقدان الإشارة.

# **4 تحديد مصدر فيديو\***

#### **لعرض مصدر الفيديو:**

استخدم زر الدخل لضبط [VIDEO] (فيديو) أو [S-VIDEO] (فيديو فائق الجودة).

استخدم قائمة SYSTEM COLOR( نظام اللون( لضبط الوضع AUTO( تلقائي( ًا أو ]NTSC ]أو ]PAL ]أو ]SECAM ]أو ]60PAL ]أو ]NTSC4.43 ]وفق لتنسيق الفيديو الذي تريده.

# **عرض الصورة إلى ارتفاعها**

DPORTو RGV/HV\*<sup>4</sup> DVI وVGA و

 $NORMAL \leftarrow ZOOM \leftarrow 1:1 \leftarrow FULL$ 

HDMI و SCART\*4 و S-VIDEO\*4 و VIDEO\*4 و S-VIDEO\*4 و HDMI3\*4 و HDMI3\*4 Y/Pb/Pr2\*<sup>4</sup> و

 $NORMAL \leftarrow$  ZOOM  $\leftarrow$  1:1  $\leftarrow$  DYNAMIC  $\leftarrow$  WIDE  $\leftarrow$  FULL

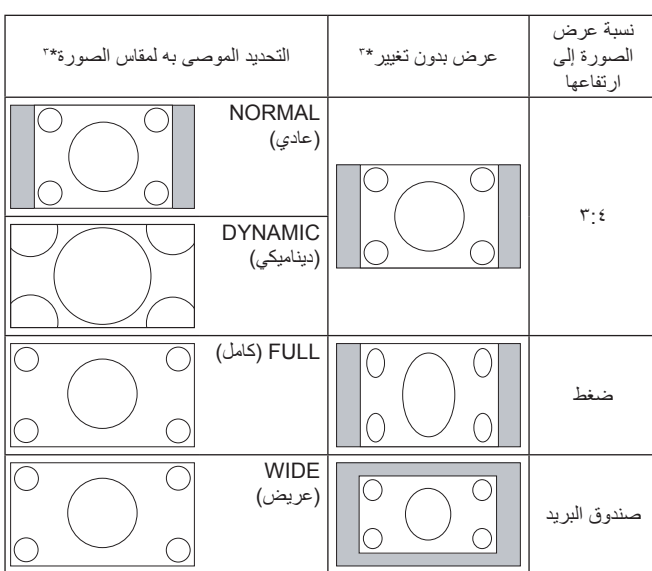

\*" تشير المناطق المظللة باللون الرمادي إلى الأجزاء غير المستخدمة من الشاشة.

**NORMAL( عادي(:** يعرض نفس نسبة العرض إلى االرتفاع المرسلة من المصدر.

**FULL( كامل(:** يعرض الصورة بملء الشاشة.

**WIDE( عريض(:** يعمل على توسيع إشارة box Letter( صندوق البريد( التي نسبتها 9:16 لملء الشاشة بأكملها.

**DYNAMIC( ديناميكي(:**يعمل على توسيع حجم الصور التي نسبتها ،3:4 لكي تمأل ً الشاشة بدون خطية. وسيتم قطع جزء من مساحة أطراف الصورة نظرا لزيادة الحجم.

**:1:1** عرض الصورة بتنسيق 1 في 1 بكسل.

#### **ZOOM( تكبير/تصغير(**

مكن توسيع حجم الصورة بحيث تخرج عن منطقة العرض النشطة، وال يتم عرض الصورة التي تقع خارج هذه المنطقة.

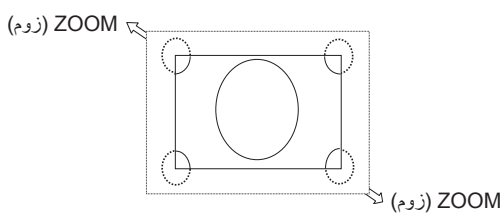

\*:4 تعتمد هذه الخاصية على نوع لوحة الخيارات التي تستخدمها.

# **المعلومات المعروضة على الشاشة**

.<br>تقدم قائمة المعلومات المعروضة على الشاشة (Information OSD) معلومات مثل: Input Source (مصدر الدخل) وPicture Size (حجم الصورة)، وما غير ذلك. اضغط على زر DISPLAY (عرض) الموجود بوحدة التحكم لإظهار المعلومات المعروضة على الشاشة.

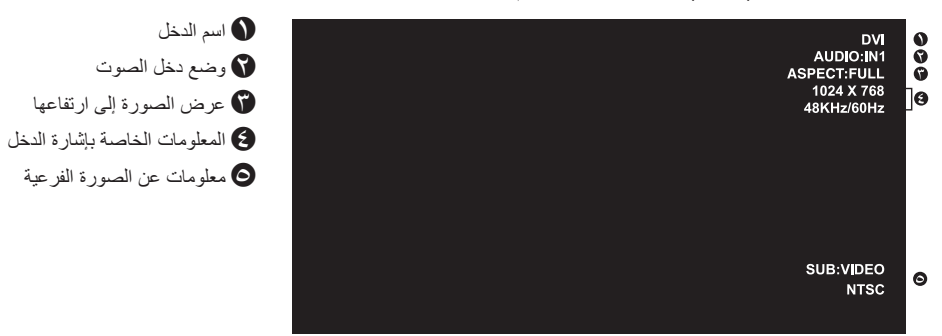

**وضع الصورة** DPORTو RGB/HV\*و VGAو DVI HIGHBRIGHT ← CUSTOM2 ← CUSTOM1 ← SRGB ← STANDARD

Y/Pb/Pr2\*و HDMI3\*و HDMI2\*و S-VIDEO\*و VIDEO\*و SCART\*و Y/Pb/Prو HDMI HIGHBRIGHT  $\leftarrow$  CUSTOM2  $\leftarrow$  CUSTOM1  $\leftarrow$  CINEMA  $\leftarrow$  STANDARD  $\mathbf{L}$ 

\*: تعتمد هذه الخاصية على نوع لوحة الخيارات التي تستخدمها.

**مالحظة:** قد ال تتوافر بعض الوظائف، حسب الطراز أو األجهزة االختيارية.

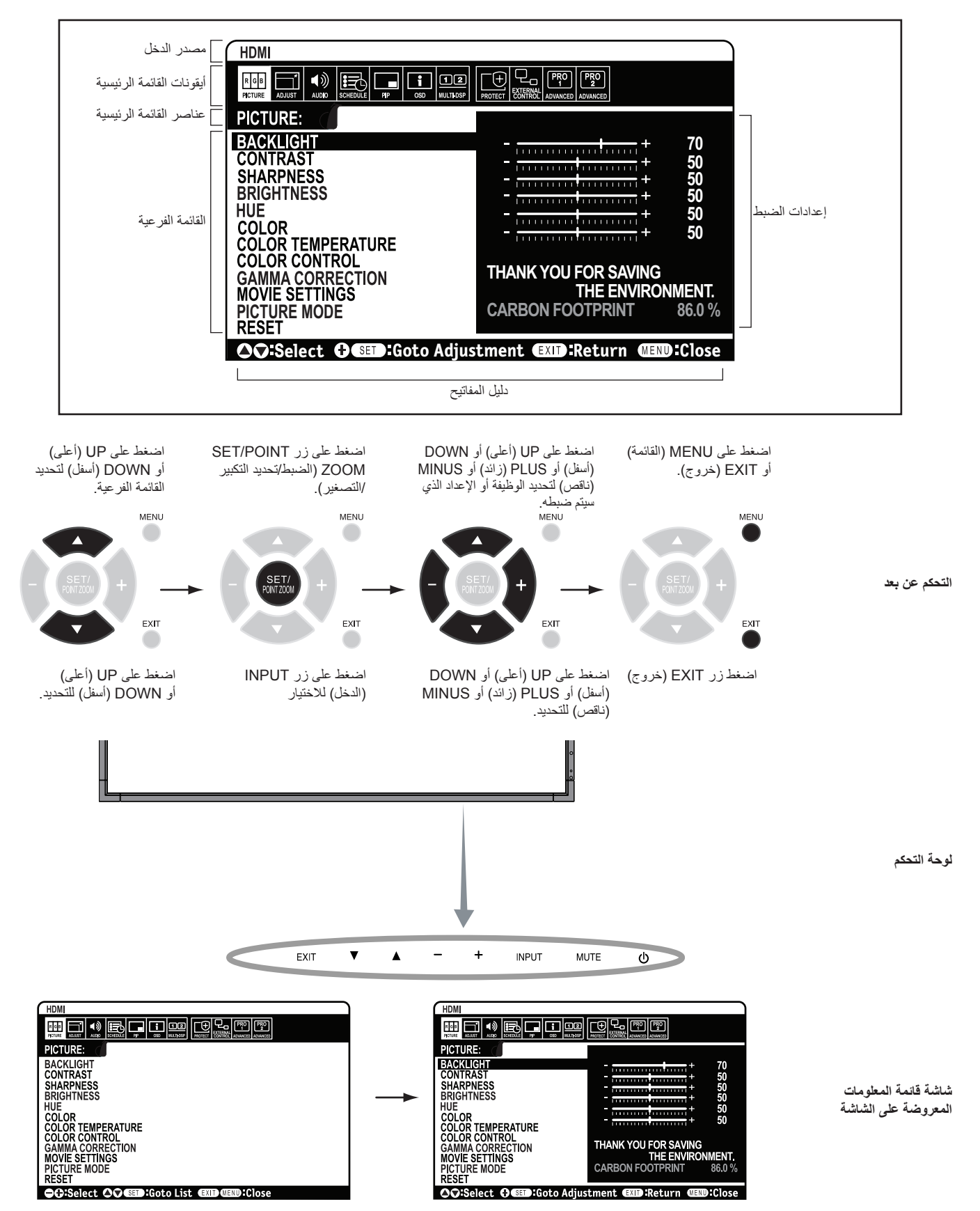

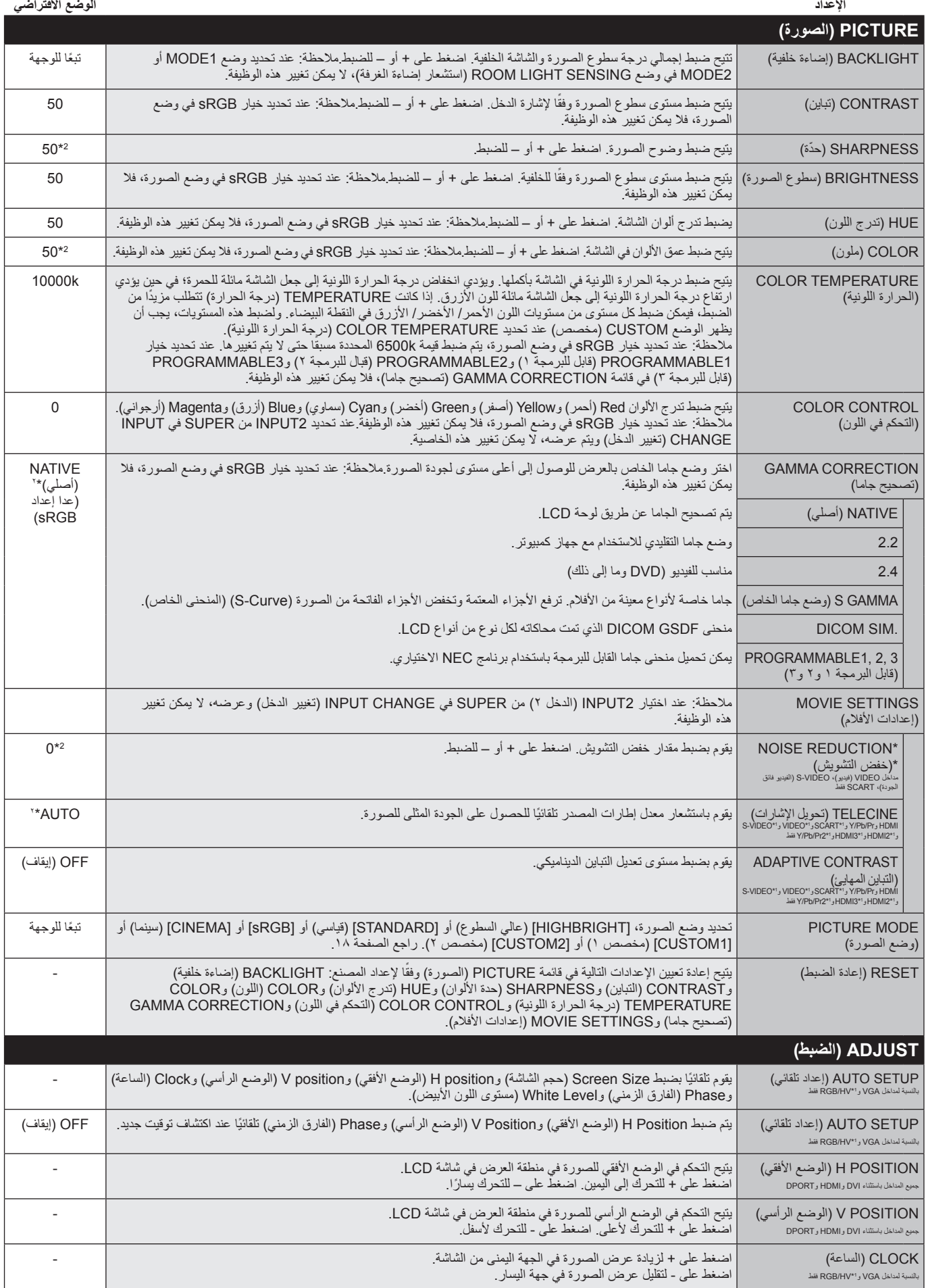

\*:2 يعتمد على دخل اإلشارة.

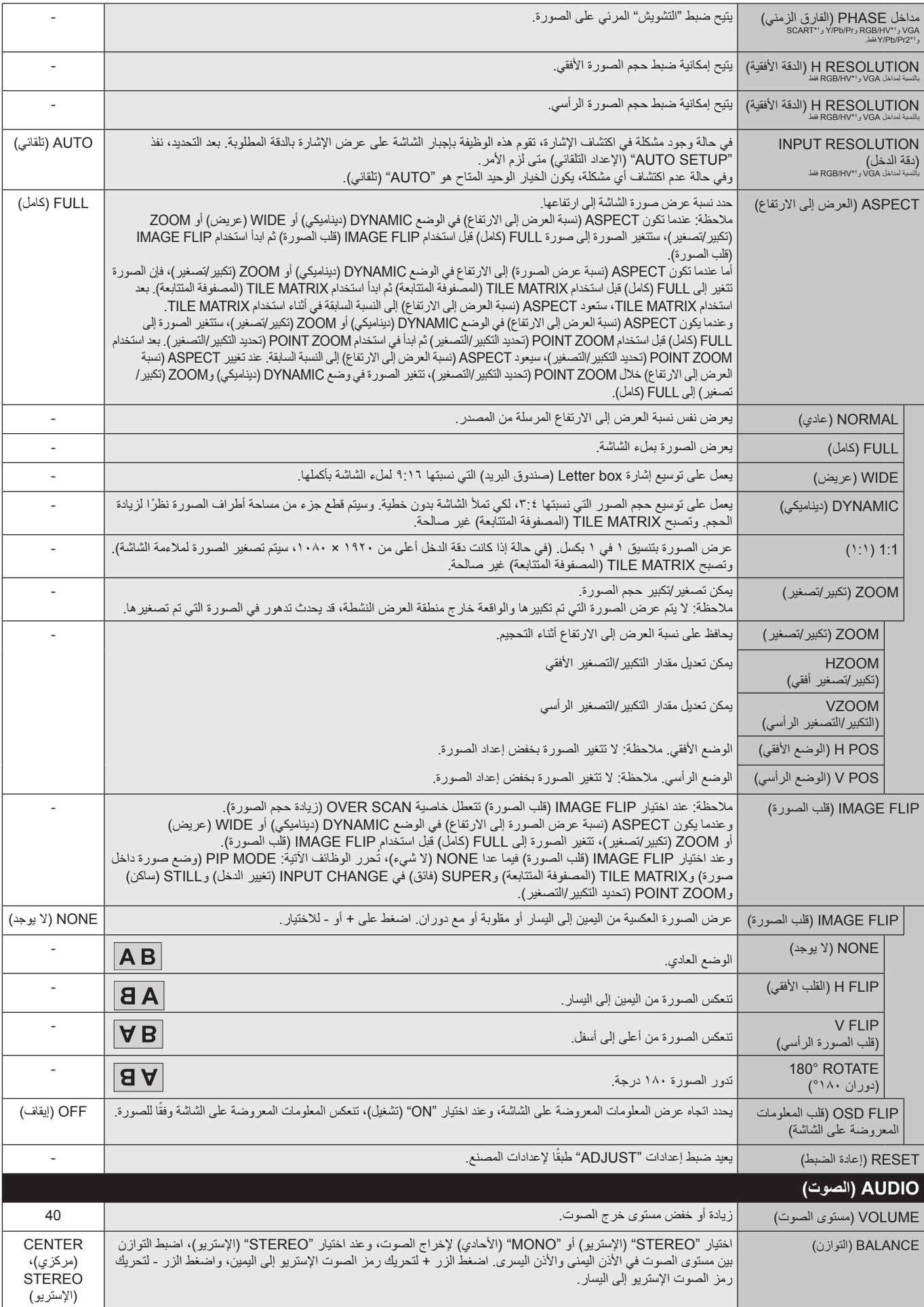

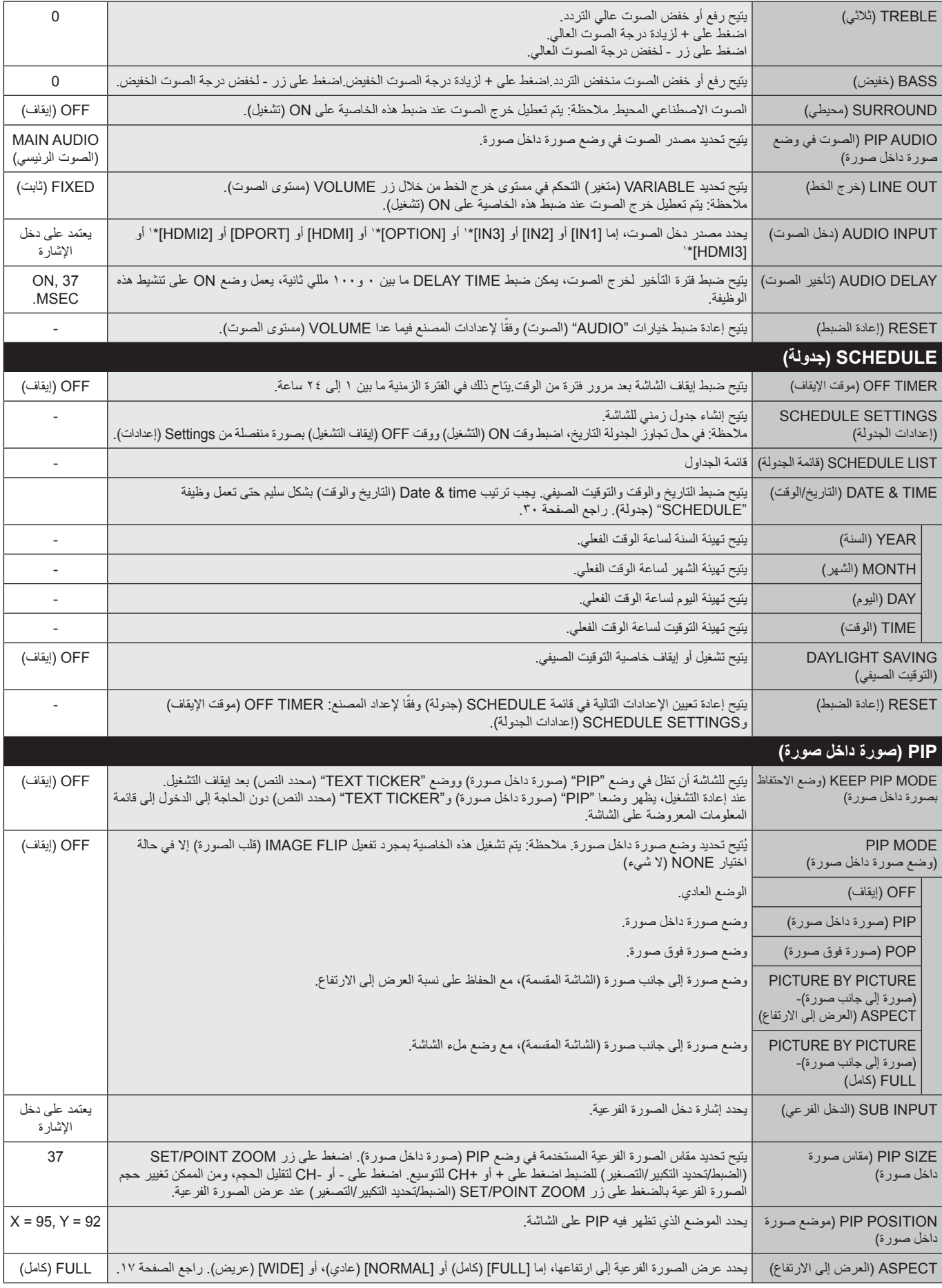

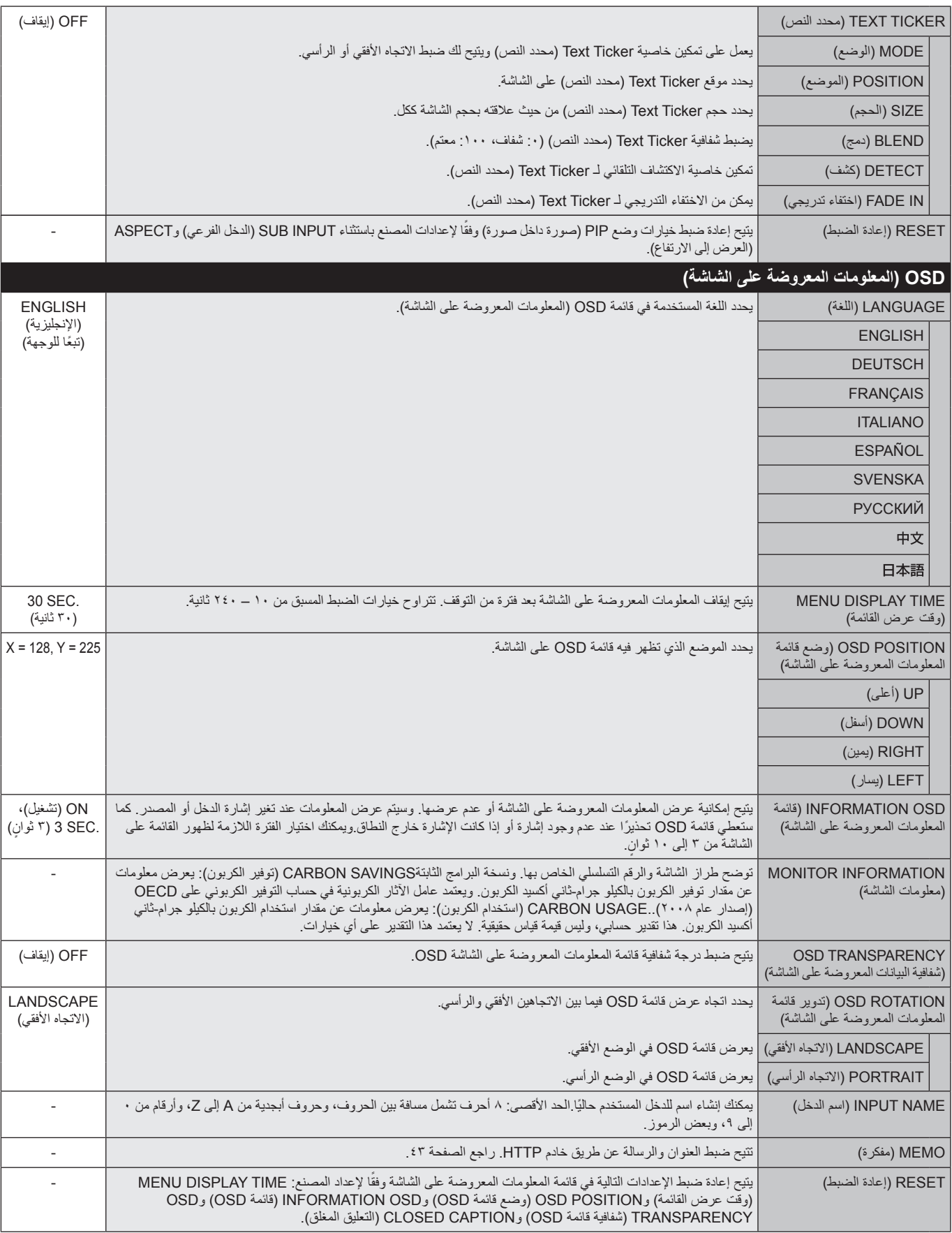

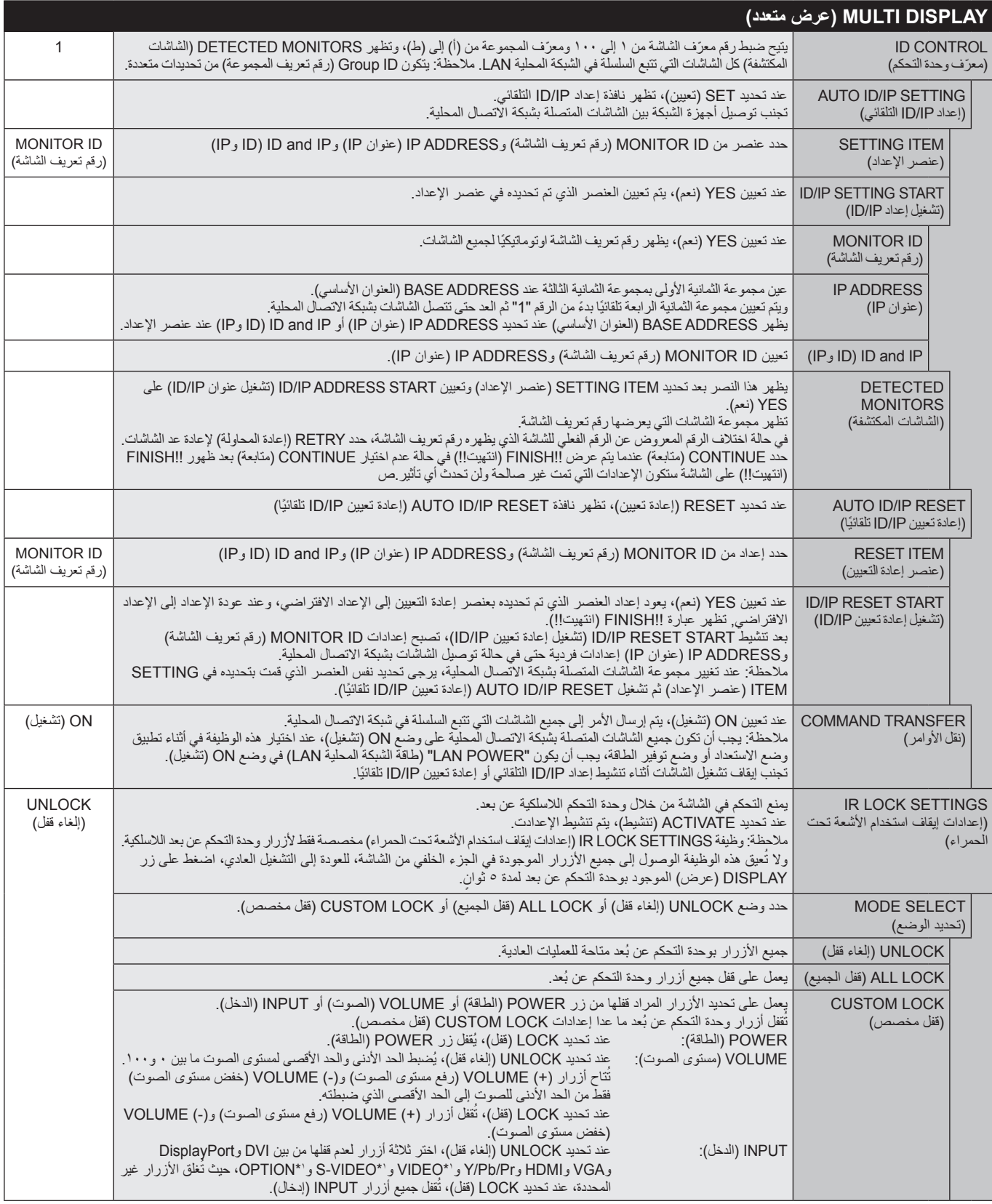

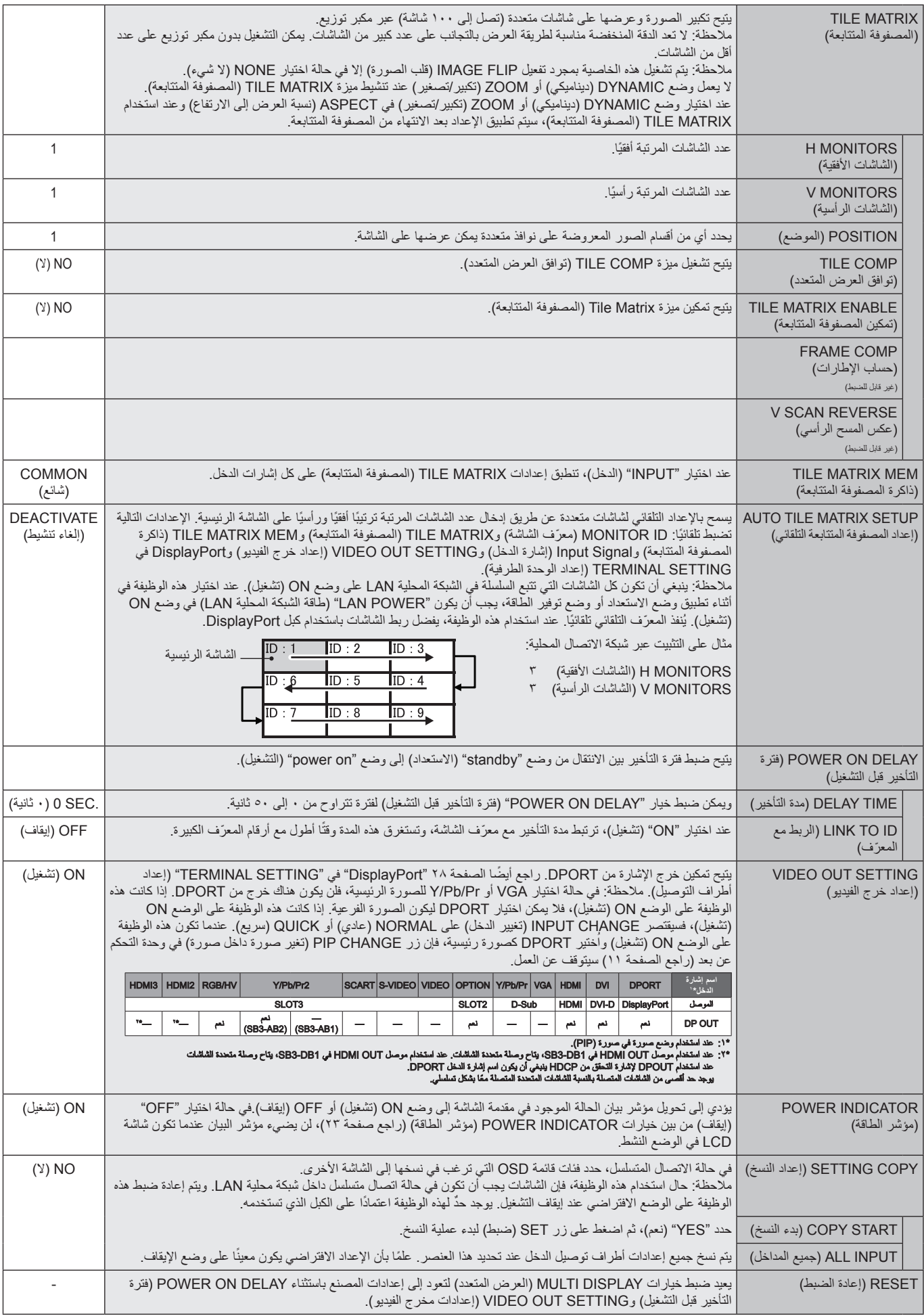

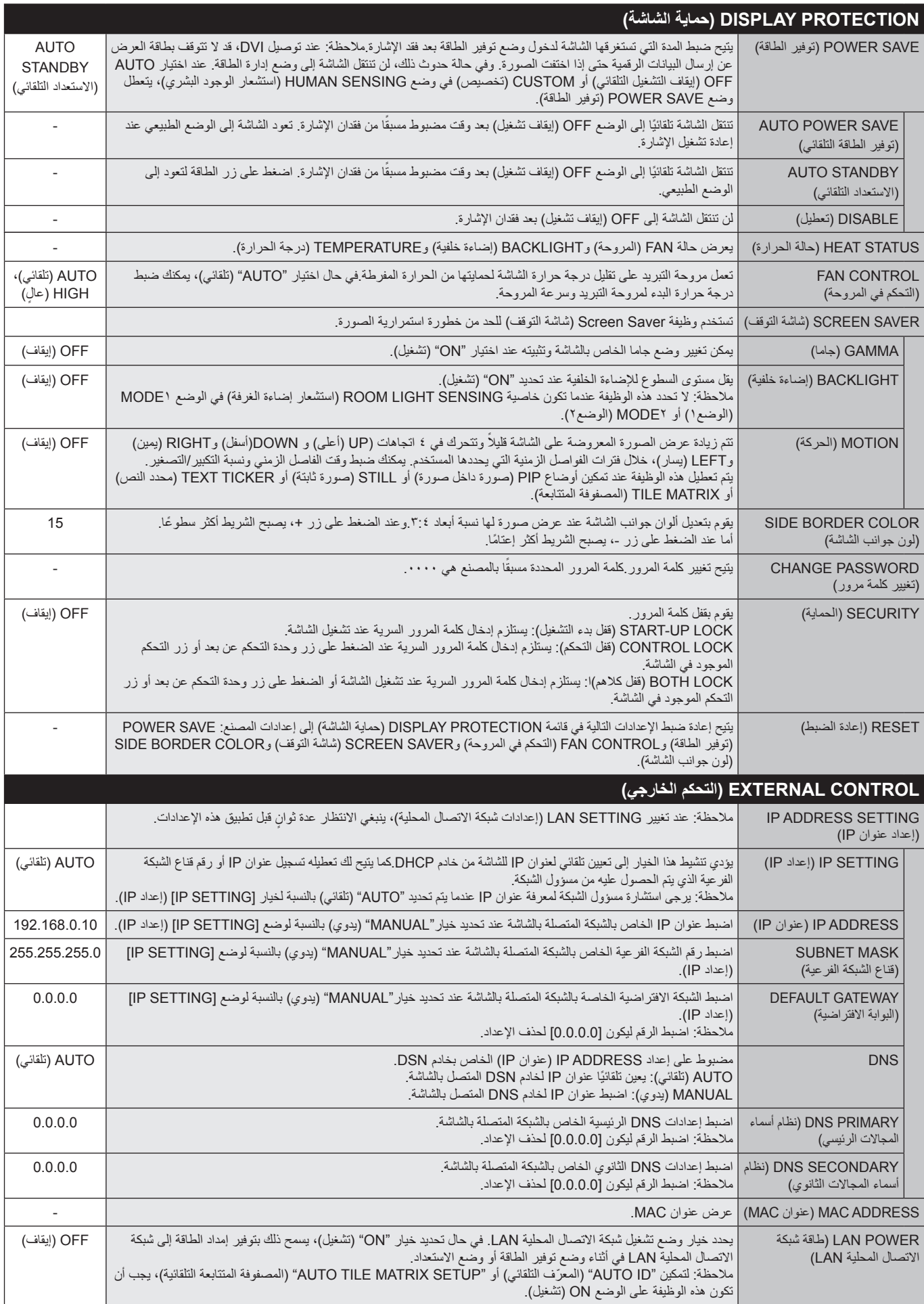

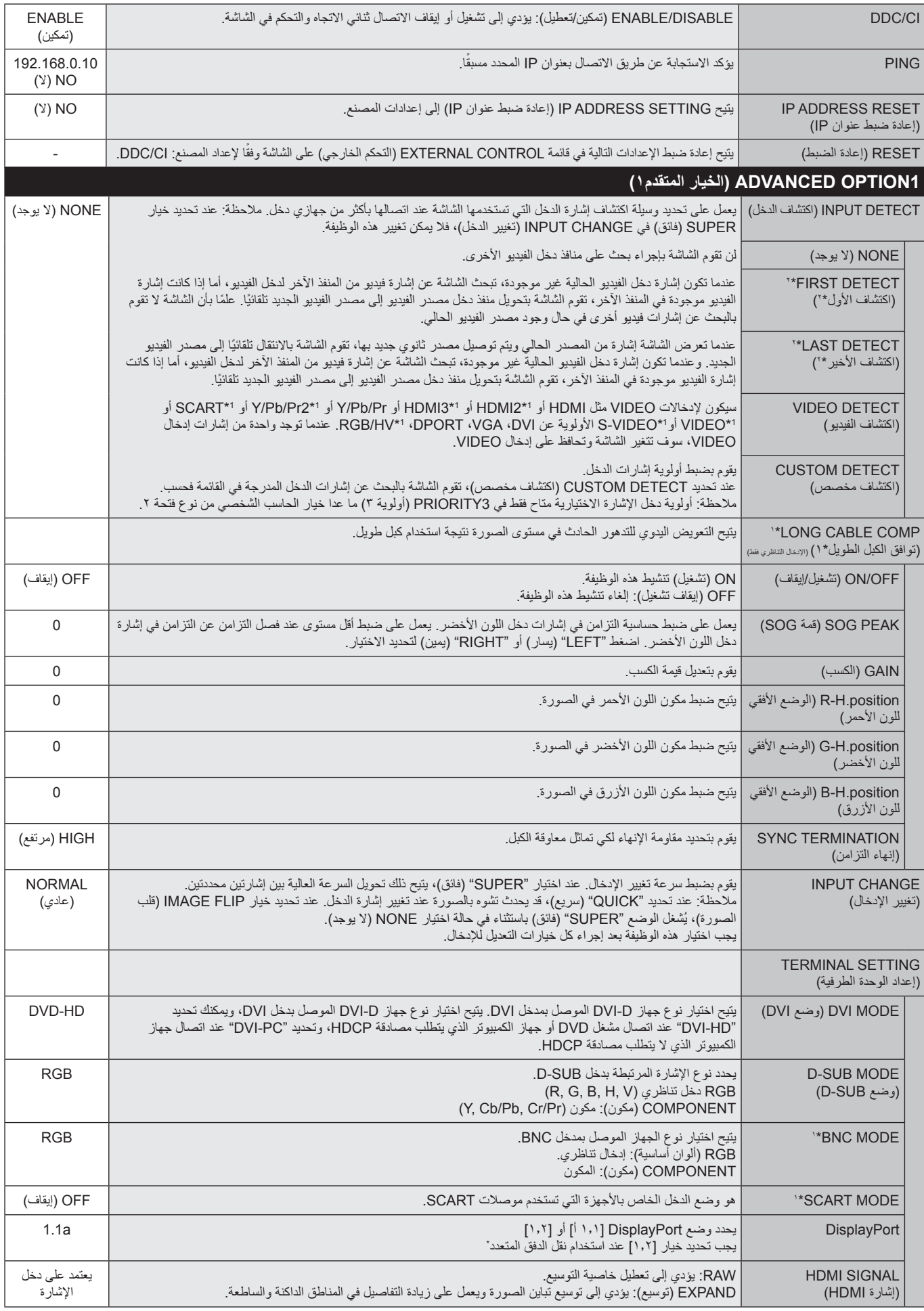

\*۲: خاص بإدخال DVI و DPORT و VGA و RGB/HV\*1 و HDMI3\*1 و HDMI3\*1.

\*:3 يتطلب نقل الدفق السريع بطاقة العرض المقابلة. اتصل بالموزع الخاص بك للتعرف على حدود هذه الوظيفة.

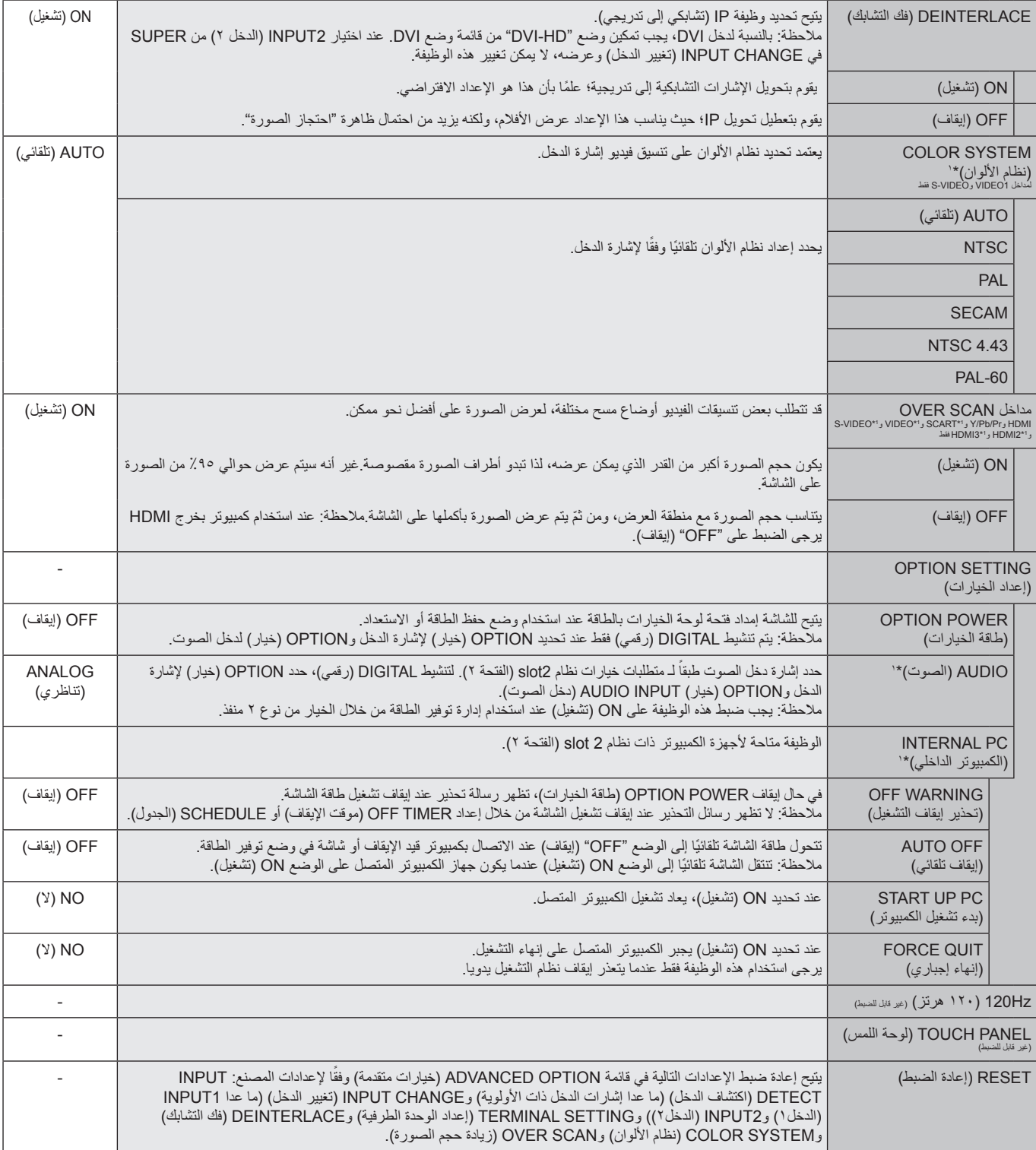

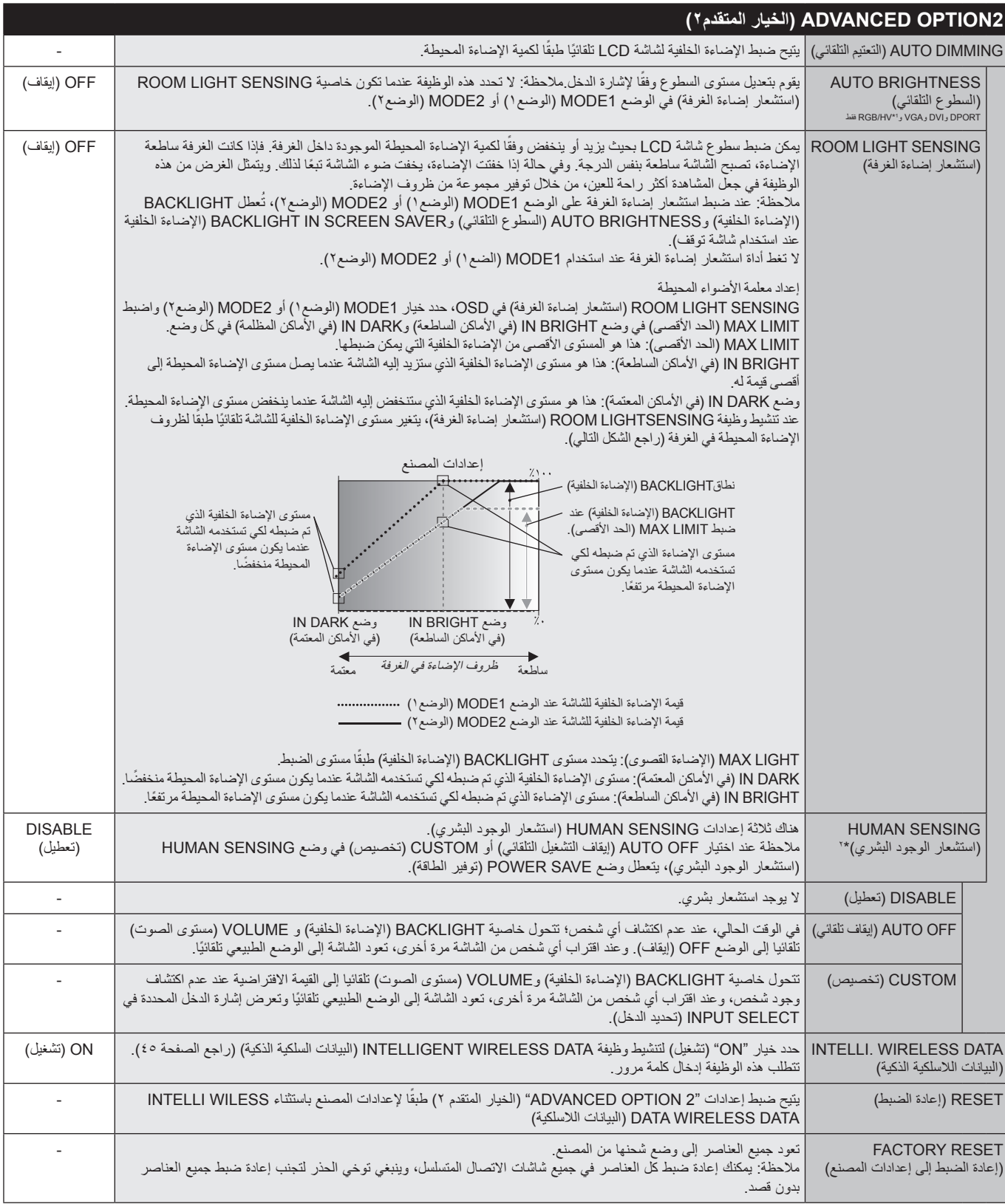

\*:2 ال تتاح هذه الوظيفة إال عند توصيل وحدة الحساس االختيارية.

#### **مالحظة :1 SCHEDULE A CREATING( إنشاء جدول زمني(**

يتيح استخدام وظيفة Schedule" جدولة" إمكانية ضبط الشاشة على وضعي التشغيل واإليقاف في أوقات مختلفة، ومن الممكن برمجة ما يصل إلى 7 جداول زمنية.

لبرمجة جدول زمني:

- 1- أدخل إلى قائمة SCHEDULE (جدولة). وحدّد SCHEDULE SETTINGS (إعداد الجدولة) باستخدام زري أعلى وأسفل. اضغط على SET/POINT ZOOM (ضبط/ تكبير/تصغير نقطة) أو زر + للدخول إلى قائمة Settings (الإعدادات). حدّد رقم الجدول الزمني الذي ترغب في برمجته ثم اضغط على SET/POINT ZOOM (ضبط/ تكبير/تصغير نقطة). سيتحول المربع المجاور للرقم إلى اللون الأصفر ، وعندئذٍ يمكنك برمجة الجدول الزمني.
- -2 استخدم زر االتجاه إلى أسفل لتحديد إعداد الساعات من خانة الوقت "ON( "تشغيل(. استخدم زري + و- لضبط الساعة. استخدم زري )أعلى( و)أسفل( لتحديد إعداد الدقائق. استخدم زري + و- لضبط الدقائق. اضبط خانة الوقت OFF (إيقاف) بنفس الطريقة.
	- -3 استخدم سهمي أعلى وأسفل لتحديد INPUT( الدخل(. استخدم زري + و- الختيار مصدر دخل. استخدم سهمي أعلى وأسفل لتحديد وضع MODE .PIC( وضع الصورة(، ثم استخدم زري + و- الختيار الوضع الذي ترغب فيه.

-4 استخدم زر أسفل لتحديد اليوم الذي سيتم فيه تنشيط الجدول الزمني. اضغط على زر ZOOM POINT/SET( ضبط/ تكبير/تصغير نقطة) للتمكين وعند الرغبة في تشغيل الجدول يوميًا، حدد EVERY DAY (كل يوم) ثم اضغط على زر SET/POINT ZOOM (الضبط/تحديد التكبير/التصغير). فتتحول الدائرة المجاورة لخيار EVERY DAY (كل يوم) إلى ً اللون األصفر. أما عند الرغبة في الجدولة أسبوعيا، اختر أيام األسبوع باستخدام زري أعلى وأسفل واضغط على زر /SET POINT ZOOM (الضبط/تحديد التكبير/التصغير) للاختيار . وبعد ذلك حدّد خيار EVERY WEEK (كل أسبوع) ثم اضغط على زر SET/POINT ZOOM (الضبط/تحديد التكبير/التصغير).

-5 بعد برمجة أحد الجداول، يمكن ضبط الجداول المتبقية. اضغط على MENU( القائمة( للخروج من قائمة OSD( المعلومات المعروضة على الشاشة)، أو اضغط على EXIT (خروج) للرجوع إلى القائمة السابقة.

**مالحظة:** إذا تداخلت الجداول، يكتسب الجدول ذو الرقم األعلى أولوية على الجدول ذي الرقم األدنى. على سبيل المثال، تكون األولوية للجدول رقم 7 على الجدول رقم .1

إذا لم يكن وضع الدخل أو الصورة المحدد متاحًا في الوقت الحالي، يظهر وضع الدخل أو الصورة المُعطل باللون الأحمر.

#### **مالحظة :2 PERSISTENCE IMAGE( ثبات الصورة(**

يرجى مراعاة أن تقنية LCD قد تتسبب في الظاهرة المعروفة باسم ثبات الصورة "Persistence Image ً" ، والتي تحدث عندما يظل أثر الصورة أو "ظلها" ظاهرا على الشاشة بعد اختفاء الصورة األصلية، وعلى النقيض من شاشات CRT، تعد ظاهرة ثبات الصورة بشاشات LCD غير دائمة، غير أنه ينبغي تجنب عرض صور ثابتة لفترة طويلة على الشاشة. ولتخفيف ظاهرة ثبات الصورة، أوقف تشغيل الشاشة لفترة تعادل مدة عرض الصابقة على المعلم على الشاشة لمدة ساعة ثم تبقى أثر للصورة، فيجب إيقاف تشغيل الشاشة

لمدة ساعة لمحو أثر الصورة.

كما هي الحال في كل أجهزة العرض الشخصية، توصي شركة SOLUTIONS DISPLAY NEC بعرض الصور المتحركة واستخدام شاشة التوقف على فترات زمنية منتظمة في حالة خمول الشاشة أو إيقاف تشغيلها عند عدم االستخدام.

يرجى ضبط وظائف "SCREEN SAVER" (شاشة التوقف) و"DATE &TIME" (التاريخ والوقت) و"SCHEDULE SETTINGS" (إعدادات الجدولة) للحد بدرجة كبيرة من احتمال ثبات الصورة.

#### **الستخدام الشاشة في أغراض العرض العام لفترات طويلة**

#### **التصاق الصورة على لوحة LCD**

عندما تعمل لوحة LCD باستمرار لساعات طويلة، يبقى أثر الشحن الكهربائي بالقرب، الإلكترود الموجود بداخل شاشة أو داشاه المورة السابقة أو خيالها على الشاشة. )ثبات الصورة(

لا تحدث ظاهرة ثبات الصورة بشكل دائم، إلا أنه عند عرض صورة ثابتة لفتر عقب المواشف الشاشة بطول الصورة المعروضة، مما قد يجعل الصورة تثبت بشكل دائم على الشاشة. (التصاق الصورة)

#### **توصيات**

لمنع ظاهرة التصاق الصور، وإطالة مدة استخدام شاشة LCD، يوصى باتباع ما يلي:

-1 ّ تجنب عرض صور ثابتة لفترات طويلة. ومن ثم ينبغي تغيير الصور الثابتة على فترات متقاربة.

-2 في حال عدم االستخدام، يرجى إيقاف تشغيل الشاشة عن طريق وحدة التحكم عن بعد أو استخدام وظيفتي Management Power( إدارة الطاقة( أو Schedule( جدولة(.

-3 يساعد انخفاض درجة الحرارة المحيطة في إطالة عمر الشاشة.

وعند تركيب سطح واق (زجاج، أكريليك) فوق سطح شاشة LCD، فإنه يكون محصورًا في مساحة مغلقة، وينشأ قيلة، وعندئذ ينبغي استخدام مستشعرات درجة الحرارة داخل الشاشة. ولتقليل درجة حرارة البيئة المحيطة، استخدم مروحة التبريد وشاشة التوقف، باإلضافة إلى مستوى سطوع منخفض.

-4 يجرى استخدام "Mode Saver Screen( "وضع شاشة التوقف( الحاص بالشاشة.

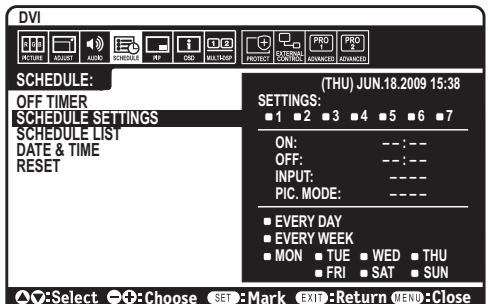

# **وظيفة رقم تعريف وحدة التحكم عن بعد**

#### **ID CONTROL REMOTE( رقم تعريف وحدة التحكم عن بعد(**

يمكن استخدام وحدة التحكم االختيارية للتحكم في ما يصل إلى 100 شاشة Multisync منفردة، باستخدام ما يسمى ID CONTROL REMOTE( رقم تعريف وحدة التحكم(. يعمل وضع ID CONTROL REMOTE( رقم تعريف وحدة التحكم عن بعد) مع MONITOR ID (رقم تعريف الشاشة)، مما يسمح بالتحكم في ما يصل إلى ١٠٠ شاشة Multisync منفردة. على سبيل المثال: إذا كانت هناك شاشات عديدة قيد االستخدام في نفس المنطقة، قد ترسل وحدة التحكم عن بعد، في الوضع الطبيعي، إشارات إلى كل الشاشات في نفس الوقت )راجع الشكل 1(. وال يسمح استخدام وحدة التحكم في وضع ID CONTROL REMOTE( رقم تعريف وحدة التحكم( إال بتشغيل شاشة واحدة بعينها داخل المجموعة )راجع الشكل 2(.

#### **لضبط رقم تعريف وحدة التحكم عن بعد**

أثناء الضغط مع االستمرار على زر SET ID REMOTE( ضبط رقم تعريف وحدة التحكم( الموجود بوحدة التحكم عن بعد، استخدم لوحة المفاتيح لإدخال رقم تعريف الشاشة (١٠٠-١)، حتى يتسنى التحكم بها من خلال وحدة التحكم عن بعد، وحينئذٍ، يمكن استخدام وحدة التحكم عن بعد لتشغيل الشاشة التي لها هذا الرقم.

عند اختيار الرقم ٠ أو ضبط وحدة التحكم على الوضع الطبيعي، ستعمل جميع الشاشات.

#### **لضبط/إعادة ضبط وضع وحدة التحكم عن بعد**

ID Mode (وضع رقم التعريف) – للدخول إلى وضع رقم التعريف، اضغط على زر REMOTE ID SET (ضبط رقم تعريف وحدة التحكم عن بعد) مع الاستمرار لمدة ثانيتين. Normal Mode (الوضع الطبيعي) – للعودة إلى الوضع الطبيعي، اضغط على زر REMOTE ID CLEAR (مسح معرف التحكم عن بعد) باستمرار لمدة ثانيتين.

لكي تعمل هذه الميزة بالشكل المناسب، يجب أن يُخصص للشاشة رقم تعريف، ويمكن تخصيص الرقم من قائمة MULTI DISPLAY (عرض متعدد) الموجودة في قائمة OSD (المعلومات المعروضة على الشاشة) (راجع صفحة ٢٤).

قم بتوجيه وحدة التحكم عن بعد نحو مستشعر وحدة التحكم عن بعد الخاص بالشاشة المطلوبة، واضغط على زر REMOTE SET ID( ضبط وحدة التحكم عن بعد(. يظهر ID MONITOR( رقم تعريف الشاشة( على شاشة العرض، إذا كانت وحدة التحكم عن بعد في وضع ID MODE (رقم التعريف).

#### **استخدم وحدة التحكم عن بعد لتشغيل شاشة لها رقم تعريف معين تم تخصيصه لها.**

- 1- اضبط MONITOR ID (رقم تعريف الشاشة) الخاص بتلك الشاشة (راجع صفحة رقم ٢٤)، ويمكن أن يتراوح هذا الرقم من ١٠٠١، ويتيح لوحدة التحكم عن بعد تشغيل هذه الشاشة بعينها دون التأثير على الشاشات الأخرى.
- -2 اضغط على زر SET ID REMOTE( ضبط رقم تعريف وحدة التحكم عن بعد( باستمرار من وحدة التحكم عن بعد، مع استخدام لوحة المفاتيح إلدخال ID CONTROL REMOTE )رقم تعريف وحدة التحكم عن بعد( )من 100-1(، وينبغي أن يتفق NUMBER ID REMOTE( رقم تعريف وحدة التحكم عن بعد( مع ID MONITOR( رقم تعريف الشاشة( الخاص بشاشة العرض المطلوب التحكم فيها. اختر ". " للتحكم في جميع شاشات العرض، الموجودة في نطاق وحدة التحكم، في وقتٍ واحد.
- -3 قم بتوجيه وحدة التحكم عن بعد نحو مستشعر وحدة التحكم عن بعد الخاص بالشاشة المطلوبة، واضغط على زر SET ID REMOTE( ضبط وحدة التحكم عن بعد(.يظهر رقم ID MONITOR )تعريف الشاشة( باللون األحمر على الشاشة.إذا كان ID CONTROL REMOTE( رقم تعريف وحدة التحكم عن بعد( هو "0"، فإن كل شاشة من الشاشات الموجودة داخل نطاق عمل وحدة التحكم تعرض MONITOR ID (رقم تعريف الشاشة) الخاص بها باللون الأحمر.

في حالة ظهور MONITOR ID (رقم تعريف الشاشة) باللون الأبيض على شاشة العرض، فإن ذلك يعني اختلاف رقم تعريف الشاشة عن رقم تعريف وحدة التحكم.

**مالحظة:** ال يمكن تحديد ID GROUP ّ( معرف المجموعة( عن طريق وحدة التحكم عن بعد.

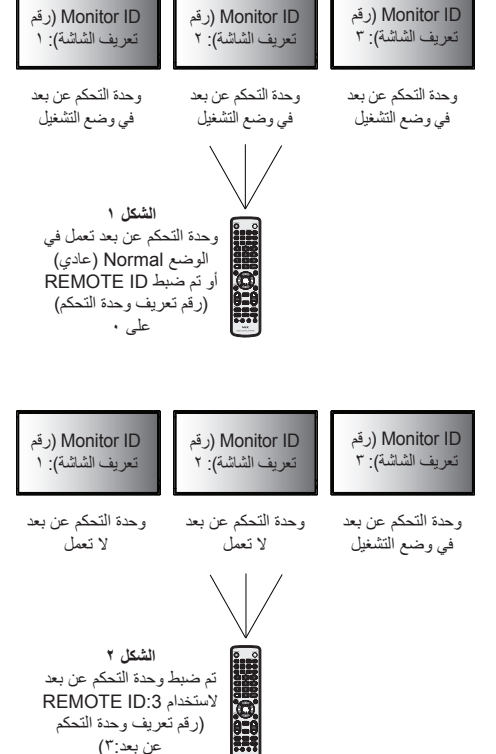

يمكنك التحكم في عدة شاشات باستخدام C-232RS أو IN REMOTE( دخل وحدة التحكم عن بعد( أو االتصال المتسلسل في شبكة االتصال المحلية.

**مالحظة:** ً هناك حد أقصى للشاشات القابلة للتوصيل بالنسبة للشاشات المتعددة المتصلة مع ّ ا بشكل تسلسلي. عند تحديد رقم المعر ً ف يدوي ّ ا أو التحكم عن طريق رقم المعرف، يُرجى تشغيل AUTO ID (المعرّف التلقائي) مسبقًا (راجع الصفحة ٢٤).

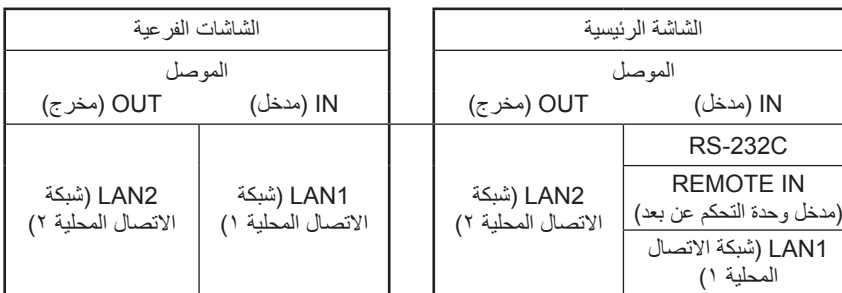

**التوصيل**

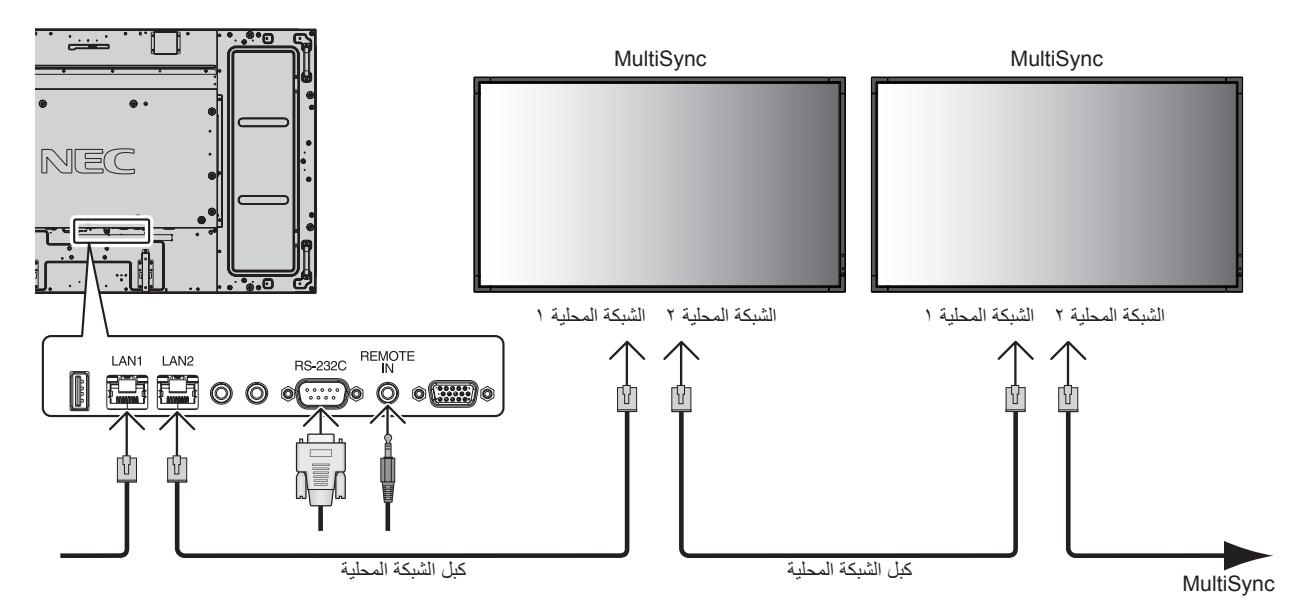

# **التحكم في شاشة LCD بوحدة التحكم عن بعد C-232RS**

يمكن التحكم في شاشة LCD هذه عن طريق توصيل الكمبيوتر بوحدة C-232RS طرفية.

- وفيما يلي وظائف الشاشة التي يمكن التحكم فيها عن طريق الكمبيوتر:
	- التشغيل أو إيقاف التشغيل
	- التبديل بين إشارات الدخل.
- كتم الصوت في الوضع ON( التشغيل( أو OFF( إيقاف التشغيل(.

#### **التوصيل**

شاشة LCD + جهاز كمبيوتر

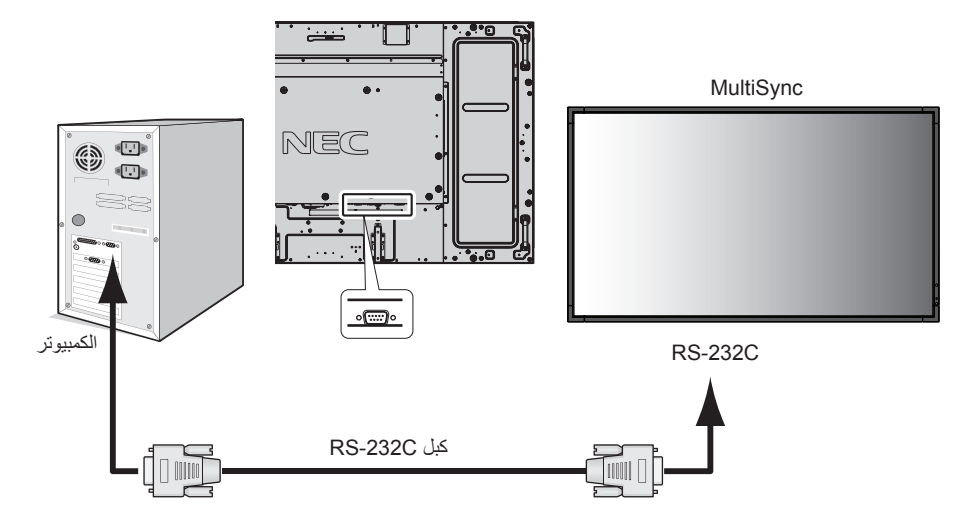

ملا**حظة:** إذا كان الكمبيوتر الذي لديك مزودًا فقط بمنفذ توصيل تسلسلي يشتمل على ٢٥ سنًا، فإنه ينبغي توفير مهايئ منفذ تسلسلي مكون من ٢٥ سنًا. يرجى االتصال بالموزع للحصول على مزيد من التفاصيل. لتحديد دبابيس التوصيل، يرجى مراجعة الصفحة 50 "2 إدخال/إخراج C-232RS".

يرجى استخدام أوامر التحكم للتحكم في الشاشة. ويمكن الحصول على التعليمات المتعلقة بهذا الأمر من القرص المدمج المرفق بالشاشة. اسم الملف هو "External control.pdf".

#### 1( واجهة التوصيل

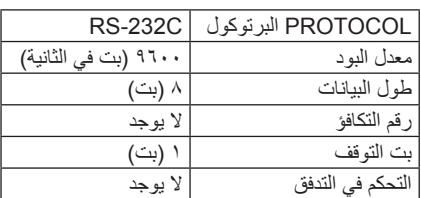

تستخدم شاشة LCD خطوط RXD وTXD وGND للتحكم عبر C-232RS. ينبغي استخدام الكبل ذي الطراز القابل للعكس (كبل مودم لا عمل له) (غير مرفق) في عنصر التحكم RS-232C.

# 2( مخطط أوامر التحكم

لمخطط أوامر التحكم الأخرى، يرجى الرجوع إلى ملف "External\_Control.pdf" الموجود بالقرص المدمج.

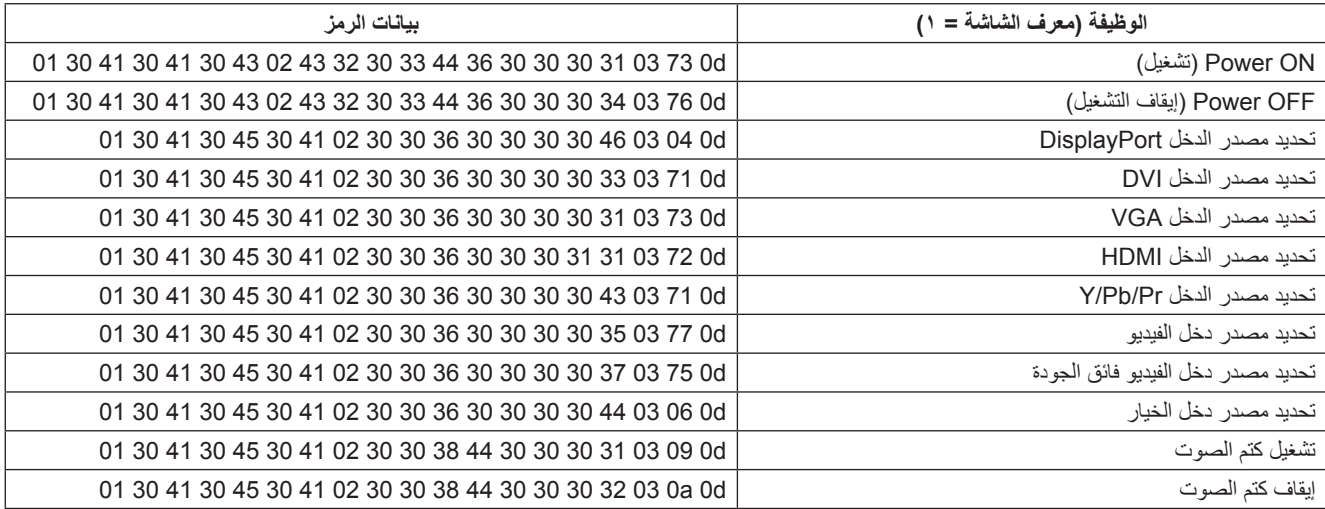

# **التحكم في شاشة LCD بالتحكم عبر شبكة االتصال المحلية**

# **التوصيل بالشبكة**

يتيح لك استخدام كبل شبكة اتصال محلية (LAN) تحديد Network Settings (إعدادات الشبكة) وAlert Mail Settings (إعدادات بريد التنبيه)، عن طريق استخدام وظيفة خادم HTTP.

لإجراء اتصال عبر LAN (شبكة الاتصال المحلية)، ينبغي عليك أن تحدد عنوان IP (بروتوكول الإنترنت).

**مثال على توصيل شبكة االتصال المحلية:**

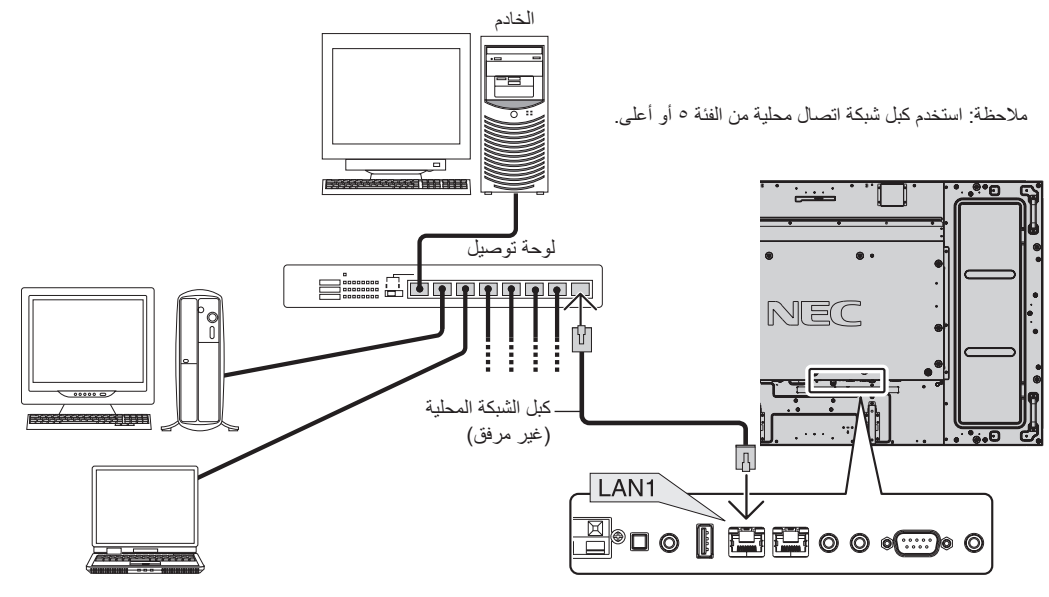

# **ضبط الشبكة باستخدام متصفح HTTP**

#### **نظرة عامة**

يتيح توصيل الشاشة بإحدى الشبكات التحكم في الشاشة من جهاز كمبيوتر عبر الشبكة.

للتحكم في الشاشة من خالل متصفح الويب، يجب أن يكون لديك برنامج حصري مثبت على جهازك.

يمكن ضبط عنوان IP وقناع الشبكة الفرعية للشاشة على شاشة إعداد الشبكة الخاصة بمتصفح الويب عن طريق استخدام وظيفة خادم HTTP، ويرجى التأكد من استخدام "7.0 Explorer Internet Microsoft "أو أي إصدار أحدث من إصدارات متصفح الويب.)يستخدم هذا الجهاز لغة "JavaScript "و"Cookies( "ملفات تعريف االرتباط(، رينبغي ضبط المتصفح لقبول هذه الوظائف. علمًا بأن طريقة الضبط تختلف تبعًا لإصدار المتصفح، يرجى الرجوع إلى ملفات التعليمات وغيرها من المعلومات الواردة في البرنامج).

يتم الوصول إلى وظيفة خادم HTTP من خالل بدء تشغيل متصفح الويب على الكمبيوتر عبر الشبكة المتصلة بجهاز العرض وإدخال عنوان URL التالي.

#### **ضبط الشبكة**

http://<the Monitor's IP address> /index.html

**تلميح:** يتعين عنوان IP الافتراضي تلقائيًا للشاشة.يمكن تنزيل البرنامج الحصري من خلال موقعنا.

**مالحظة:** في حال عدم ظهور شاشة SETTINGS NETWORK PROJECTOR( إعدادات شبكة جهاز العرض( في متصفح اإلنترنت، اضغط على "5F+Ctrl " لتحديث متصفح الويب (أو مسح الذاكرة المؤقتة).

قد يحدث تباطؤ في العرض أو في استجابة األزرار أو قد ال يتم قبول التشغيل، حسب إعدادات الشبكة. وفي حالة حدوث ذلك، يرجى استشارة مسؤول الشبكة.

قد ال تستجيب شاشة LCD عند الضغط على أزرارها على نحو متكرر في فترات زمنية سريعة. وحال حدوث ذلك، يرجى االنتظار برهة ثم التكرار. عند استمرار عدم الحصول على استجابة، يرجى إيقاف تشغيل الشاشة ثم إعادة تشغيلها مرة أخرى.

يرجى استخدام أمر التحكم للتحكم في الشاشة. راجع "مخطط أمر التحكم" )صفحة 34(.

#### **إعدادات ما قبل االستخدام**

ِصل الشاشة بكبل LAN ً المتوافر تجاريا، قبل بدء تشغيل المتصفح.

قد يتعذر التشغيل بمتصفح يستخدم خادم وكيل، ويتوقف ذلك على نوع هذا الخادم ومن الخادم الوكيل ومثكل أحد العوامل في هذا الخصوص، فمن الممكن عدم عرض العناصر التي تم ضبطها بالفعل، وهذا يتوقف على مدى فعالية الذاكرة المؤقتة، وربما لا تظهر المحتويات التي تم ضبطها من المتصفح في عملية التشغيل. ويوصى بعدم استخدام خادم وكيل ما لم يكن ذلك غير متاح.

#### **استخدام العنوان للتشغيل عبر المتصفح**

يمكن استخدام اسم المضيف في الحاالت التالية:

إذا كان اسم المضيف المقابل لعنوان IP الخاص بالشاشة تم تسجيله في خادم اسم المجال (DNS) بمعرفة مسؤول الشبكة، يمكنك حينئذٍ الوصول إلى إعدادات الشبكة الخاصة بشاشة ُ العرض عبر اسم المضيف المسجل باستخدام متصفح متوافق.

إذا تمت تهيئة اسم المضيف المقابل لعنوان IP الخاص بالشاشة في ملف "HOSTS ٍ " بالكمبيوتر قيد االستخدام، يمكنك حينئذ الوصول إلى إعدادات الشبكة الخاصة بشاشة العرض عبر اسم المضيف باستخدام متصفح متوافق.

- مثال :1 عند تعيين اسم مضيف الشاشة على االسم "jp.co.nec.pd"، يتم الوصول إلى إعداد الشبكة عبر تحديد *html.index/jp.co.nec.pd://http* في خانة العنوان أو عمود اإلدخال الخاص بعنوان URL.
	- مثال :2 عندما يكون عنوان IP الخاص بجهاز العرض هو "192.168.73.1"، يتم الوصول إلى إعدادات رسائل تنبيه البريد اإللكتروني من خالل تحديد *html.index://192.168.73.1/http* في خانة العنوان أو عمود إدخال عنوان URL.

#### **التشغيل**

اذهب إلى العنوان التالي لعرض HOME (الصفحة الرئيسية). انقر فوق كل ارتباط على الجانب الأيسر من HOME (الصفحة الرئيسية).

http://<the Monitor's IP address> /index.html

#### **وحدة التحكم عن بعد**

تتيح التحكم مثلما يفعل مفتاح التحكم عن بعد.

## **قائمة OSD**

تتيح ضبط قائمة OSD التالية.

PICTURE( الصورة( وADJUST( الضبط( وAUDIO( الصوت( وSCHEDULE( الجدولة( وPIP( وضع صورة داخل صورة( وOSD( المعلومات المعروضة على الشاشة) و MULTI DISPLAY (العرض المتعدد) وDISPLAY PROTECTION (حماية العرض) و EXTERNAL CONTROL (التحكم الخارجي) وADVANCED 1OPTION( الخيار المتقدم1( و2OPTION ADVANCED( الخيار المتقدم2(.

**مالحظة:** وظيفة األزرار الموضحة في صفحات اإلعدادات.

]APPLY[ ]تطبيق[: تنفيذ اإلعدادات التي سبق لك ضبطها. ]CANCEL[ ]إلغاء[: العودة إلى اإلعدادات السابقة. **مالحظة:** تتعطل وظيفة CANCEL( إلغاء( بعد النقر فوق APPLY( تطبيق(. ]RELOAD[ ]إعادة تحميل[: إعادة تحميل اإلعدادات.

]RESET[ ]إعادة ضبط[: يعيد الضبط إلى اإلعدادات المبدئية.

#### **ضبط الشبكة**

انقر فوق NETWORK (شبكة) على الجانب الأيسر من HOME (الصفحة الرئيسية).

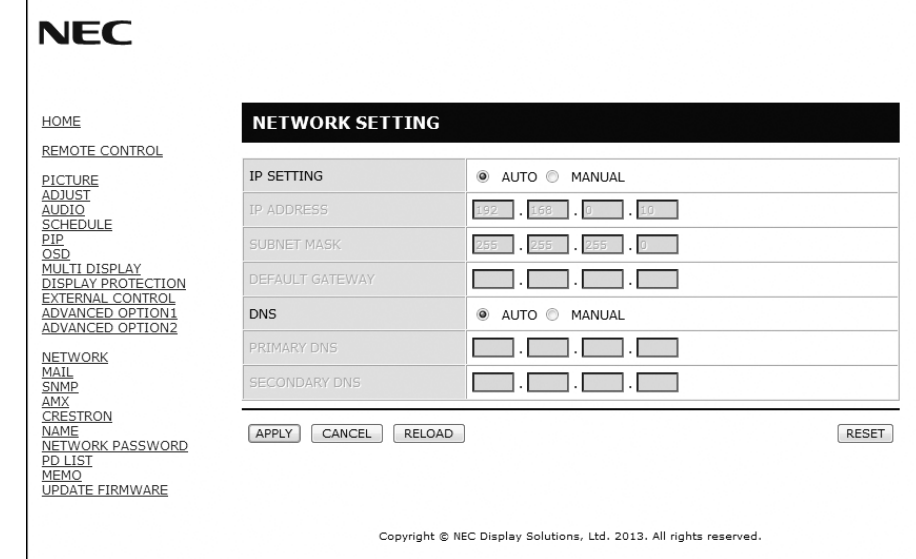

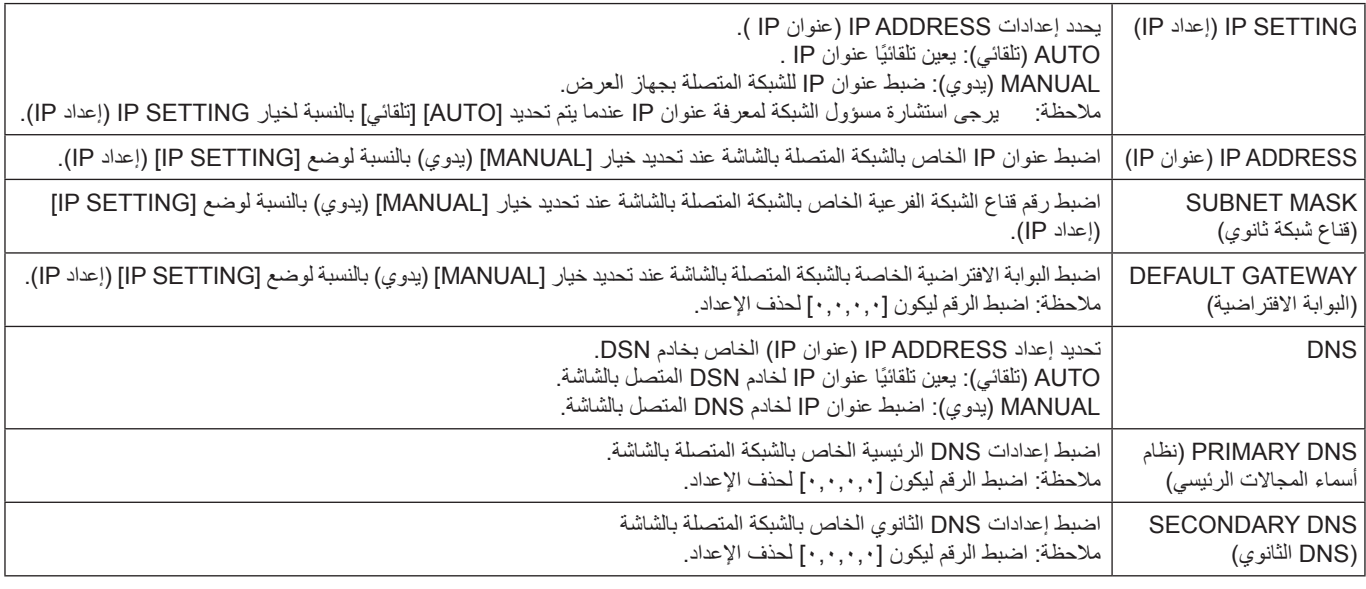

**مالحظة:** ستؤدي اإلعدادات التالية إلى إعادة ضبط إعدادات المصنع وذلك عند تحديد "RESET ADDRESS IP( "إعادة ضبط عنوان IP )بواسطة EXTERNAL CONTROL( التحكم الخارجي( في قائمة OSD:

 :)الفرعية الشبكة قناع[ )SUBNET MASK[و 192.168.0.10 :(IP عنوان[ )IP ADDRESS[و( تلقائي )AUTO :)IP إعداد[ )IP SETTING[ 255.255.255.0 و]DNS]: تظهر إعدادات AUTO( تلقائي( و]GATEWAY DEFAULT( ]البوابة االفتراضية( و]DNS PRIMARY( ]DNS الرئيسي( و]DNS SECONDARY( ]DNS الثانوي( فارغة.

#### **إعداد البريد**

انقر فوق "MAIL" (البريد) على الجانب الأيسر من HOME (الصفحة الرئيسية).

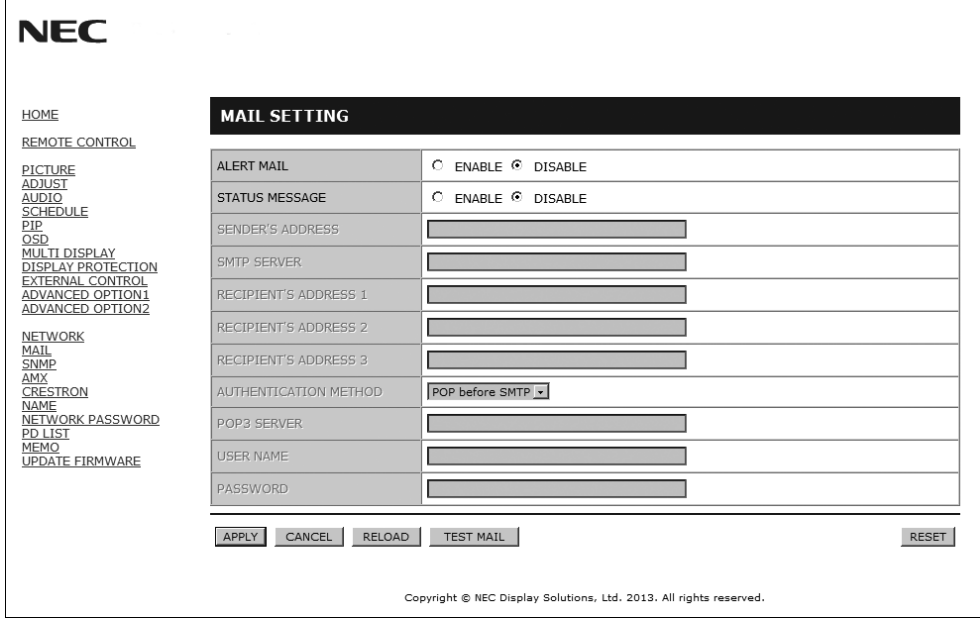

يتيح هذا الخيار إخطار الكمبيوتر الخاص بك، عبر البريد الإلكتروني، برسالة تشير إلى وجود خطأ، عند استخدام شبكة اتصال محلية سلكية. وسيتم إرسال إخطار برسالة خطأ عند حدوث أي خطأ في الشاشة.

| يؤدي تحديد خيار [ENABLE] (تمكين) إلى تشغيل خاصية Alert Mail (بريد التتبيه).<br>يؤدي تحديد خيار [DISABLE] (تعطيل) إلى إيقاف تشغيل خاصية Alert Mail (بريد التتبيه).<br>STATUS MESSAGE<br>يؤدي تحديد خيار [ENABLE] (تمكين) إلى تشغيل خاصية STATUS MESSAGE (رسالة الحالة).<br>يؤدي تحديد خيار [DISABLE] (تعطيل) إلى إيقاف تشغيل خاصية STATUS MESSAGE (رسالة الحالة).<br>اكتب عنوان المُرسل بمكنك استخدام حتى ٦٠ حرفًا ورمزًا أبجديًا رقميًا.<br>اكتب اسم خادم بروتوكول نقل البريد الإلكتروني البسيط (SMTP) الذي سيتم توصيله بالشاشة. يمكنك استخدام حتى ٦٠ حرفًا ورمزًا<br>أبجديًا رقميًا.<br>اكتب عنوان المرسل إليه. يمكنك استخدام حتى ٦٠ حرفًا ورمزًا أبجديًا رقميًا.<br>يتيح تحديد طريقة المصادقة الخاصة بإرسال رسائل البريد الإلكتروني.<br>يحدد عنوان خادم البروتوكول POP۳ المُستخدم في المصادقة الخاصة بالبريد الإلكتروني.<br><b>USER NAME</b><br>يتيح تعيين اسمٍ المستخدم لتسجيل الدخول في خادم المصادقة عندما يلزم إجراء المصادقة لإرسال رسائل البريد الإلكتروني. يمكنك استخدام<br>حتى ٦٠ حرفا أبجديًا رقميًا.<br>تتيح تعيين كلمة المرور لتسجيل الدخول في خادم المصادقة عندما يلزم إجراء المصادقة لإرسال رسائل البريد الإلكتروني، ويمكنك استخدام<br>ما يصل إلى ٦٠ حرفًا أبجديًا رقميًا.<br>اضغط هذا الزر لإرسال بريد اختبار للتحقق من صحة الإعدادات. |                                                             |  |
|----------------------------------------------------------------------------------------------------|-------------------------------------------------------------|--|
|                                                                                                    | (بريد التنبيه) ALERT MAIL                                   |  |
|                                                                                                    | (رسالة الحالة)                                              |  |
|                                                                                                    | <b>SENDER'S ADDRESS</b><br>(عنوان المرسل)                   |  |
|                                                                                                    | <b>SMTP SERVER</b><br>(خادم SMTP)                           |  |
|                                                                                                    | RECIPIENT'S<br>ADDRESS 1 TO 3<br>(عنوان المستلم من ١ إلى ٣) |  |
|                                                                                                    | <b>AUTHENTICATION</b><br>METHOD (طريقة المصادقة)            |  |
|                                                                                                    | POP3 SERVER<br>  (خادم البروتوكول POP3)                     |  |
|                                                                                                    | (اسم المستخدم)                                              |  |
|                                                                                                    | PASSWORD (كلمة المرور)                                      |  |
|                                                                                                    | TEST MAIL (بريد الاختبار)                                   |  |

**مالحظة:** • إذا قمت بتنفيذ اختبار، فقد ال تستلم بريد تنبيه.

وفي حالة حدوث ذلك، ينبغي التحقق من صحة إعدادات الشبكة.

• إذا قمت بإدخال عنوان غير صحيح في أحد االختبارات، قد ال تستلم بريد تنبيه.

وفي حال حدوث ذلك، ينبغي التحقق من صحة عنوان المستلم.

**تلميح:** للحصول على مخطط أمر التحكم، يرجى الرجوع إلى ملف "pdf.Control\_External "الموجود بالقرص المدمج.

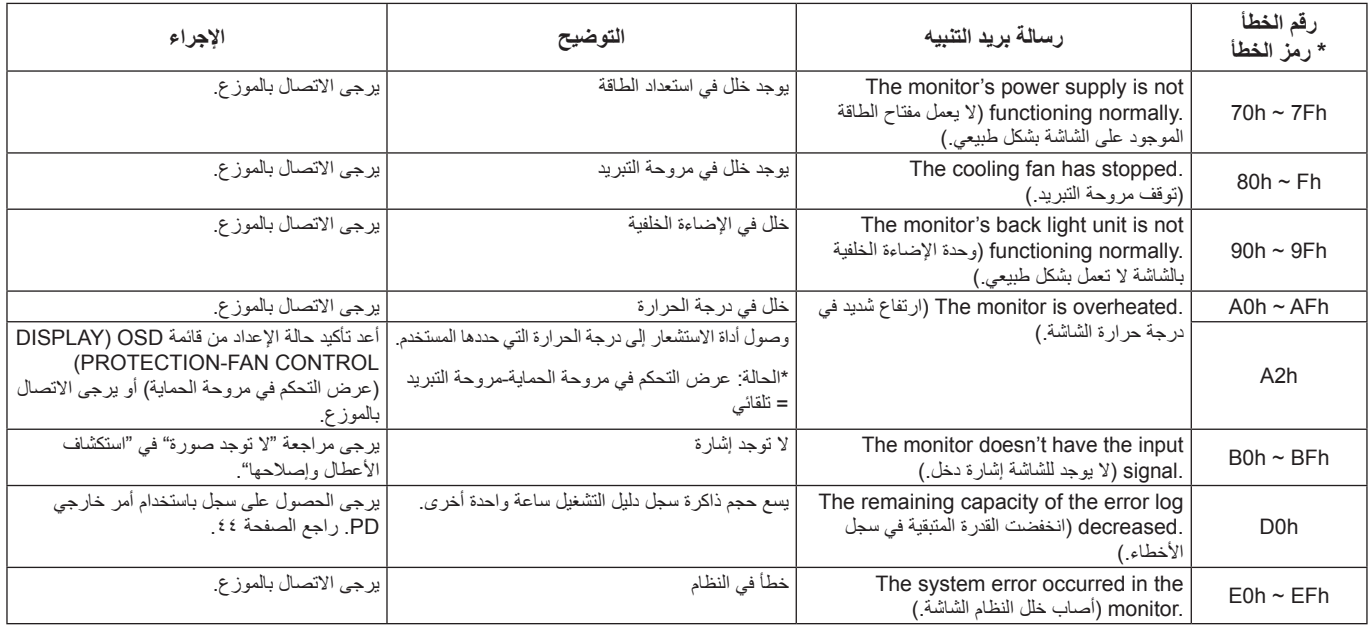

العينة: تعد النماذج التالية محتوى بريد التنبيه الذي يشير إلى خروج درجة حرارة الشاشة عن المألوف.

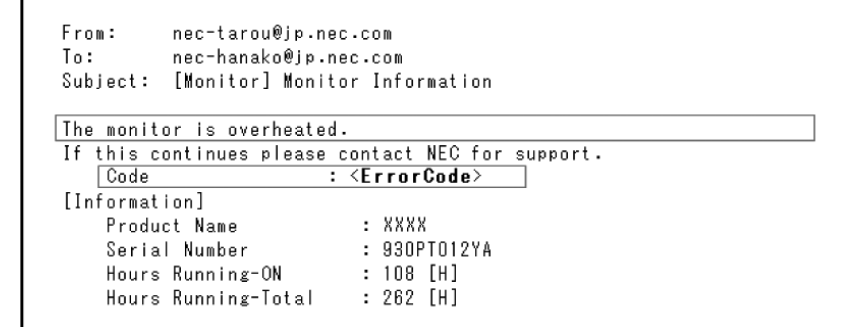

العينة: تعد النماذج التالية محتوى بريد االختبار الذي يتم باستخدام المتصفح.

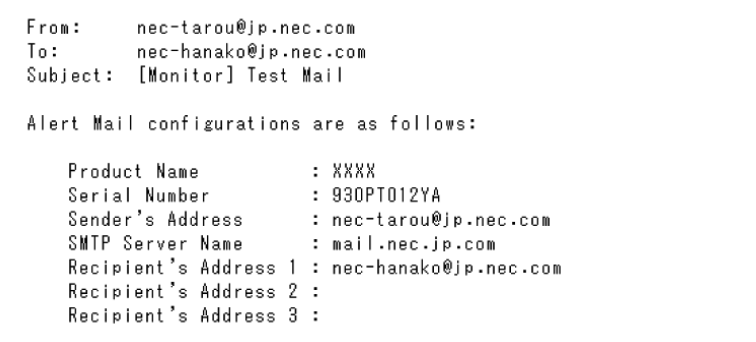

#### **إعداد SNMP**

انقر فوق "SNMP" على الجانب الأيسر من HOME (الصفحة الرئيسية).

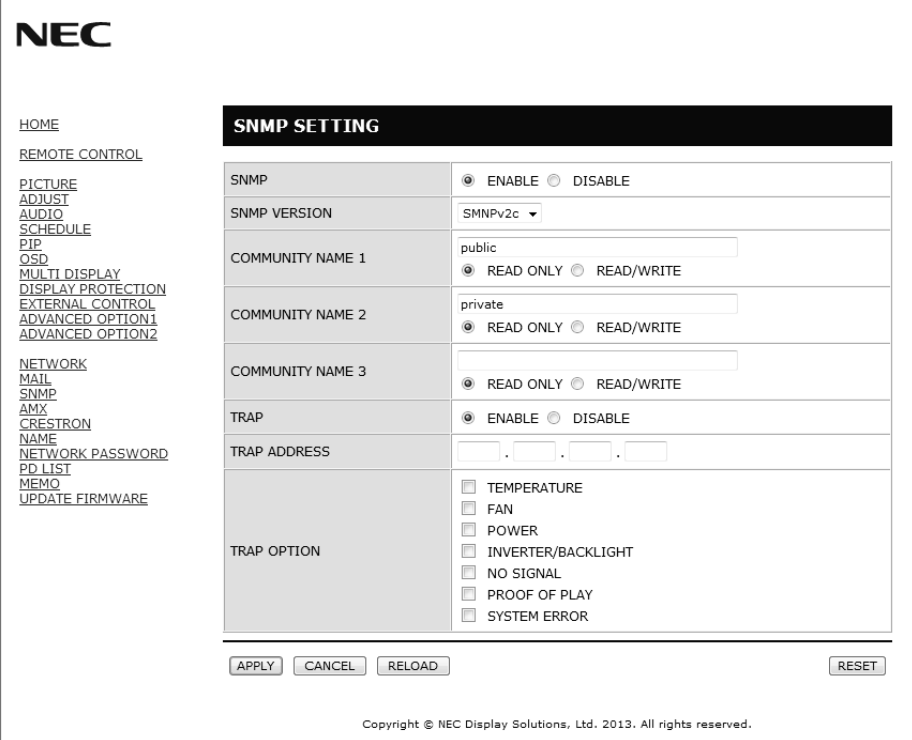

تتيح هذه الوظيفة معرفة الحالة والتحكم في الشاشة عن طريق الشبكة.

#### **اإلصدار:**

1v SNMP نص عادي مصدق عليه من اسم المجتمع وال يصدر رسالة تأكيدية عن التراكب.

c2v SNMP نص عادي مصدق عليه من اسم المجتمع وال يصدر رسالة تأكيدية عن التراكب.

#### **اسم المجتمع:**

اإلعداد االفتراضي السم المجتمع هو "عام". وهو قابل للقراءة فقط. يمكنك تحديد أسماء المجتمع لحوالي ثالثة إعدادات.

**التراكب:** إرسال رسالة خطأ إلى عنوان محدد عند وقوع خطأ في جهاز العرض.

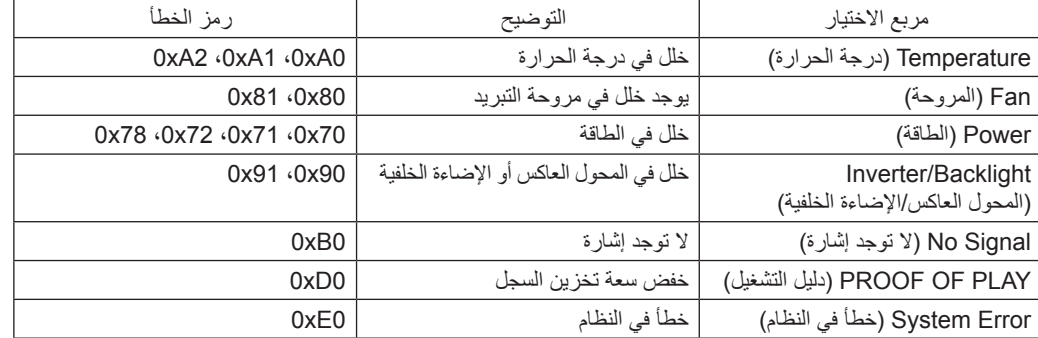

انقر فوق "AMX" على الجانب الأيسر من HOME (الصفحة الرئيسية).

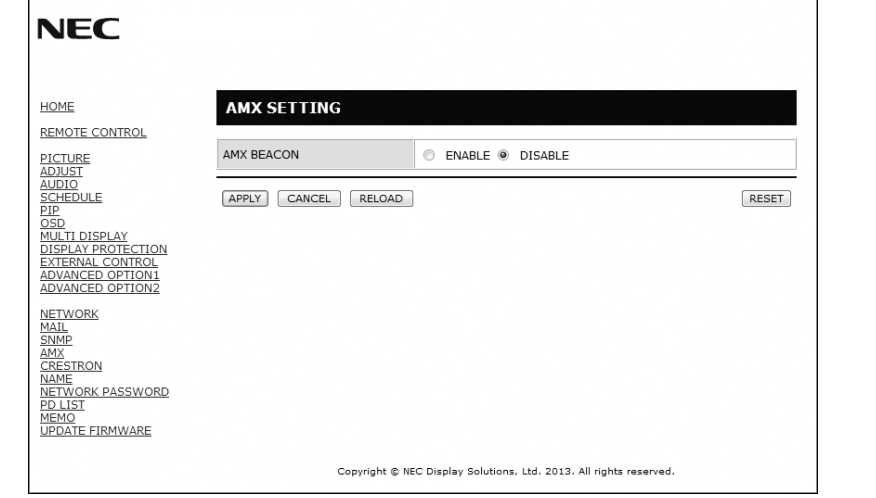

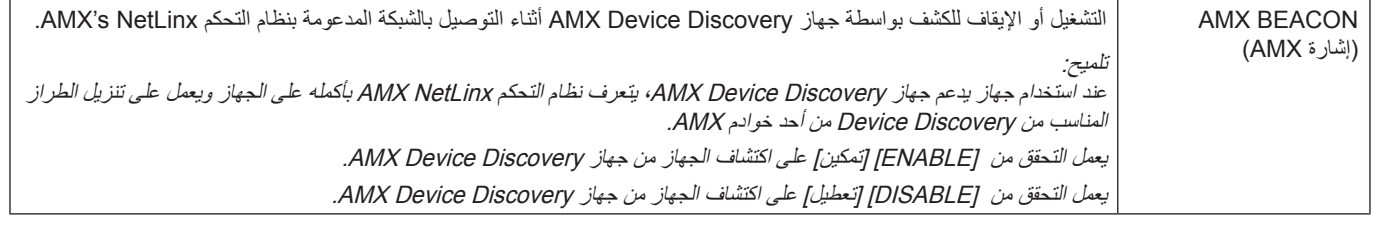

# **إعداد Crestron( كريستون(**

انقر فوق Crestron (كريستون) على الجانب الأيسر من HOME (الصفحة الرئيسية).

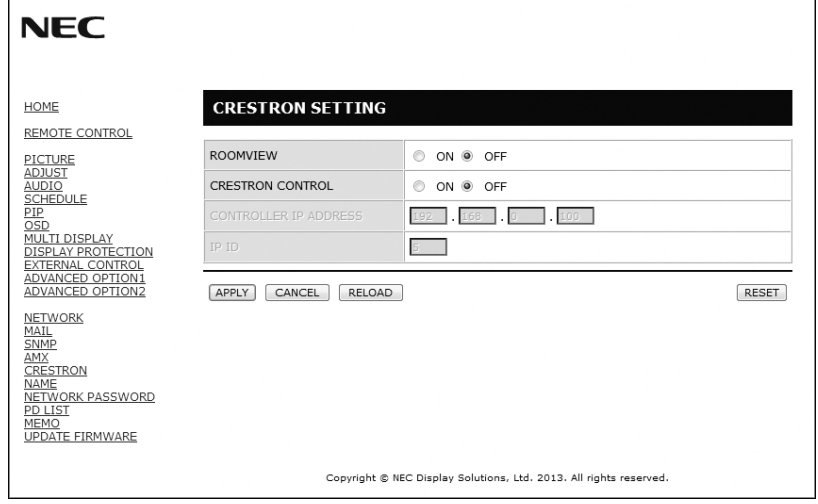

#### CRESTRON ROOMVIEW توافق

تدعم الشاشة ROOMVIEW CRESTRON مما يتيح إدارة أجهزة متعددة متصلة بالشبكة والتحكم فيها عن طريق جهاز كمبيوتر أو جهاز تحكم. للحصول على مزيد من المعلومات، نرجو زيارة الموقع التالي: com.crestron.www://http

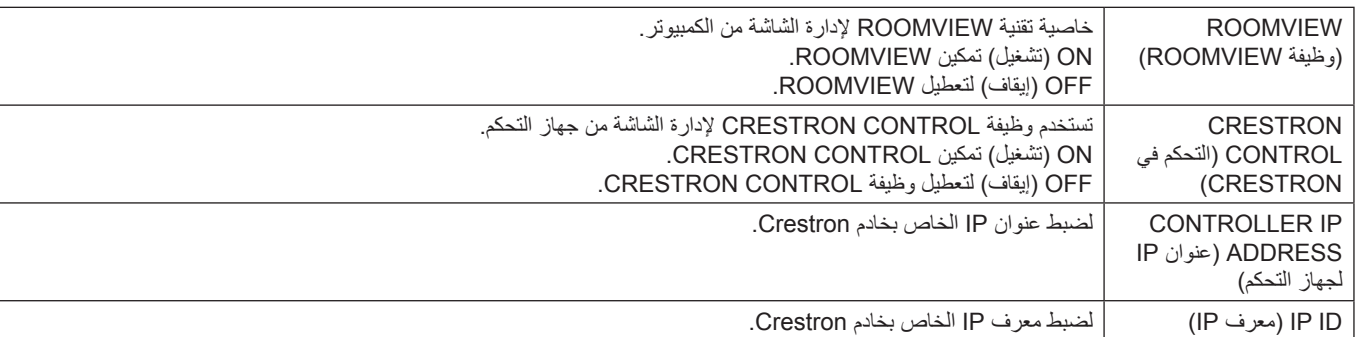

**تلميح:** يتعين استخدام إعدادات CONTROL CRESTRON فقط مع RoomView Crestron. لمزيد من المعلومات، يرجى زيارة الموقع التالي: http://www.crestron.com

# **إعداد االسم** انقر فوق "NAME" (الاسم) على الجانب الأيسر من HOME (الصفحة الرئيسية).

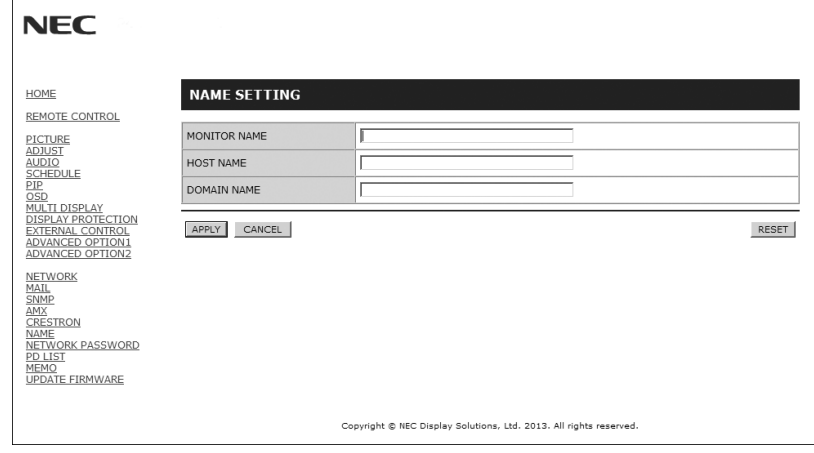

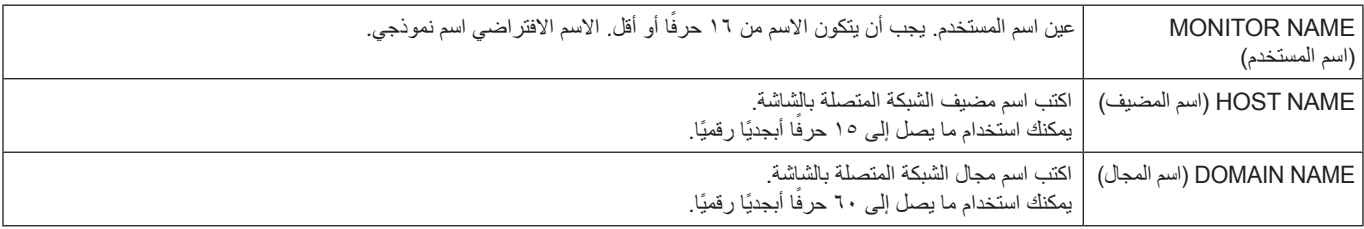

# **إعداد كلمة مرور للشبكة**

انقر فوق NETWORK PASSWORD (كلمة مرور الشبكة) على الجانب الأيسر من HOME (الصفحة الرئيسية).

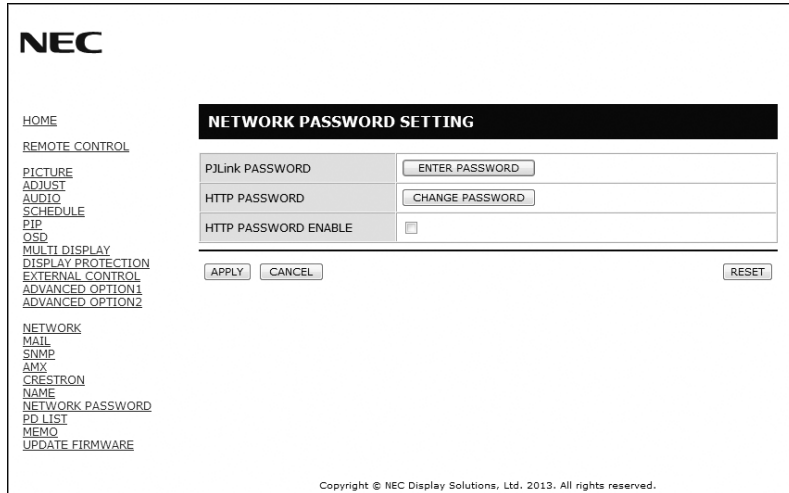

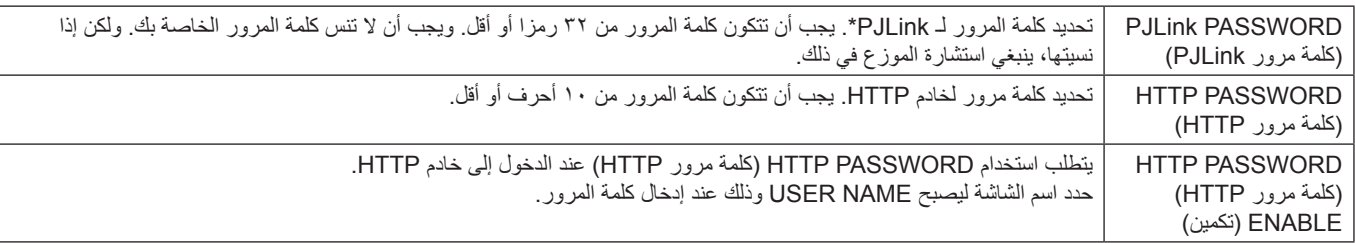

#### \*ما PJLink؟

PJLink هو أحد معايير البروتوكول المستخدمة للتحكم في األجهزة المصنعة لدى جهات مختلفة. قام بوضع هذا البروتوكول رابطة صناعات أنظمة المعلومات وماكينات العمل اليابانية (JBMIA) في عام ٢٠٠٥.

يدعم الجهاز جميع أوامر الفئة 1 من PJLink.

# **معلومات قائمة PD**

انقر فوق "PD LIST" (قائمة PD) على الجانب الأيسر من HOME (الصفحة الرئيسية).

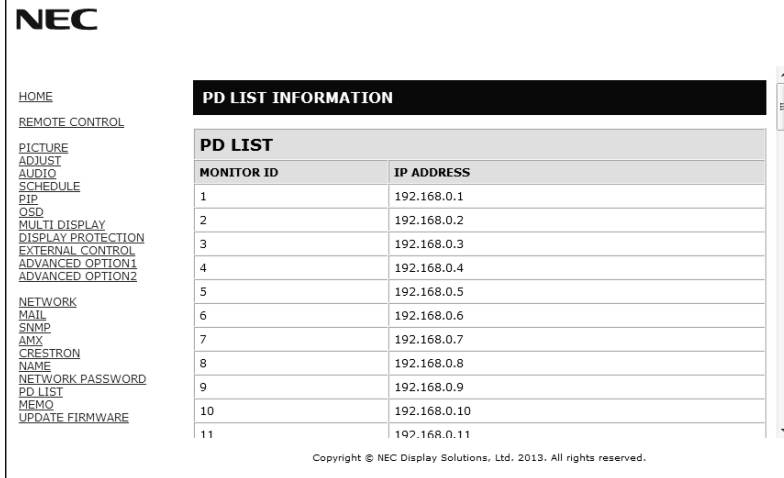

 $\Gamma$ 

إظهار قائمة المعرّف وعنوان IP الخاصة بالشاشات المتعددة والمتصلة تسلسليًا. تظهر هذه القائمة على الشاشة الرئيسية فقط.

#### **إعداد الذاكرة**

انقر فوق "MEMO)" (ذاكرة) على الجانب الأيسر من HOME (الصفحة الرئيسية).

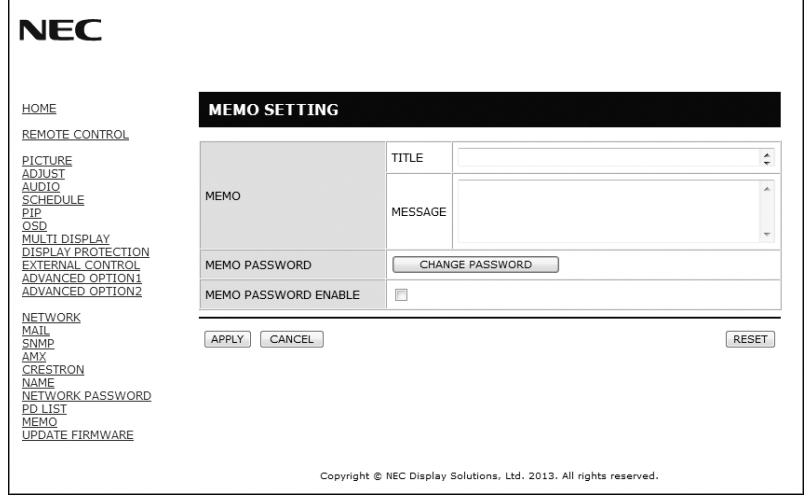

تحديد العنوان والرسالة.

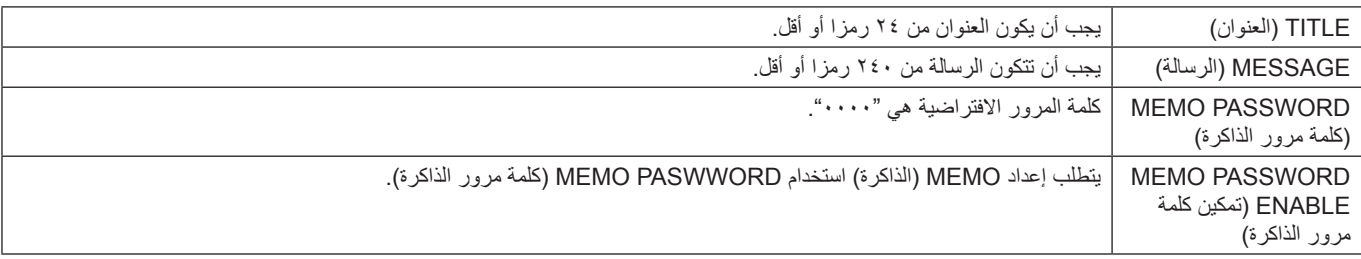

# **ZOOM POINT( تحديد التكبير/التصغير(**

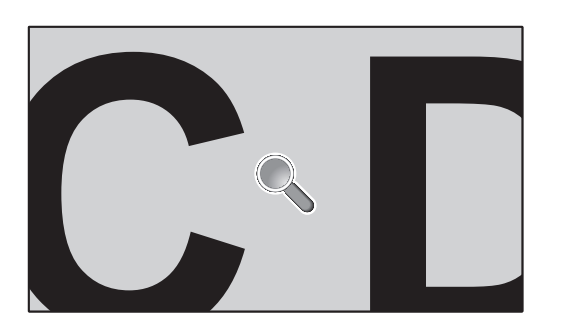

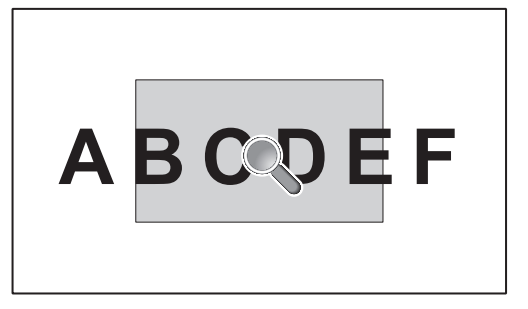

يتيح استخدام زر ZOOM POINT/SET( ضبط /تحديد التكبير؟التصغير( على وحدة التحكم عن بعد تكبير جزء من الصورة. اضغط على زر +/-CH لتكبير أو تصغير الصورة. يمكن زيادة حجم الصورة من 1 إلى 10 مرات.

-1 اضغط زر ]ZOOM POINT/SET( ]ضبط/ تحديد التكبير/التصغير( على وحدة التحكم عن بعد. ستظهر أيقونة لتعمل عمل المكبر.

- -2 حرك أيقونة التكبير عن طريق استخدام زر ] [ ] [ ]+[ ]-[.
	- -3 اضغط على ]+CH ]للتكبير. اضغط على ]CH- ]للتصغير.
- -4 اضغط على ]ZOOM POINT/SET( ]ضبط/تحديد التكبير/التصغير( لتخفي األيقونة.
	- -5 اضغط على ]EXIT( ]خروج( للعودة إلى الحجم الطبيعي.

-6 اضغط على ]MENU( ]قائمة( لعرض قائمة OSD.< خطوات اإلعداد<

- **مالحظة:** قد تتعرض الصورة لبعض التشويه في أثناء تنفيذ هذه الوظيفة.
- ال تعمل هذه الوظيفة عند تحديد PIP( صورة داخل صورة( POP( صورة فوق صورة( PBP( صورة متتابعة( MATRIX TILE( المصفوفة المتتابعة( SCREEN SAVER (شاشة التوقف) SUPER (فائق) في INPUT (الإدخال) CHANGE (تغيير) IMAGE FLIP (قلب الصورة).
- اختر وضع DYNAMIC (ديناميكي) أو ZOOM (تكبير/تصغير) أو ASPECT (نسبة العرض إلى الأرتفاع)، ستتغير الشاشة إلى FULL إكامل)، عندئذٍ ابدأ بعمل POINT ZOOM (تحديد التكبير/التصغير)، وستعود ASPECT إلى الإعدادات السابقة. عند تغيير ASPECT (نسبة العرض إلى الارتفاع) خلال POINT ZOOM (تحديد التكبير/التصغير)، تتغير الصورة في وضع DYNAMIC (ديناميكي) وZOOM (تكبير/تصغير) إلى FULL (كامل). بعد استخدام ZOOM POINT( تحديد التكبير/التصغير(، سيعود ASPECT( نسبة العرض إلى االرتفاع( إلى اإلعدادات السابقة. إذا تغير ASPECT( نسبة العرض إلى االرتفاع( في أثناء استخدام ZOOM POINT( تحديد التكبير/التصغير(، يبدأ ZOOM POINT في العمل.
	- التتحرك أيقونة المكبر إلى مكان خال من الصور.
	- يبدأ ZOO POINT( تحيدي التكبير/التصغير( في العمل بعد تغيير إشارة الدخل أو قطع الطاقة.
- يبدأ POINT ZOOM (تحديد التكبير/التصغير) في العمل عند إعداد IMAGE FLIP (قلب الصورة) أو تغيير إعداد ASPECT (نسبة العرض إلى الارتفاع) في أثناء استخدام ZOOM POINT( تحديد التكبير/التصغير(.

# **)التشغيل دليل )PROOF OF PLAY**

تتيح هذه الوظيفة إرسال رسالة بالوضع الحالي للشاشة بعد إجراء الفحص الذاتي.

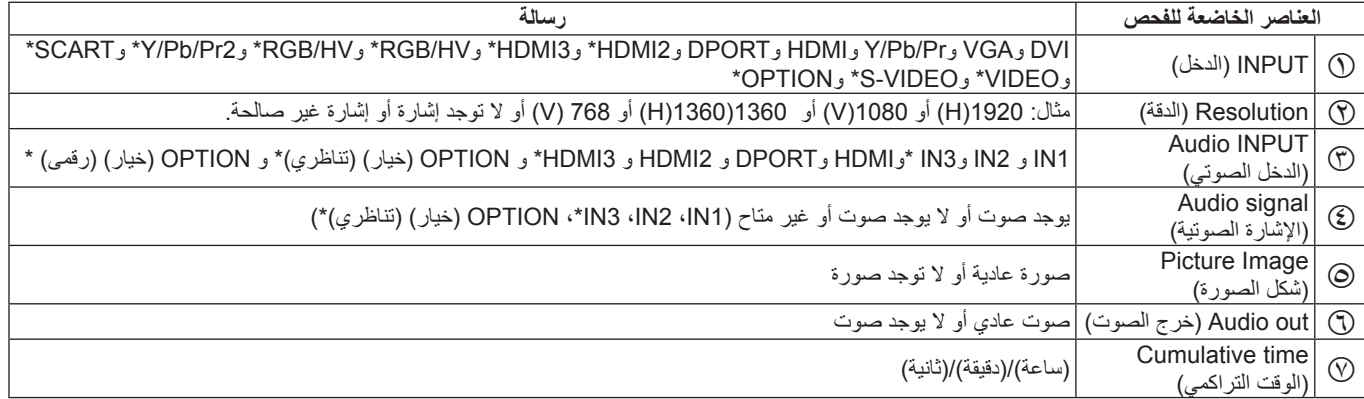

تعتمد هذه الخاصية على نوع لوحة الخيارات التي تستخدمها.

**العينة:**

- $HDMI$   $\Omega$
- 1920 x 1080 (Y)
	- $HDMI$  ( $P$ )
- (انخل الصوت) Audio in (ح
- (صورة عادية) Normal Picture (O
	- (صوت عادي) Normal Audio (D
- )ثانية0/دقيقة0/ساعة 0 )0h/0m/0s G

**مالحظة:** للتعرف على وظيفة دليل التشغيل، يرجى مراجعة "pdf.Control\_External "على القرص المدمج.

# **DATA WIRELESS INTELLIGENT( بيانات السلكية ذكية(**

تسمح هذه الوظيفة بالحصول على معلومات حالة الشاشة عن طريق اتصال السلكي، وحتى عندما تكون الشاشة متوقفة عن التشغيل. بعض قوائم OSD يمكن ضبطها باستخدام هذه الوظيفة.

> **مالحظة:** موضع جهاز االستشعار: راجع الصفحة .9 يرجى االتصال بالموزع للحصول على مزيد من المعلومات.

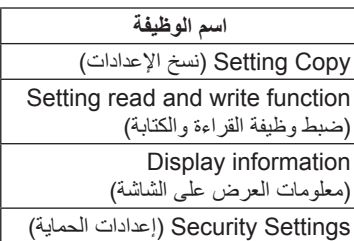

**األثر المصغر:** ً يقدم حال ً مثاليا للبيئات من خالل جودة عالية للصور.

<mark>ا**نظمة التحكم في الألوان:** تتيح</mark> لك ضبط الألوان على الشاشة كما تتيح تخصيص الدقة اللونية للشاشة وفقًا لما تريده من بين العديد من المقاييس<sub>.</sub>

OmniColor: يجمع بين التحكم اللوني سداسي المحاور وبين الوان SRGB القياسية. ويتيح التحكم اللوني سداسي المحاور ضبط اللون من خلال ستة محاور هي (الاحمر<br>والأخضر والأزرق والسماوي والأرجواني والأصفر)، بدلاً من المحاور الثلاثة الت موحدًا، وهو ما يُخْمَّن أن تكون الألوان المعروضة على الشاشة هي ذات الألوان التي تظهر على المطبوعات الملونة (حيث يدعم معيار sRGB نظام التشغيل وطابعة sRGB). ويتيح لك ذلك ضبط ألوان الشاشة وتخصيص دقتها اللونية، من بين العديد من المعايير القياسية.

**وضع sRGB للتحكم في األلوان:** هو معيار جديد مثالي إلدارة األلوان، يتيح لك مطابقة األلوان الموجودة على شاشات الكمبيوتر مع تلك الموجودة على غيره من األجهزة الطرفية. ً كما يتيح هذا المقياس، القائم على أساس المساحة اللونية المعايرة، عرضا أمثل لأللوان، باإلضافة إلى التوافق العكسي مع مقاييس األلوان العامة األخرى.

**أزرار التحكم في ال<b>معلومات المعروض**ة على الشاشة (OSD): تتيح لك ضبط جميع عناصر الصورة المعروضة على الشاشة، بشكل سريع وسهل، عن طريق قوائم سهلة الاستخدام معروضة على الشاشة.

**التوصيل والتشغيل:** تساعد الحلول التي تقدمها شركة RMicrosoft ونظام التشغيل <sup>R</sup>Windows في إتمام عمليات اإلعداد والتثبيت عن طريق استقبال البيانات الخاصة بالشاشة (مثل مقاس الشاشة ومستويات الدقة المدعومة) بشكل مباشر مما بؤدي تلقائيًا إلى تحسين أداء الشاشة.

ن**ظام IPM (مدير الطاقة الذكي):** يتيح طرقًا مبتكرة لتوفير الطاقة والتي تسمح للشاشة بالانتقال إلى مستوى أقل من استهلاك الطاقة عندما لا تكون في وضع التشغيل، وهو ما يوفر ثلثي تكاليف الطاقة، فضال عن خفض نفقات تكييف الهواء في مكان العمل.

**إمكانية العرض بملء الشاشة:** تتيح لك استخدام كامل مساحة الشاشة مع معظم مستويات الدقة، وهو ما يسمح بتكبير مقاس الصورة بشكل ملحوظ.

ًا مع **واجهة تثبيت متوافقة مع معيار )1FDMIv )الصادر عن VESA:** تتيح للمستخدم توصيل شاشة LCD بأي ذراع أو حامل تثبيت، من غير منتجات الشركة، طالما كان متوافق معيار )1FDMIv )الصادر عن VESA. وبالنسبة للمستخدمين في أمريكا الشمالية، تنصح شركة NEC باستخدام واجهة تثبيت متوافقة مع معيار GS-TÜV و/أو 1678UL.

**D-DVI:** هي المجموعة الفرعية الرقمية الوحيدة من DVI، والمعتمدة من مجموعة العمل الخاصة بالعرض الرقمي )DDWG )للتوصيالت الرقمية بين أجهزة الكمبيوتر والشاشات. ربما أن DVI-D موصل رقمي فقط، فإنه لا يوفر الدعم التناظري، ولأن وسيلة التوصيل هذه وسيلة رقمية تعتمد في الأساس على معيار DVI فقط، فإنها لا تحتاج إلا لمهايئ بسيط من أجل التوافق بين موصل D-DVI وغيره من الموصالت الرقمية األخرى القائمة على معيار DVI، مثل DFP وD&P ً ، علما بأن واجهة DVI لهذه الشاشة تدعم HDCP.

**المصفوفة المتتابعة وتوافق العرض المتعدد:** يعرض صورة واحدة على عدة شاشات مع الحفاظ على الدقة أثناء تعويض عرض إطار الصورة.

**الزوم:** تتيح هذه الخاصية تكبير/تصغير مقاس الصورة في االتجاهين األفقي والرأسي.

**التشخيص الذاتي:** تتم اإلشارة إلى وجود حالة من التعطل، عند حدوث أي خطأ داخلي في الجهاز.

**HDCP( حماية المحتوى الرقمي ذي النطاق الترددي العالي(:** يهدف نظام HDCP إلى منع النسخ غير القانوني لبيانات الفيديو التي يتم إرسالها عبر إشارة رقمية. إذا لم تتمكن من مشاهدة المادة عبر منفذ الدخل الرقمي، فهذا لا يعني بالضرورة أن جهاز العرض لا يعمل على النحو الصحيح. ونظرًا لتطبيق نظام HDCP، قد يكون المحتوى في بعض الحالات محميًا بموجب نظام HDCP وربما لا يتم عرضه حسب قرار/نية مطبقي نظام HDCP( شركة Digital Content Protection, LLC).

**فتحة لوحة الخيارات:** ٍ يمكنك استخدام لوحة خيارات. يرجى االتصال بالمورد لالطالع على مزيد من المعلومات.

#### **ال توجد صورة**

- ً ينبغي توصيل كبل اإلشارة توصيال ً كامال ببطاقة الشاشة/الكمبيوتر.
	- ً ينبغي إحكام تثبيت بطاقة الشاشة في موضعها تماما.
- تفقد مفتاح الطاقة الرئيسي، حيث يجب ضبطه على وضع ON( تشغيل(.
- ينبغي أن يكون مفتاح الطاقة ومفتاح الطاقة الخاص بالكمبيوتر في وضع ON (تشغيل).
- تأكد من اختيار وضع مدعوم بالنسبة لبطاقة الشاشة أو النظام المستخدم. )يرجى الرجوع إلى دليل استخدام بطاقة الشاشة أو دليل النظام لتعديل وضع الرسوم).
- تحقق من توافق الشاشة مع بطاقة الشاشة، ومن ضبط اإلعدادات الموصى بها.
	- تحقق من عدم وجود سنون مثنية أو مضغوطة في موصل كبل اإلشارة.
- تنتقل الشاشة تلقائيًا إلى الوضع OFF (إيقاف تشغيل) بعد وقت مضبوط مسبقًا من فقدان اإلشارة. اضغط على زر الطاقة.
	- تحقق من إعداد MODE DVI عند توصيل مشغل DVD أو الكمبيوتر بدخل .DVI

#### **عدم استجابة زر الطاقة**

- افصل كبل الطاقة الخاص بالشاشة من مأخذ التيار المتردد إليقاف تشغيل الشاشة وإعادة ضبطها.
	- تحقق من مفتاح الطاقة الرئيسي للشاشة.

#### **صورة بلون الثلج، شاشة سوداء في دخل DVI**

• تحقق من إعداد MODE DVI عند توصيل مشغل DVD أو الكمبيوتر بدخل .DVI

#### **ثبات الصورة**

- يرجى مراعاة أن تقنية LCD قد تتسبب في الظاهرة المعروفة بثبات الصورة، ً والتي تحدث عندما يظل أثر الصورة أو "ظلها" ظاهرا على الشاشة بعد اختفاء الصورة األصلية، ومع ذلك فإن ظاهرة ثبات الصورة بشاشات LCD غير دائمة، خلافًا لشاشات CRT، غير إنه ينبغي تجنب عرض الصور الثابتة لفترة طويلة على الشاشة. ولتخفيف ظاهرة ثبات الصورة، أوقف تشغيل الشاشة لفترة تعادل المدة التي استغرقها عرض الصورة السابقة. فمثال، إذا استمر عرض الصورة على الشاشة لمدة ساعة ثم تبقى أثر للصورة، فيجب إيقاف تشغيل الشاشة لمدة ساعة لمحو أثر الصورة.
- **مالحظة:** كما هي الحال في كل أجهزة العرض الشخصية، توصي شركة NEC SOLUTIONS DISPLAY بعرض الصور المتحركة واستخدام شاشة التوقف على فترات زمنية منتظمة في حالة خمول الشاشة أو إيقاف تشغيلها عند عدم االستخدام.

#### **عدم استقرار الصور أو عدم وضوحها أو ظهور تشوش بها**

- ينبغي إحكام تثبيت كبل اإلشارة بالكمبيوتر.
- استخدم أزرار التحكم الخاصة بضبط الصور المعروضة على الشاشة لتركيز العرض وضبطه من خالل زيادة قيم الضبط الدقيق أو تقليلها. عند تغيير وضع العرض، قد ينبغي إعادة ضبط اإلعدادات الخاصة بضبط الصور المعروضة على الشاشة.
	- تحقق من توافق الشاشة مع بطاقة الشاشة، ومن ضبط توقيتات اإلشارة الموصى بها.
	- إذا كان النص غير واضح، غيّير وضع الفيديو إلى غير متشابك واستخدم معدل تحديث 60 هرتز.
		- يمكن تشويه الصورة عند تشغيل الطاقة أو تغيير اإلعدادات.

#### **ظهور الصورة الناتجة عن إشارة الفيديو المكون بلون مائل إلى األخضر**

• تحقق من تحديد موصل دخل Pr/Pb/Y.

#### **عدم إضاءة مؤشر بيان الحالة**

- **)يتعذر رؤية اللون األخضر أو األحمر(**
- ينبغي أن يكون مفتاح الطاقة في وضع ON( تشغيل( كما ينبغي توصيل كبل الطاقة.
	- تفقد مفتاح الطاقة الرئيسي، حيث يجب ضبطه على وضع ON( تشغيل(.
- تأكد من أن جهاز الكمبيوتر ليس في وضع توفير الطاقة (المس لوحة المفاتيح أو الماوس). • تحقق من تعيين خيار مؤشر الطاقة في المعلومات المعروضة على الشاشة
	- )OSD )على ON( تشغيل(.

#### **يومض مؤشر البيان الموجود على الشاشة باللون األحمر**

- ربما حدث عطل ما، لذا يرجى االتصال بأقرب مركز خدمة معتمد لشركة .NEC DISPLAY SOLUTIONS
- إذا كانت الشاشة في وضع إيقاف التشغيل، نتيجة كون درجة الحرارة الداخلية أعلى من درجة حرارة الْتشغيل العادية، سيومض مؤشر بيان الحالة باللون الأحمر ست ّ مرات. شغل الشاشة مرة أخرى عقب التأكد من انخفاض درجة الحرارة الداخلية لدرجة حرارة التشغيل العادية.

#### **عدم ظهور الصورة المعروضة بالحجم المناسب**

- استخدم أزرار التحكم في ضبط الصورة المعروضة على الشاشة لزيادة أو تقليل هذا الضبط التقريبي.
- تأكد من اختيار وضع مدعوم بالنسبة لبطاقة الشاشة أو النظام المستخدم. )يرجى الرجوع إلى دليل استخدام بطاقة الشاشة أو دليل النظام لتعديل وضع الرسوم).

#### **عدم عرض الدقة المحددة بشكل مناسب**

• استخدم Mode Display OSD( وضع عرض المعلومات المعروضة على الشاشة) للدخول إلى قائمة Information (معلومات) وللتأكد من تحديد الدقة ّ المناسبة، وفي حالة عدم حدوث ذلك، حدد الخيار المقابل.

#### **عدم وجود صوت**

- تأكد من توصيل كبل السماعة بشكل مناسب.
- تأكد مما إذا كان قد تم تنشيط وضع كتم الصوت.
	- تأكد من عدم ضبط الصوت على الحد األدنى.
- تأكد ما إذا كان جهاز الكمبيوتر يدعم اإلشارة الصوتية عبر منفذ الشاشة. ً إذا لم تكن متأكدا، اتصل بالجهة المصنعة للكمبيوتر.
- تحقق من ضبط SURROUND( محيط( على وضع ON( تشغيل(.
	- تفقد مفتاح مكبر الصوت الداخلي/الخارجي.

#### **وحدة التحكم عن بعد غير متاحة**

- تأكد من حالة بطاريات وحدة التحكم عن بعد.
	- تأكد من تركيب البطاريات بشكل صحيح.
- تأكد من توجيه وحدة التحكم عن بعد إلى مستشعر الوحدة الموجود بالشاشة.
- تحقق من حالة SETTING LOCK IR( إعداد إيقاف األشعة تحت الحمراء(.
- قد ال يعمل نظام التحكم عن بعد عند تعرض مستشعر الوحدة الموجود بشاشة LCD ألشعة الشمس المباشرة أو إلضاءة قوية، أو عند وجود حائل في المسار بين المستشعر ووحدة التحكم عن بعد.

#### **عدم عمل وظيفتي "TIMER OFF"/"SCHEDULE( "جدولة/موقت اإليقاف( على نحو سليم**

- يتم تعطيل وظيفة "SCHEDULE( "جدولة( عند ضبط "TIMER OFF " (موقت الإيقاف).
- عند تنشيط وظيفة "OFF TIMER" (موقت الإيقاف) وفصل الطاقة عن شاشة LCD، نتيجة لالنقطاع المفاجئ لمصدر اإلمداد بالطاقة، تتم إعادة تعيين وظيفة "OFF TIMER) (موقت الإيقاف).

#### **صورة بلون الثلج، ضعف الصوت في وضع TV( تلفزيون(**

# • ً تحقق من الهوائي/توصيل الكبل. استخدم كبال ً جديدا متى لزم األمر.

#### **التداخل في وضع TV( تلفزيون(**

تحقق من حالة عزل جميع المكونات، وتحرك بعيدًا عن الشاشة متى لزم الأمر .

#### **التحكم عبر C-232RS أو شبكة االتصال المحلية )LAN )غير متوفرين**

• تحقق من توصيل C-232RS أو كبل LAN.

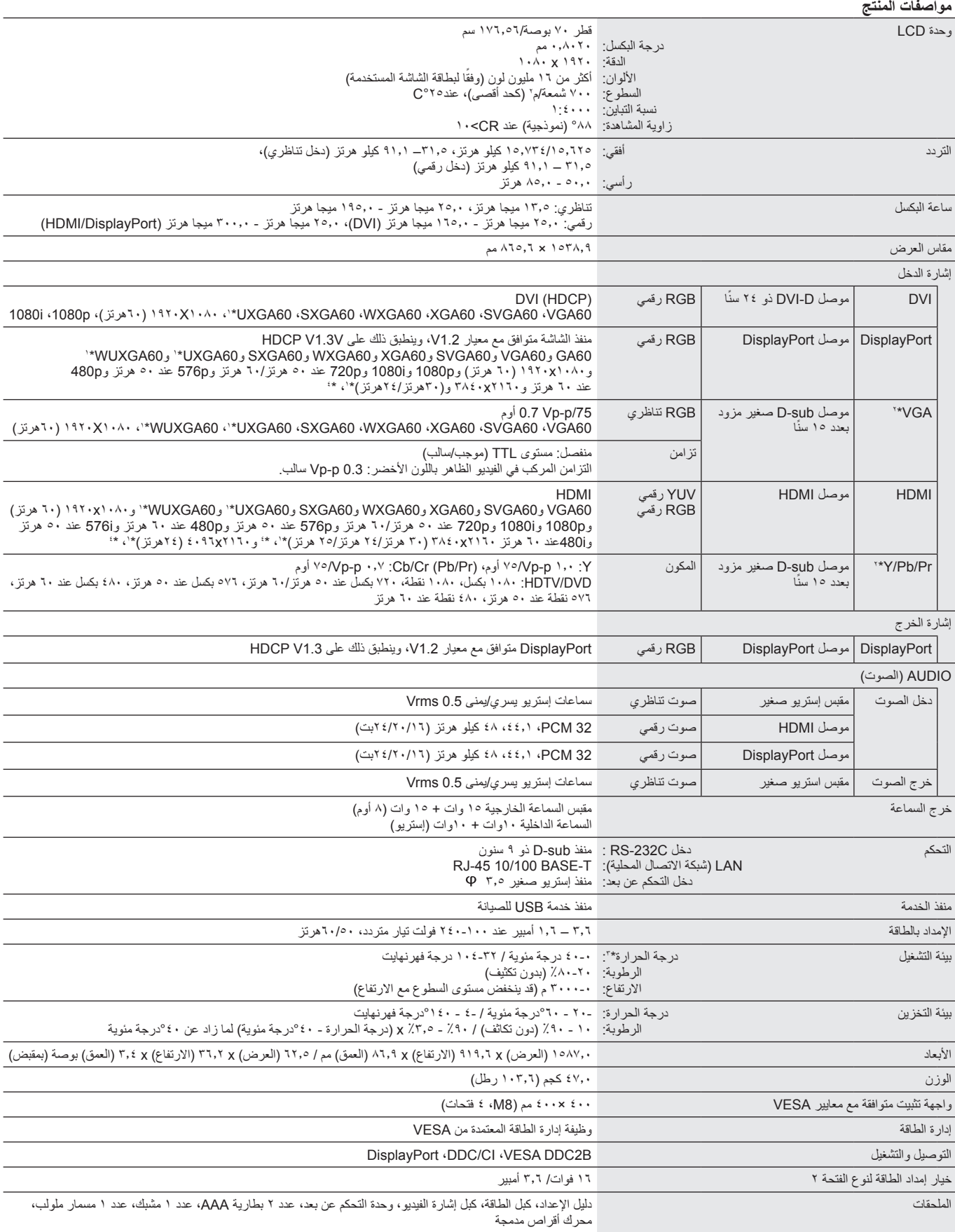

**مالحظة:** ُ المواصفات الفنية عرضة للتغيير دون سابق إخطار. \*:1 الصورة المضغوطة

\*:2 أطراف توصيل عامة

\*:3 عندما تقوم باستخدام إكسسوارات لوحة الخيارات، يرجى االتصال بالمورد للحصول على معلومات تفصيلية.

\*:4 قد يكون النص المعروض غير واضح.

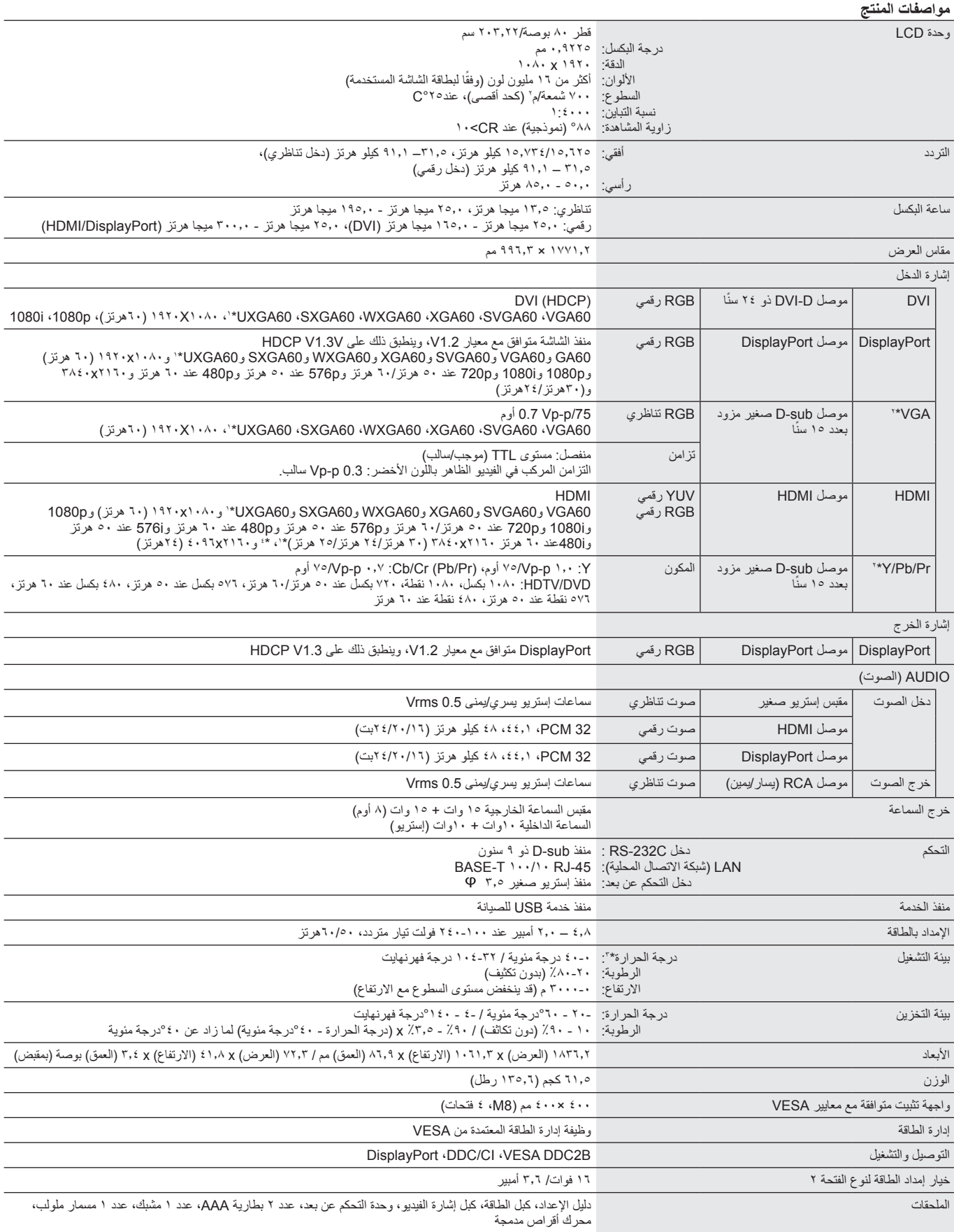

**مالحظة:** ُ المواصفات الفنية عرضة للتغيير دون سابق إخطار. \*:1 الصورة المضغوطة

\*:2 أطراف توصيل عامة

\*:3 عندما تقوم باستخدام إكسسوارات لوحة الخيارات، يرجى االتصال بالمورد للحصول على معلومات تفصيلية.

1( دخل متعدد تناظري )منفذ Dsub صغير مزود بـ 15 سن(: VGA، Pr/Pb/Y

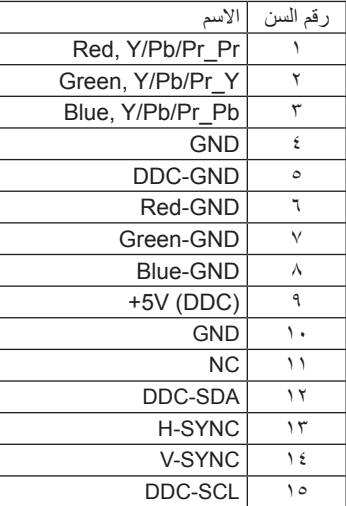

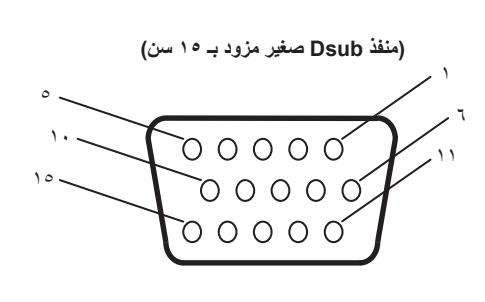

2( دخل/خرج C-232RS

| الأسم      | رقم السن |
|------------|----------|
| <b>NC</b>  |          |
| <b>RXD</b> |          |
| <b>TXD</b> | ٣        |
| <b>NC</b>  | ٤        |
| <b>GND</b> | ٥        |
| <b>NC</b>  |          |
| <b>NC</b>  |          |
| <b>NC</b>  |          |
| <b>NC</b>  |          |

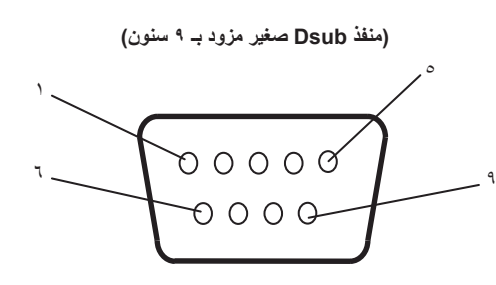

تستخدم شاشة LCD هذه خطوط RXD وTXD وGND للتحكم الخاص ب C-232RS.

# **مصفوفة صورة داخل صورة )PIP)**

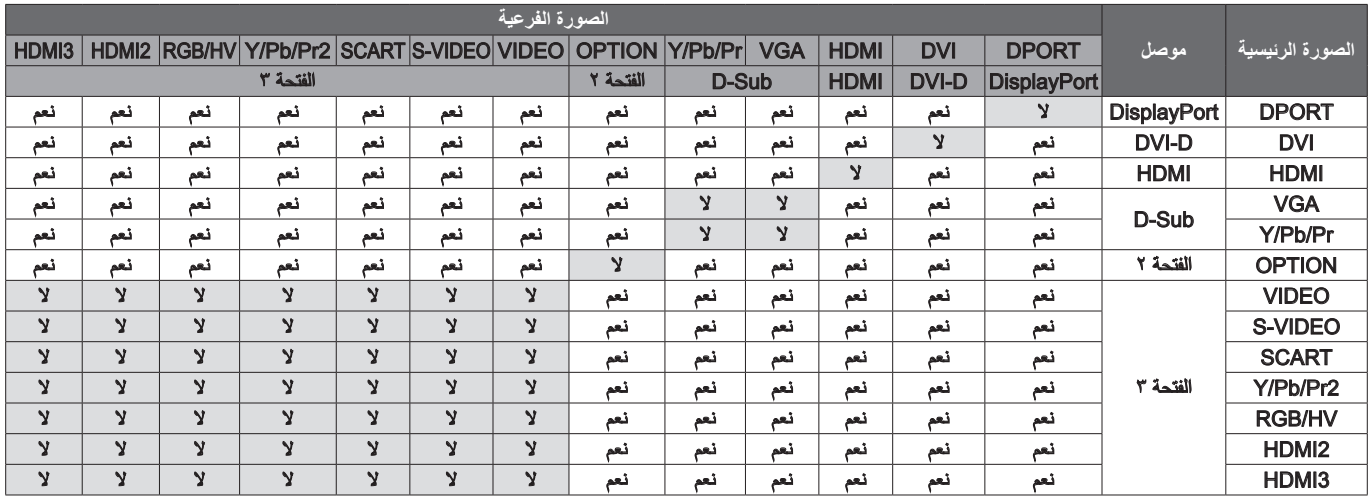

تلتزم شركة SOLUTIONS DISPLAY NEC بشدة تجاه حماية البيئة وتعتبر إعادة التدوير من أهم أولويات الشركة لتقليل العبء الواقع على البيئة إلى أقل حد ممكن، وفي هذا الإطار، فإننا نكرس أنفسنا لصناعة منتجات صديقة للبيئة ونواصل السعي جاهدين للمعاونة على تحديث الصعابير الموتلية الصادرة عن جهات مثل ISO (المنظمة الدولية للتوحيد القياسي) وTCO (اتحاد النقابات السويدية).

# **التخلص من منتج NEC القديم**

إن الهدف المنشود من عملية إعادة التدوير هو تحقيق الفائدة للبيئة عن طريق إعادة استخدام الخامات وتطويرها وإعادة تهيئتها واستخلاص أهم ما تحتويه، هذا وتضمن المواقع المخصصة إلعادة التدوير، التعامل بشكل سليم مع المكونات الضارة بالبيئة والتخلص منها بشكل آمن. وفي سبيل ضمان أفضل مستوى إلعادة تدوير منتجاتنا، **تقدم شركة NEC** DISPLAY SOLUTIONS العديد من الإجراءات الخاصة بإعادة التدوير فضلاً عن الإرشادات فيما يتعلق بكيفية التعامل مع المنتج بشكل لا يضر البيئة عند انتهاء عمره االفتراضي.

للحصول على كافة المعلومات المتعلقة بالتخلص من المنتج، ومرافق إعادة التدوير الموجودة في كل دولة، يرجى زيارة موقعنا اإللكتروني:

،)أوروبا في )**/http://www.nec-display-solutions.com/greencompany**

أو( اليابان في )**http://www.nec-display.com**

http://www.necdisplay.com (في الولايات المتحدة الأمريكية).

# **توفير الطاقة**

تتميز هذه الشاشة بقدرة متطورة على توفير الطاقة، عند إرسال إشارة إدارة طاقة الشاشة إلى الشاشة، يتم تنشيط وضع Energy Saving (توفير الطاقة)، ثم تدخل الشاشة في هذا الوضع.

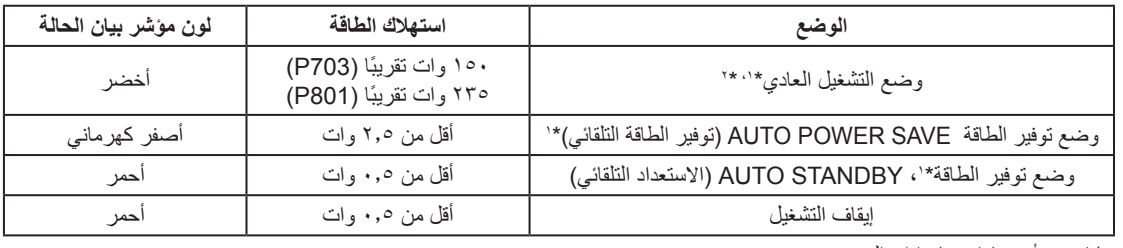

\*:1 دون أي خيارات، بإعدادات المصنع.

\*2 ً : تبعا للوجهة.

للحصول على مزيد من المعلومات، تفضلوا بزيارة المواقع اإللكترونية التالية:

http://www.necdisplay.com/ (في الولايات المتحدة الأمريكية)

)أوروبا في )**http://www.nec-display-solutions.com/**

)العالم أنحاء جميع في )**http://www.nec-display.com/global/index.html**

# **ًا للتوجيه األوروبي EU2012/19/) عالمة WEEE( في دول االتحاد األوربي( )طبق**

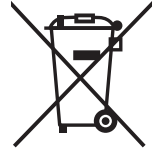

#### **في دول االتحاد األوروبي**

ينص التشريع الأوروبي المطبق في كل الدول الأعضاء في الاتحاد الأوروبي على التخلص من مخلفات المنتجات الكهربائية والإلكترونية التي تحمل العلامة ً )الموجودة إلى جهة اليسار( بعيدا عن الفضالت المنزلية العادية. ويشمل ذلك الشاشات والملحقات الكهربائية مثل كبالت اإلشارة أو كبالت الطاقة، لذا عند التخلص من أي من منتجات شركة NEC، يرجى اتباع إرشادات السلطات المحلية في دولتك، أو استشارة المحل التجاري الذي اشتريت منه المنتج، أو اتباع<br>مسماح اتفاقه بنود أي اتفاق مبرم بين الجهة التي تتبعها وبين شركة NEC، إن وجد.

لا تنطبق العلامة الموجودة على المنتجات الكهربائية والإلكترونية إلا على الدول الأعضاء في الاتحاد الأوروبي حاليًا.

#### **خارج االتحاد األوروبي**

إذا رغبت في التخلص من المنتجات الكهربائية والإلكترونية المستعملة خارج الاتحاد الأوروبي، يرجى الاتصال بالسلطات المحلية في دولتك والتعرف على الأسلوب السليم للتخلص من هذه المنتجات.

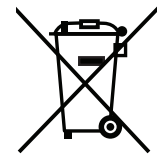

**لالتحاد األوروبي:** يشير الصندوق الذي يوضع عليه عالمة X أن البطاريات المستخدمة ال ينبغي وضعها مع النفايات المنزلية العادية! فهناك نظام منفصل لتجميع البطاريات المستخدمة للقيام بعمليتي المعالجة والتدوير على نحو مالئم وبما يتوافق مع القانون.

**ًا لتوجيه االتحاد األوربي EC،2006/66/ ال يمكن التخلص من البطارية بشكل غير مناسب، حيث ينبغي فصل البطارية لتجميعها من قبل أحد تقني الخدمة المحلية. وفق**